## **MANUAL DO USUÁRIO CONCEITOS E FUNCIONALIDADES**

**PIS COFINS**

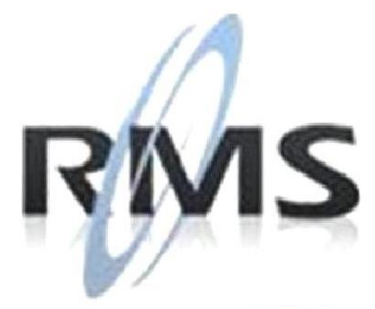

Uma empresa TOTVS

## **RMS Software S.A. Uma Empresa TOTVS Todos os direitos reservados.**

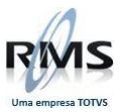

A RMS Software é a maior fornecedora nacional de software de gestão corporativa para o mercado de comércio e varejo.

Este documento contém informações conceituais, técnicas e telas do produto que são confidenciais, podendo ser utilizadas somente pelos clientes RMS no projeto de utilização do RMS/Retail.

A reprodução deste material, por qualquer meio, em todo ou em parte, sem a autorização prévia e por escrito da **RMS Software S.A.**, ou envio do mesmo a outras empresas terceirizadas não pertencentes ao grupo da RMS, sujeita o infrator aos termos da Lei número 6895 de 17/10/80 e as penalidades previstas nos artigos 184 e 185 do Código Penal.

Para solicitar a autorização de reprodução parcial ou total desde documento, ou ainda necessitar enviá-lo à outra empresa, é necessário enviar uma solicitação assinada e com firma reconhecida para o departamento de controle de manuais da RMS, que fica situado à Al. Rio Negro, 1084 – 16º andar, Alphaville, Barueri, São Paulo, ou se necessário o cliente poderá entrar em contato pelo Telefone (0xx11) 2699-0008.

A **RMS Software S.A.** reserva-se o direito de alterar o conteúdo deste manual, no todo ou em parte, sem prévio aviso.

O nome RMS e os logotipos RMS, RMS/Retail são marcas registradas da RMS Software e suas empresas afiliadas no Brasil. Todos os demais nomes mencionados podem ser marcas registradas e comercializadas pelos seus proprietários.

RMS Software S.A. – Uma empresa TOTVS. 11 2699-0008 – www.rms.com.br

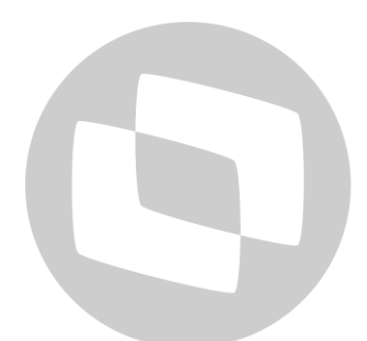

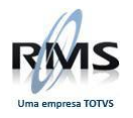

## ÍNDICE

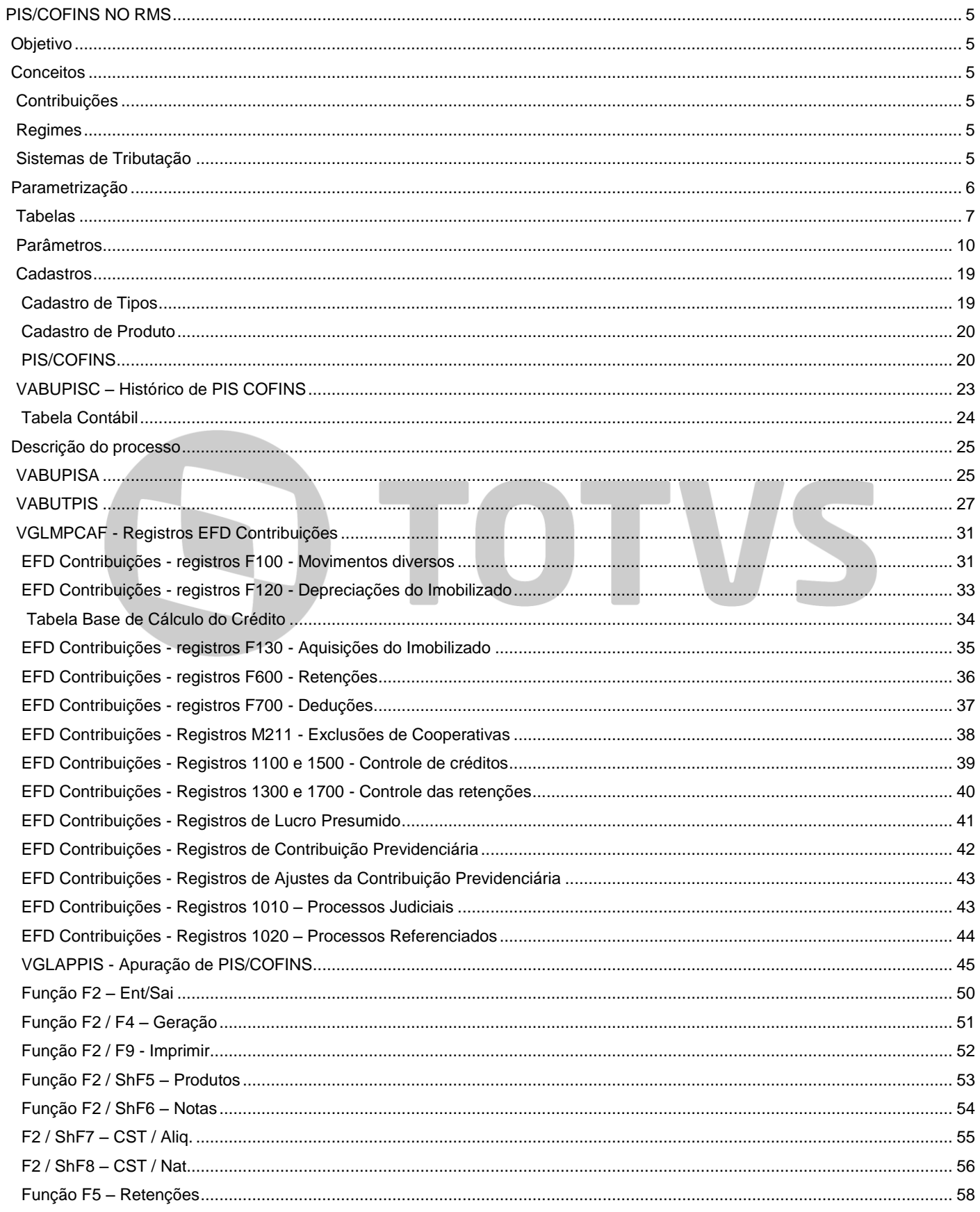

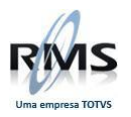

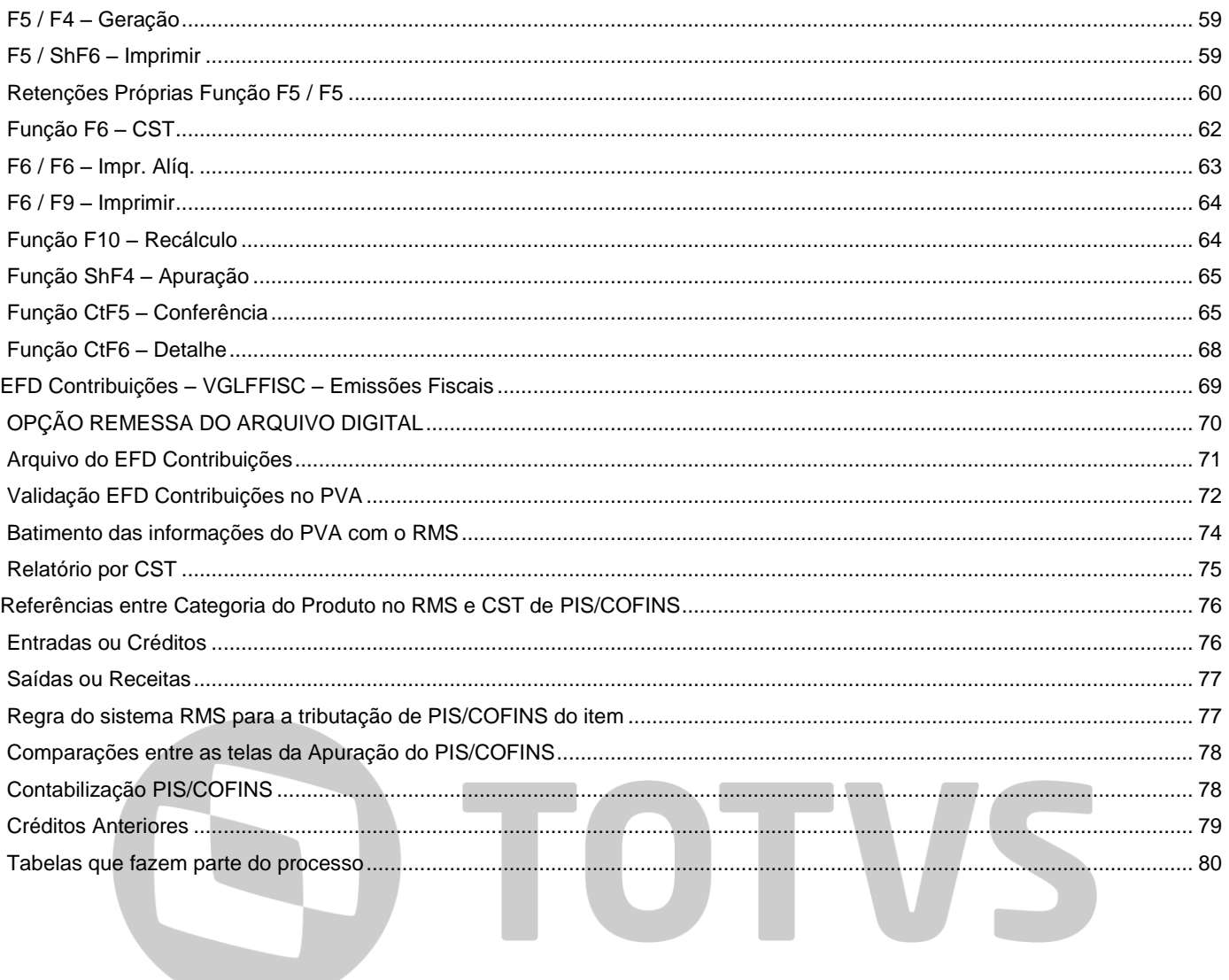

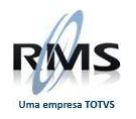

## <span id="page-4-0"></span>**PIS/COFINS NO RMS**

## <span id="page-4-1"></span>**Objetivo**

Parametrizações e processos necessários a geração de PIS COFINS.

## <span id="page-4-2"></span>**Conceitos**

#### <span id="page-4-3"></span>**Contribuições**

- **PIS** Programa de Integração Social
- **COFINS** Contribuição para Financiamento da Seguridade Social

#### <span id="page-4-4"></span>**Regimes**

#### **REGIME DE LUCRO PRESUMIDO**

As contribuições são calculadas através de percentuais fixados pelo Governo sobre o faturamento bruto, mais receitas financeiras, (0,65% para o PIS e 3,00% para o COFINS).

## **REGIME DE LUCRO REAL**

As contribuições são calculadas através de percentuais fixados pelo Governo sobre o faturamento bruto, mais receitas financeiras, apurado no exercício e através do mecanismo de crédito sobre as entradas e de débitos sobre as saídas (1,65% para o PIS e 7,60% para o COFINS. Para efeito de IR aplica-se sobre o lucro real apurado no exercício, de onde vem o nome de Regime de Lucro Real).

## <span id="page-4-5"></span>**Sistemas de Tributação**

## **SISTEMA DE CUMULATIVIDADE**

A apuração das contribuições será calculada mensalmente pelo total do faturamento bruto, mais receitas financeiras, (0,65% para o PIS e 3,00% para o COFINS), onde se enquadram as empresas regidas por Lucro Presumido.

## **SISTEMA DE NÃO CUMULATIVIDADE**

A apuração das contribuições será calculada mensalmente, nota a nota, (1,65% para o PIS e 7,60% para o COFINS), onde se enquadram as empresas regidas pelo Lucro Real. São enquadradas as operações mercantis de entrada e de saída como compra, venda e devolução. Não são enquadradas as operações de transferências, simples remessa e operações de substituição tributária, exceto algumas operações como, por exemplo, lâmpadas e pneus. Podem ser enquadradas também, operações de serviços/ despesas, desde que integrantes do custo primário da produção comercializada pela Empresa, como por exemplo, aluguel do imóvel, aluguel de ativo (ex. forno da padaria).

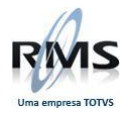

## <span id="page-5-0"></span>**Parametrização**

**Permissão de Acesso Programa: PGRRFECH Usuário: CALCUSTO**

## Transação 04 (ICMS Fonte dentro do estado)

A transação 4 permite a parametrização do ICMS Fonte de dentro do estado, ou seja, o ICMS Fonte que está destacado na Nota Fiscal, na base de cálculo do PIS e COFINS. Se esta transação estiver DESMARCADA, o ICMS Fonte de dentro do estado fará parte da base de cálculo do PIS/COFINS, que é o processo mais comum. Caso esta transação esteja marcada, o ICMS Fonte de dentro do estado será abatido da base de cálculo do PIS e COFINS.

Transação 04 marcada ou igual a "S" (sim), a base de cálculo do PIS e COFINS NÃO terá na sua composição o valor correspondente ao ICMS Fonte de dentro do estado e discriminado na Nota Fiscal, portanto a base de cálculo do PIS e COFINS será MENOR que o valor contábil do item. Exemplo: Valor contábil do item na NF = 100,00 ICMS Fonte do item presente na NF = 5,60

Base para PIS e COFINS com valor igual a "S" será de 94,40

Transação 04 desmarcada ou igual a "N" (não - valor padrão), ou seja, a base de cálculo para PIS e COFINS será composta do valor contábil do item completo, considerando o valor do ICMS Fonte destacado na Nota Fiscal. Exemplo:

Valor contábil do item na NF = 100,00

ICMS Retido Fonte do item (fronteira/ Barreira) na NF = 5,60 Base para PIS e COFINS com valor igual a "N" será de 100,00

Transação 05 (ICMS Fonte fora do estado - Fronteira)

A transação 5 permite a parametrização do ICMS Fonte de fora do estado, ou seja, o ICMS Fonte recolhido na fronteira (GARE), na base de cálculo do PIS e COFINS. Se esta transação estiver DESMARCADA, o ICMS Fonte de fora do estado (GARE) NÃO fará parte da base de cálculo do PIS/COFINS, que é o processo mais comum, uma vez que o valor da GARE não está destacado na Nota Fiscal. Caso esta transação esteja marcada, o ICMS Fonte de fora do estado (GARE) será adicionado à base de cálculo do PIS e COFINS.

Transação 05 marcada ou igual a "S" (sim), a base de cálculo do PIS e COFINS terá na sua composição o valor correspondente ao ICMS RETIDO para entradas de produtos sujeitos a Substituição Tributária, onde não existe o destaque destes valores na nota fiscal de entrada (Fronteira). Neste caso, a base de cálculo do PIS e COFINS será MAIOR que o valor contábil do item. Exemplo: Valor contábil do item na NF = 100,00 ICMS Retido Fonte do item (fronteira/ Barreira) na NF = 5,60

Base para PIS e COFINS com valor igual a "S" será de 105,60

Transação 05 desmarcada ou igual a "N" (não - valor padrão), ou seja, a base de cálculo para PIS e COFINS será composta somente pelo valor contábil do item, não considerando o valor do ICMS retido na fonte (fronteira/ barreira) ou GARE. Exemplo: Valor contábil do item na NF = 100,00 ICMS Retido Fonte do item (fronteira/ Barreira) na NF = 5,60 Base para PIS e COFINS com valor igual a "N" será de 100,00

## **ATENÇÃO:**

**Sempre que as transações 04 ou 05 estiverem marcadas, o valor da base de cálculo do PIS e COFINS será diferente do valor contábil do item quando existir o ICMS Fonte associado ao item, causando a presença de valores na coluna OUTROS na tela de Entrada/Saída da apuração do PIS e COFINS.** 

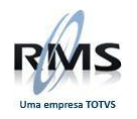

## <span id="page-6-0"></span>**Tabelas**

## **Tabela 009 – Parâmetros de Empresa**

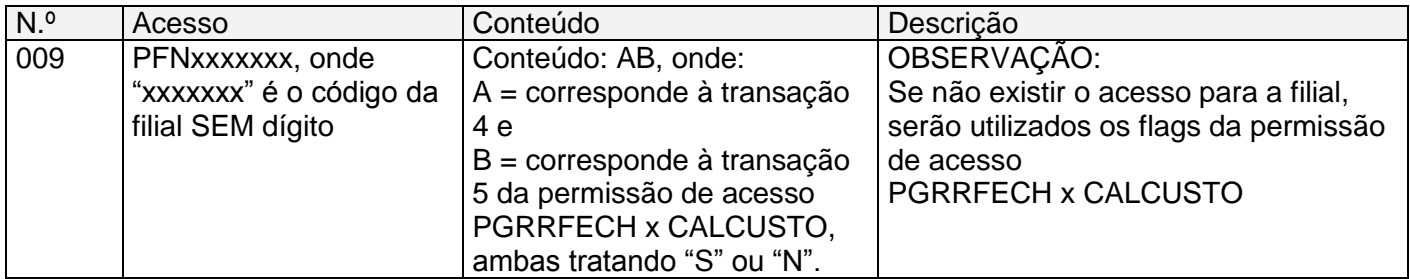

## **Tabela 026**

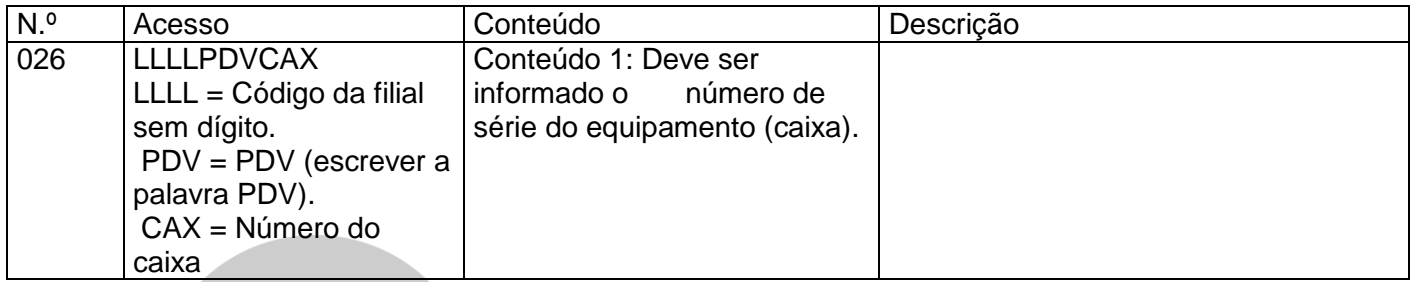

## **Tabela 045**

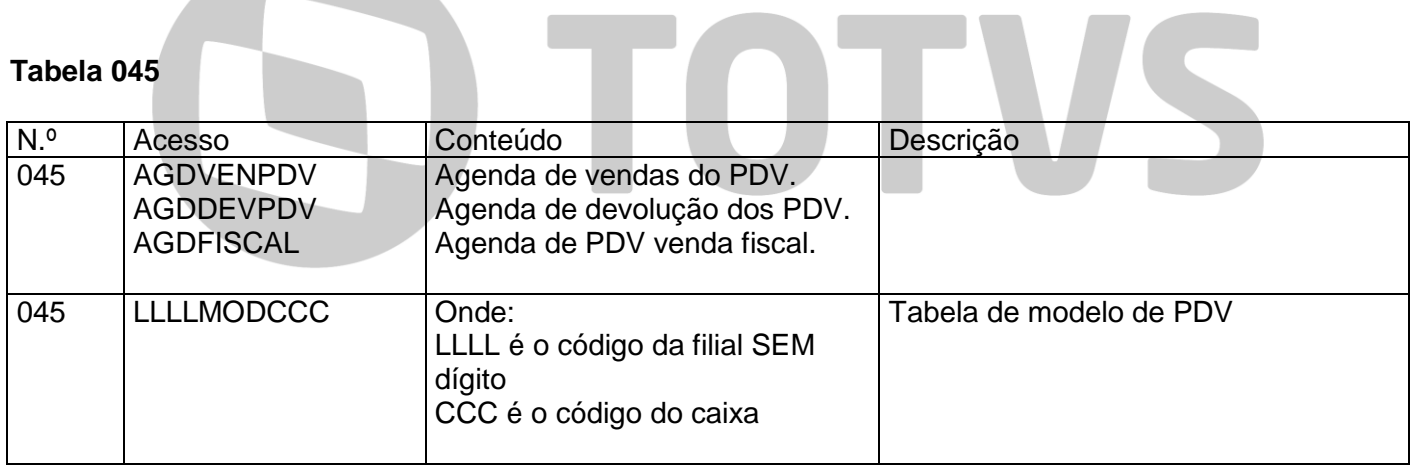

## **Tabela 069** - Código Do Imposto Sobre Venda

Cadastrar os códigos de incidência ou não das contribuições de PIS/ COFINS, conforme segue:

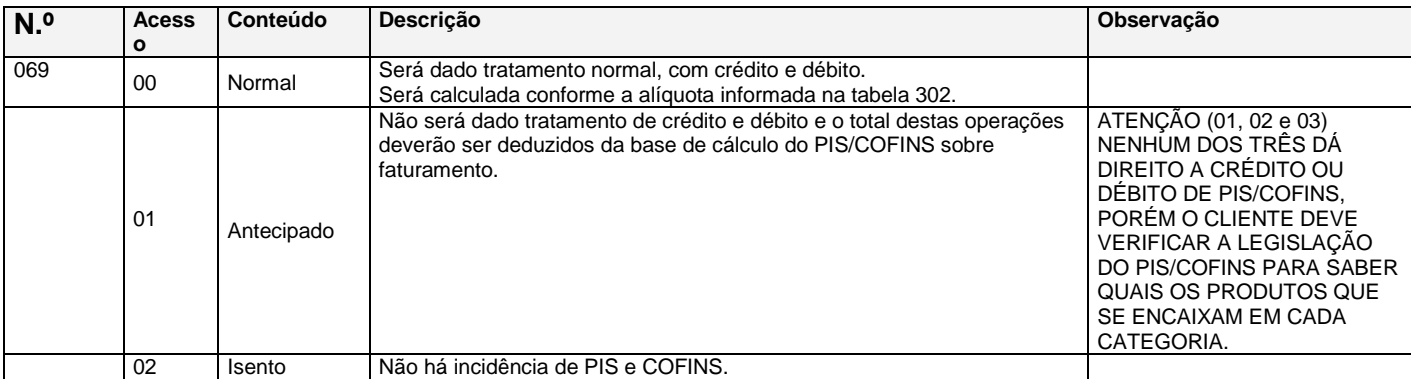

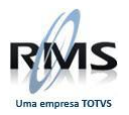

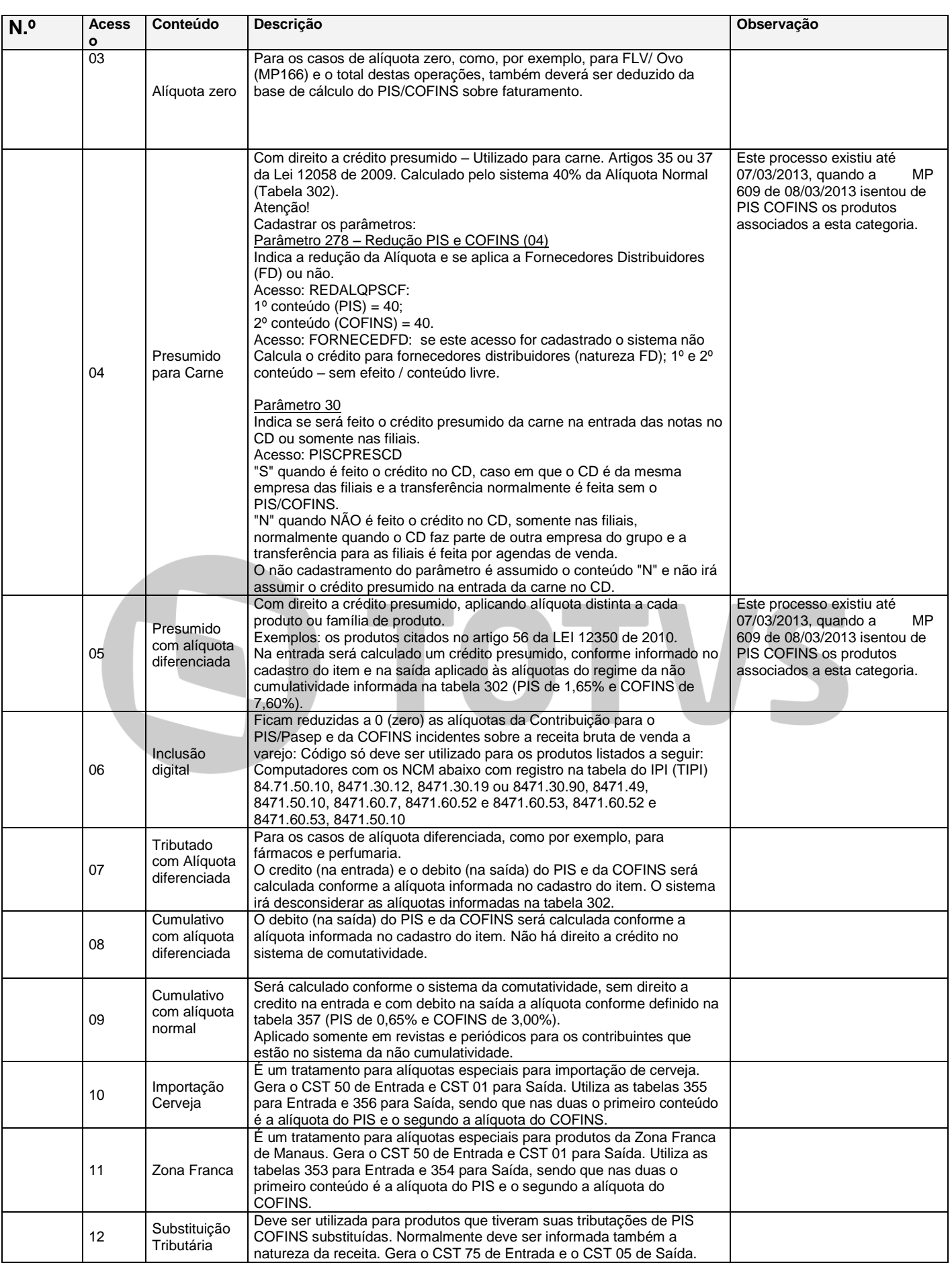

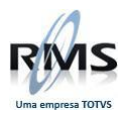

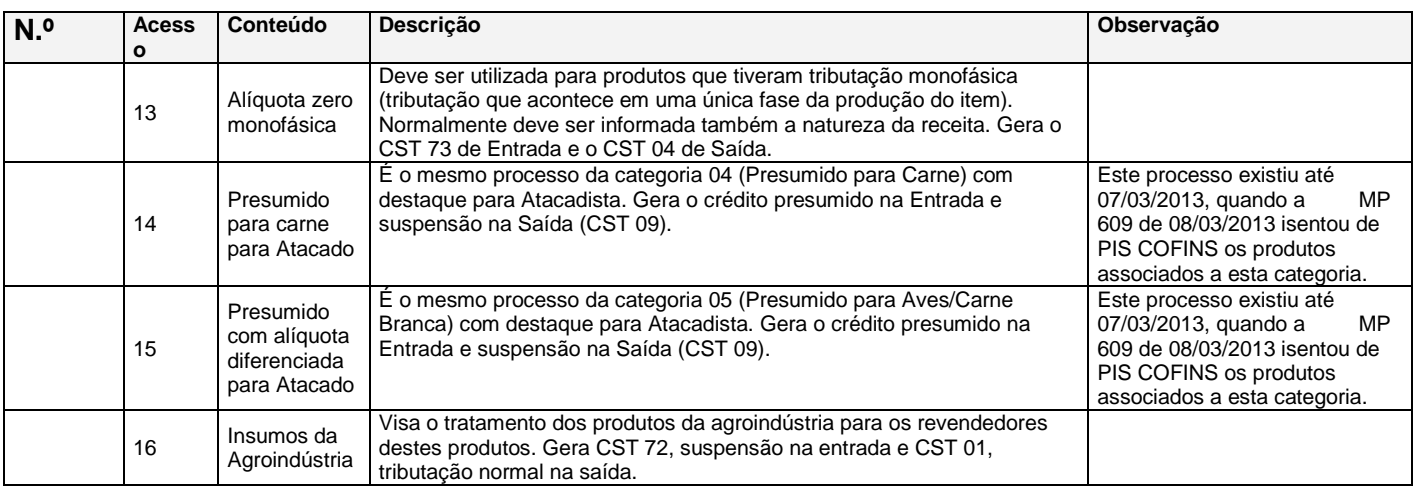

## **Tabela 302** - Retenção PIS/COFINS Não Cumulativa - Varejo

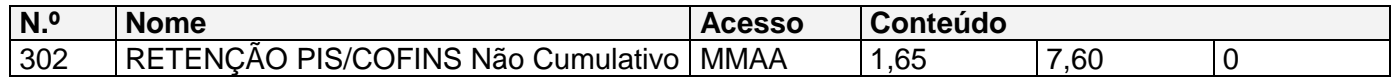

## **Tabela 352** - PIS/COFINS Receitas Financeiras

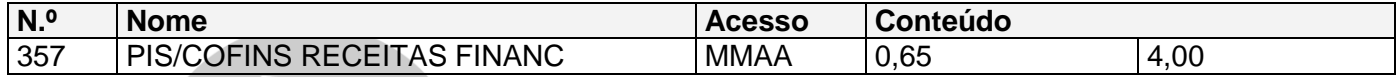

Tabela para indicar o percentual de PIS/COFINS de receitas financeiras, onde:

MMAA: Cadastrar mês e ano de competência.

CONTEÚDO 1: Cadastrar a alíquota de PIS de receitas financeiras.

CONTEÚDO 2: Cadastrar a alíquota de COFINS de receitas financeiras.

## **Tabela 357** - Retenção PIS/COFINS

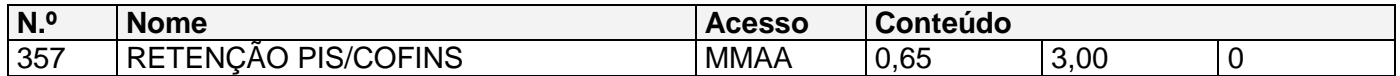

Tabela para indicar o percentual de PIS/COFINS retidos, onde:

MMAA: Cadastrar mês e ano de competência.

CONTEÚDO 1: Cadastrar a alíquota de PIS retido.

CONTEÚDO 2: Cadastrar a alíquota de COFINS retido.

Informar na Tabela Contábil que se deve calcular o PIS e o COFINS retido, colocando a letra "R" no campo correspondente e será calculado para fornecedor que esteja com a natureza = "FS".

## **Tabela 365** - PIS/COFINS Não Cumulativo - Atacado

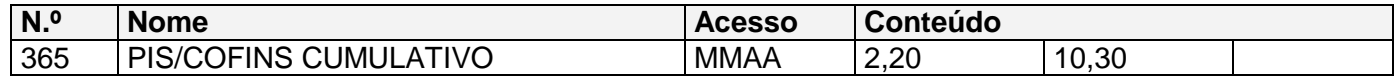

Tabela para indicar o percentual de PIS/COFINS NÃO CUMULATIVO, para os casos de empresas classificadas como atacado ou indústria, em substituição à tabela 302, onde: MMAA: Cadastrar mês e ano de competência.

CONTEÚDO 1: Cadastrar a alíquota de PIS NÃO CUMULATIVO. CONTEÚDO 2: Cadastrar a alíquota de COFINS NÃO CUMULATIVO

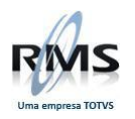

## <span id="page-9-0"></span>**Parâmetros**

## **Parâmetro 009** - Período De Apuração Do ICMS

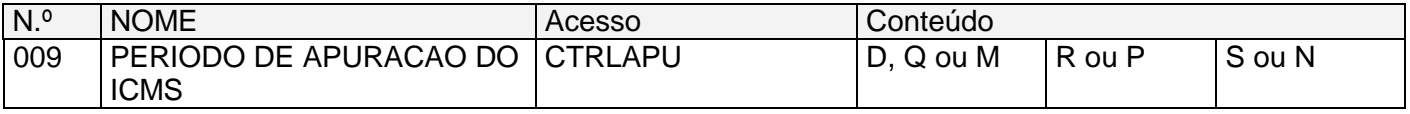

## **CTRLAPU**

Definir o tipo e a forma de apuração para emissão do livro fiscal, podendo ser:

No conteúdo 1: o tipo de apuração, onde: D = decimal, Q = quinzenal, ou M = mensal.

No conteúdo 2: a forma de apuração para a aplicação do PIS/COFINS não cumulativos, onde:

R = por lucro real ou P = por lucro presumido. Não existindo, o Sistema irá considerar como "R".

No conteúdo 3: S = o programa assume a série da Tabela Contábil independentemente da série que está no registro fiscal. Caso o campo de série da Tabela Contábil esteja vazio e a série for "PDV", será gravado "001" como série no arquivo texto do SINTEGRA.

## **Parâmetro 166** - BORDFIL

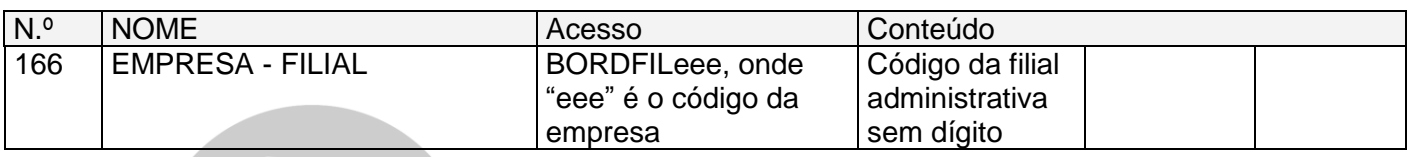

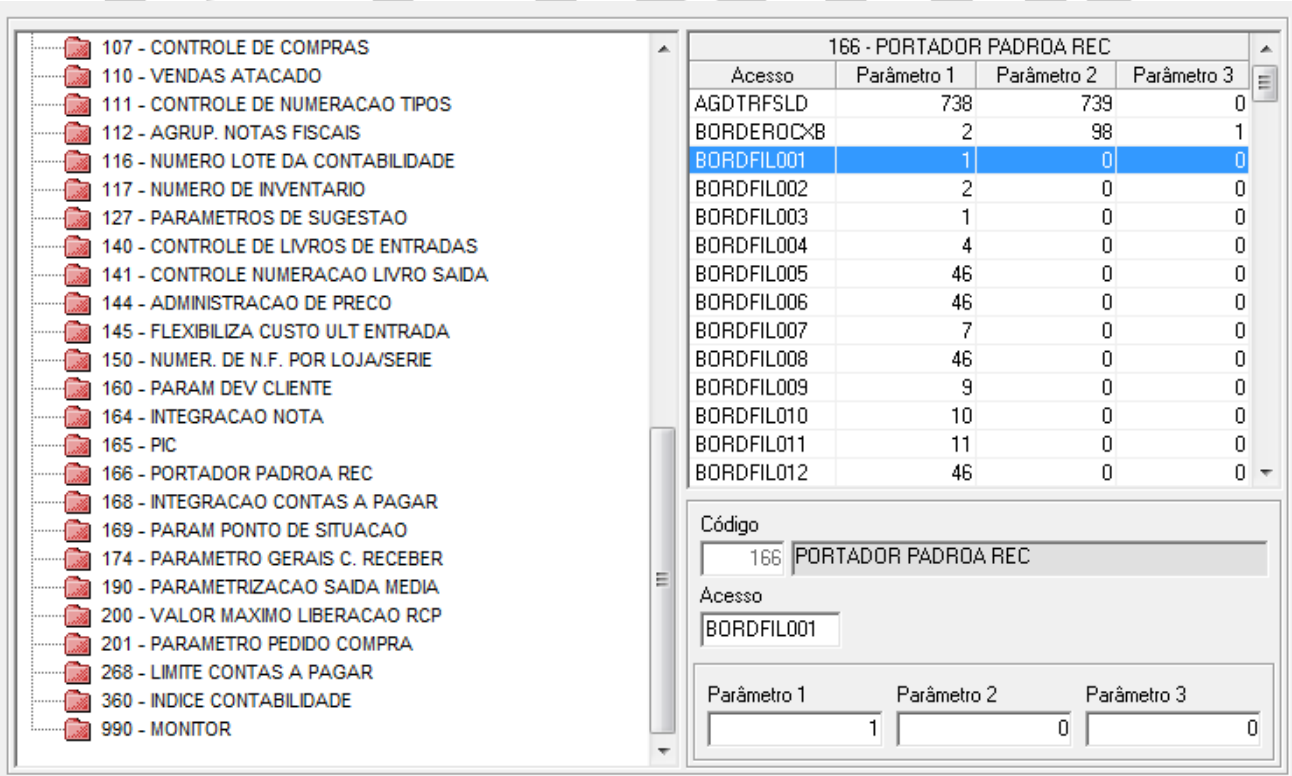

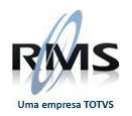

## **Parâmetro 116** - SPEDATPeee

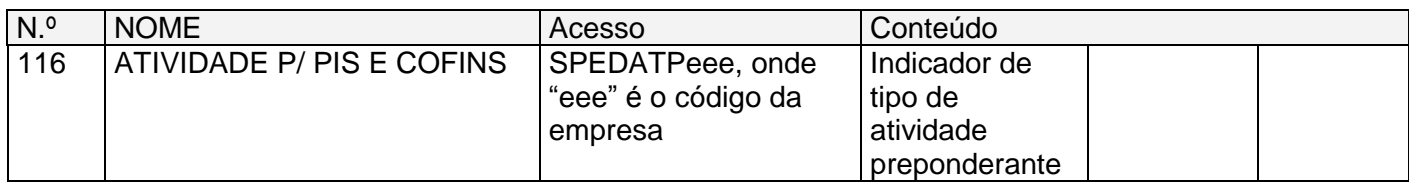

Conteúdo 1: Registro 0000, Campo 14 – IND\_ATIV Indicador de tipo de atividade preponderante:

- 0 = Industrial ou equiparado a industrial.
- 1 = Prestador de serviços.
- 2 = Atividade de Comércio.
- 3 = Atividade Financeira.
- 4 = Atividade Imobiliária.
- $9 =$  Outros

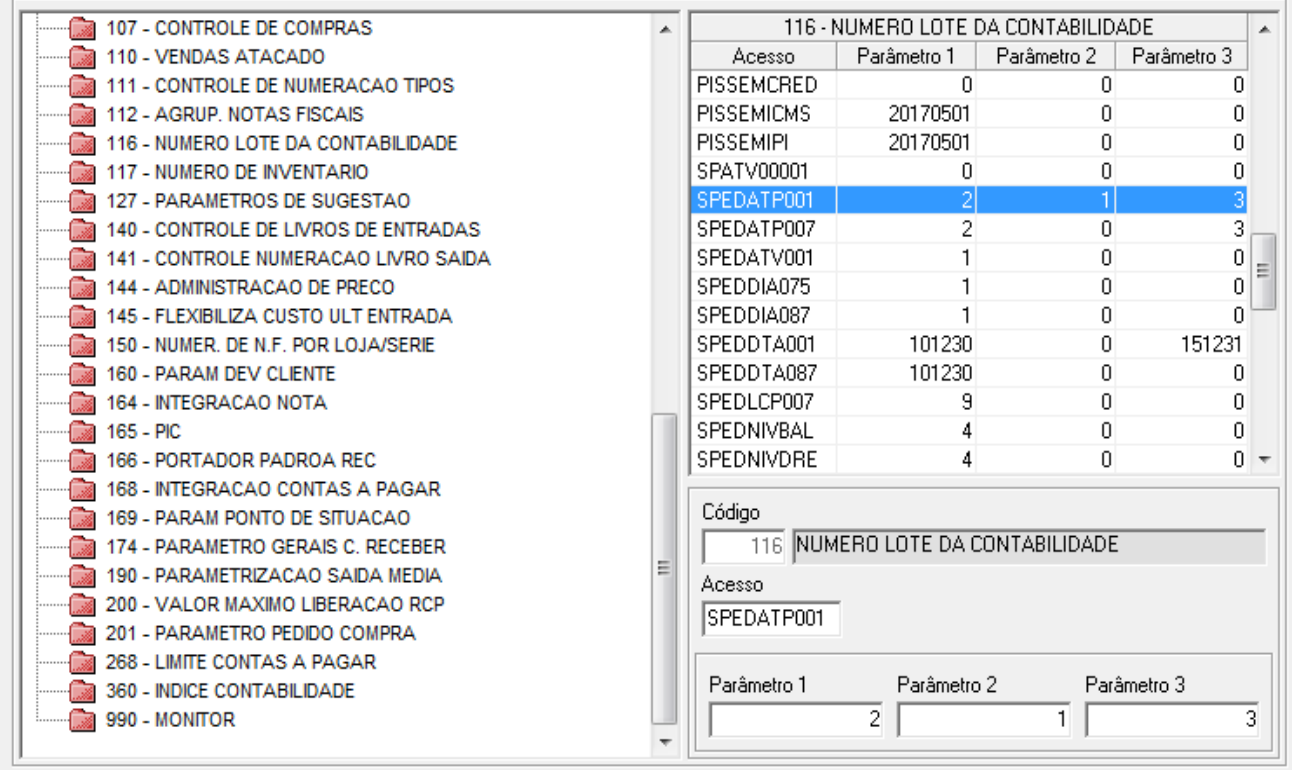

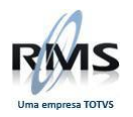

## **Parâmetro 116** - SPEDTRIeee

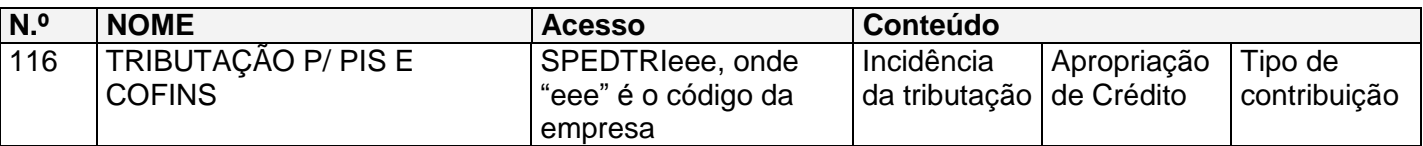

Conteúdo 1: Incidência da tributação

1 = Não Cumulativa.

2 = Cumulativa.

 $3 =$  Ambos.

Conteúdo 2: Apropriação de Crédito

- $1 =$  Direta.
- 2 = Proporcional.

Conteúdo 3: Tipo de contribuição

- 1 = Alíquota Básica.
- $2 =$  Diversos.

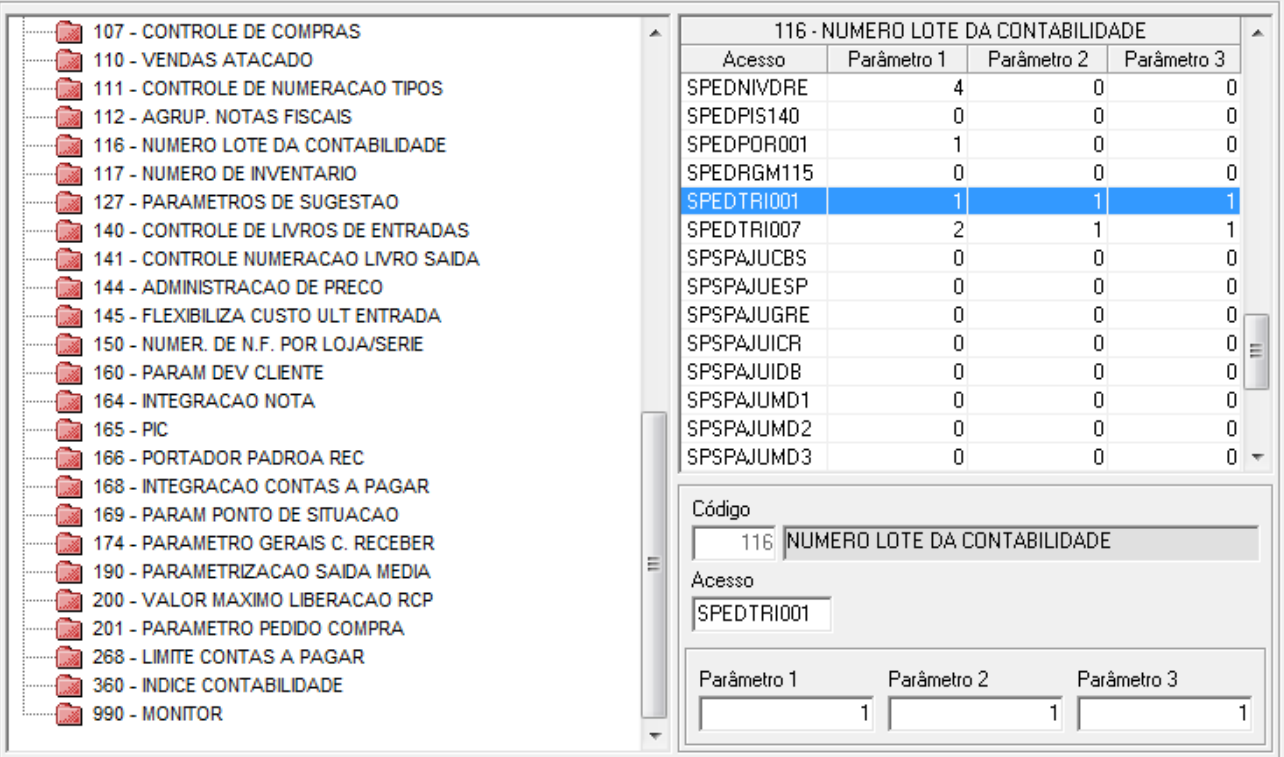

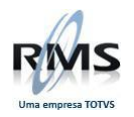

## **Parâmetro 116** - SPEDLCPeee

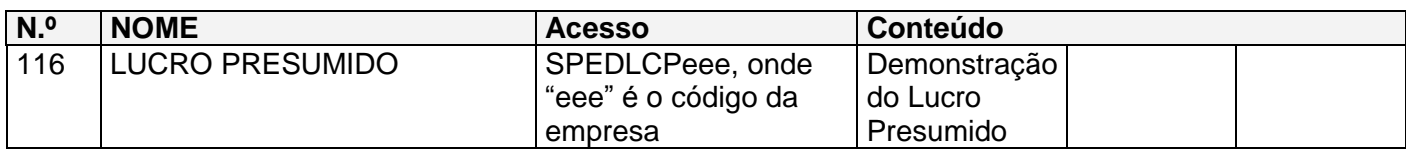

Conteúdo 1: Incidência da tributação

- 1 = Demonstração consolidada Regime de Caixa.
- 2 = Demonstração consolidada Regime de Competência.
- 9 = Demonstração pelos blocos A, C, D e F Regime de Competência.

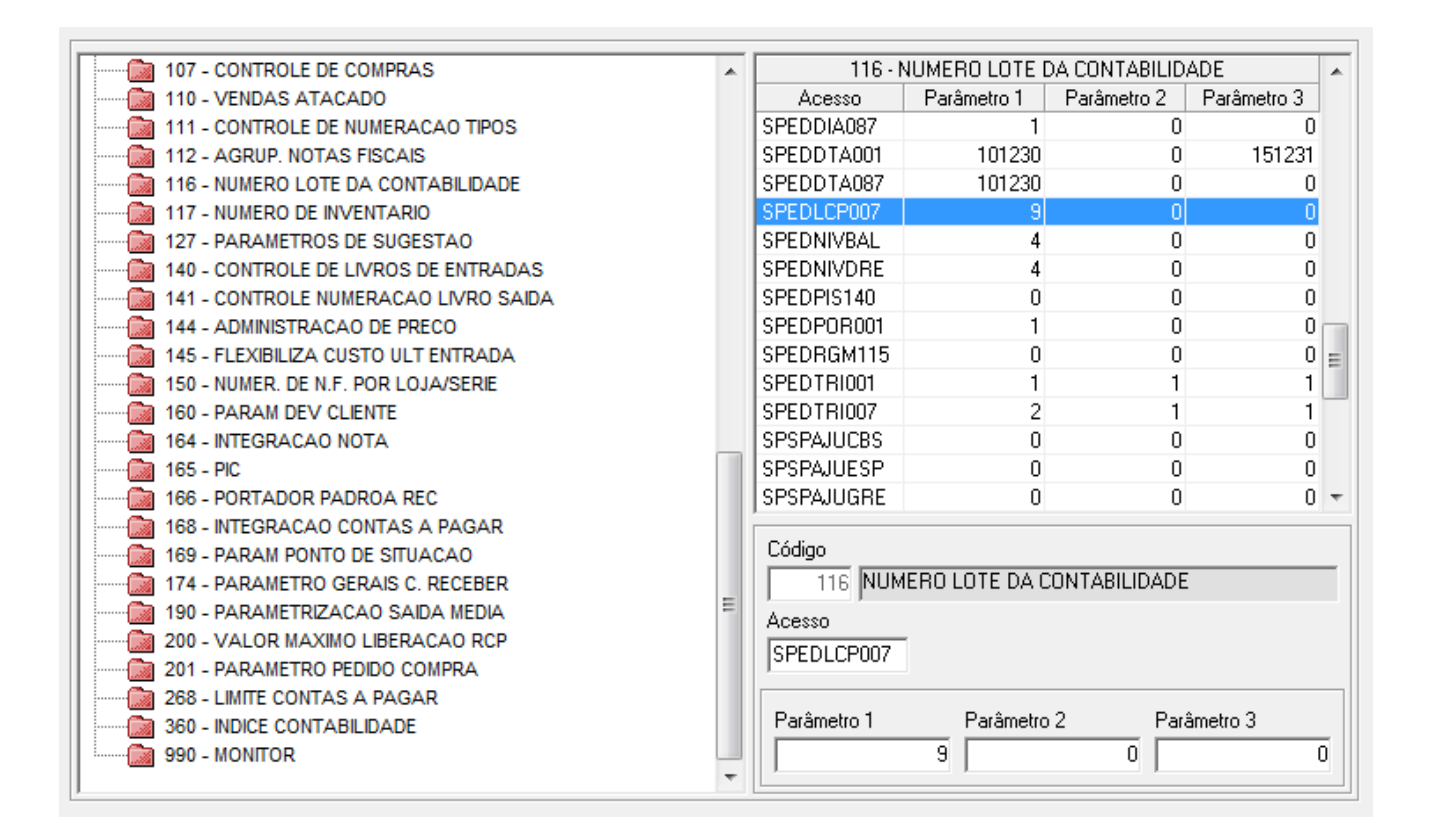

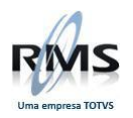

## **Parâmetro 116** - LPREaaaccc

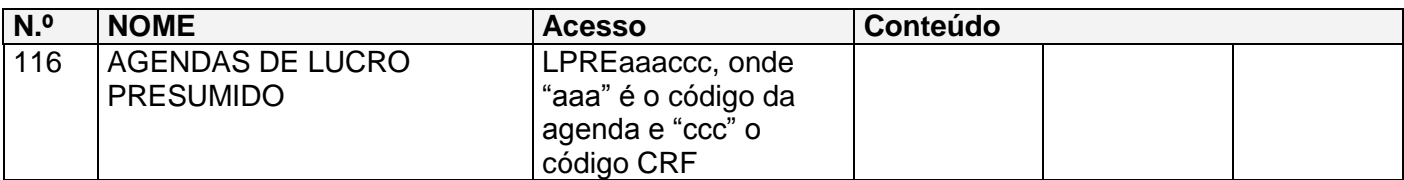

Informar no parâmetro 116 - LPREaaaccc, onde "aaa" é o código da agenda e "ccc" o código CRF, os movimentos no RMS que correspondem às Receitas de Lucro Presumido. Estes movimentos podem ser importados para a tela do VGLMPCAF para manutenção.

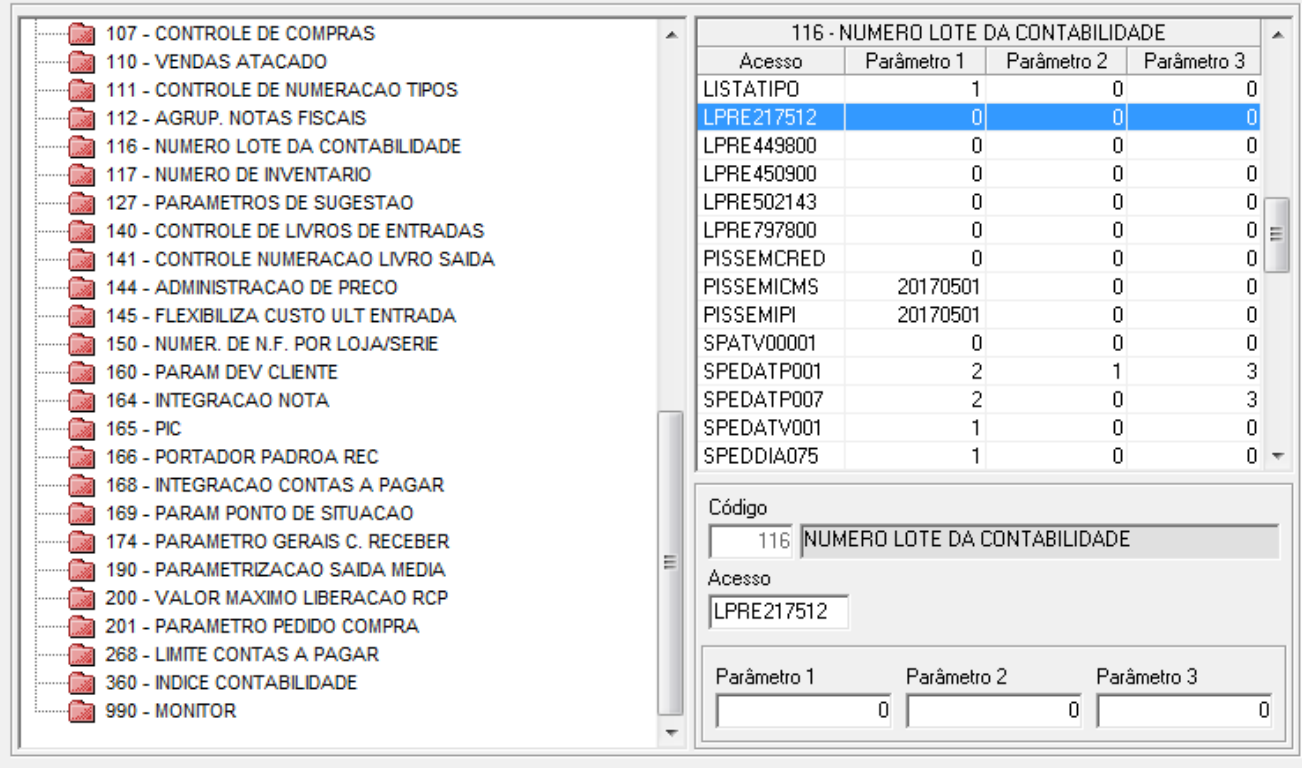

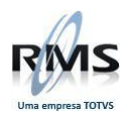

## **Parâmetro 116** - DCTFPISeee

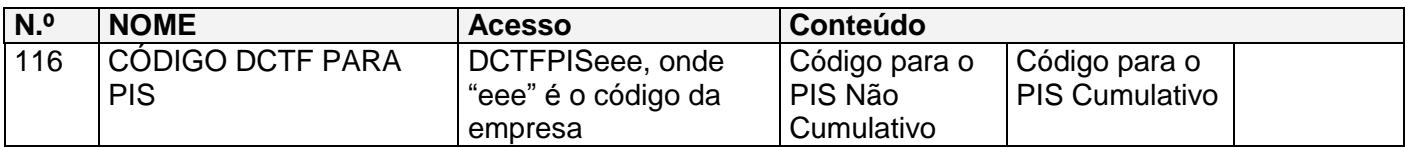

Conteúdo 1: Código da DCTF para o PIS Não Cumulativo. Conteúdo 2: Código da DCTF para o PIS Cumulativo.

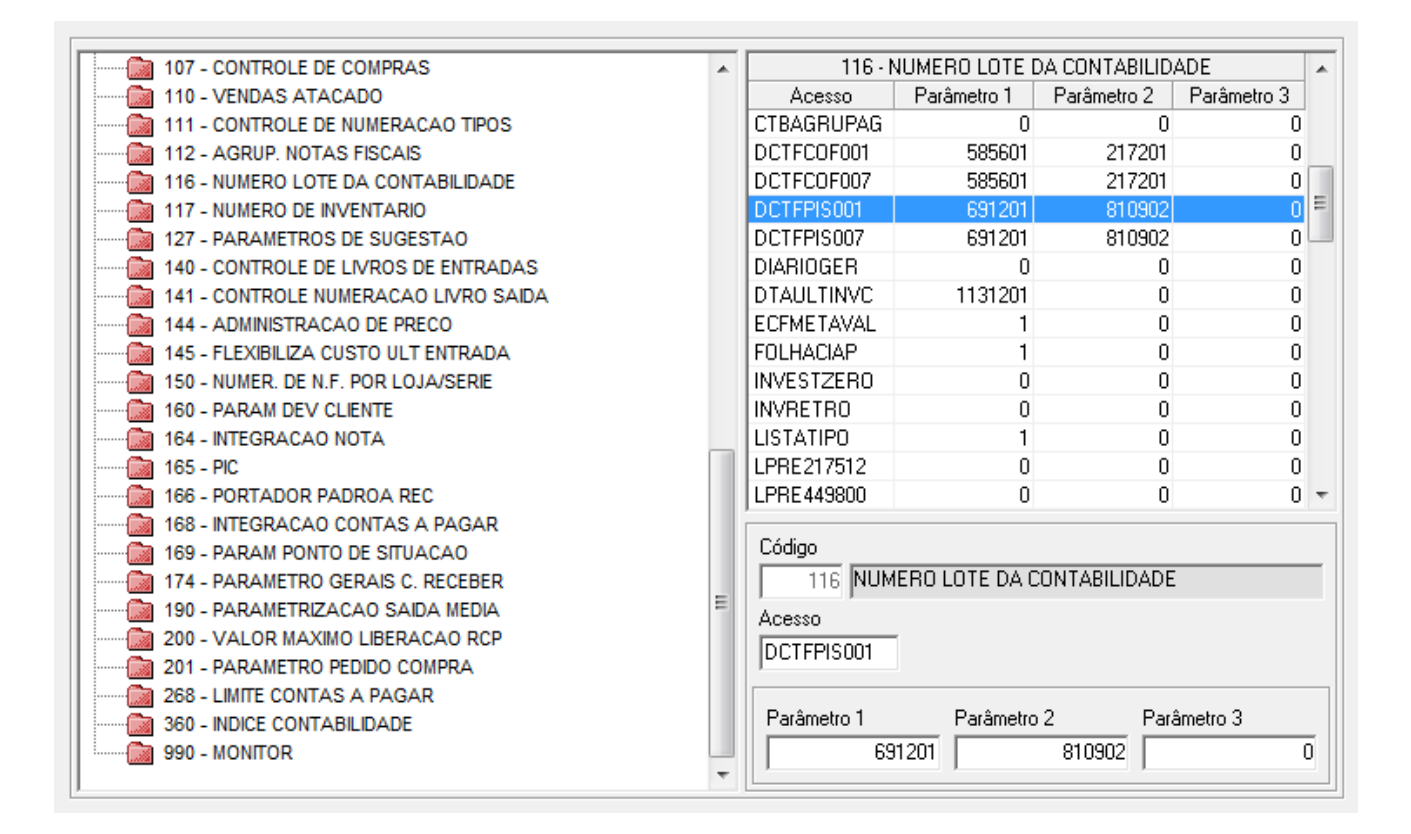

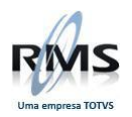

## **Parâmetro 116** - DCTFCOFeee

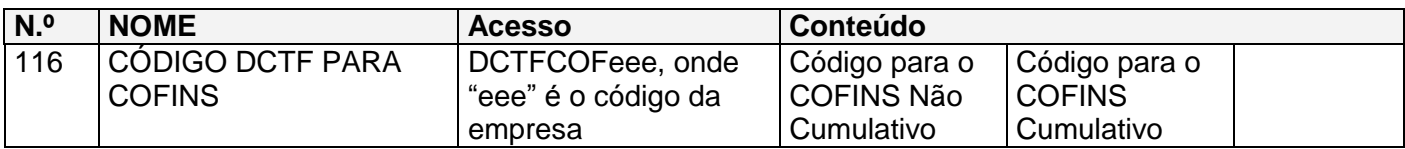

Conteúdo 1: Código da DCTF para o COFINS Não Cumulativo. Conteúdo 2: Código da DCTF para o COFINS Cumulativo.

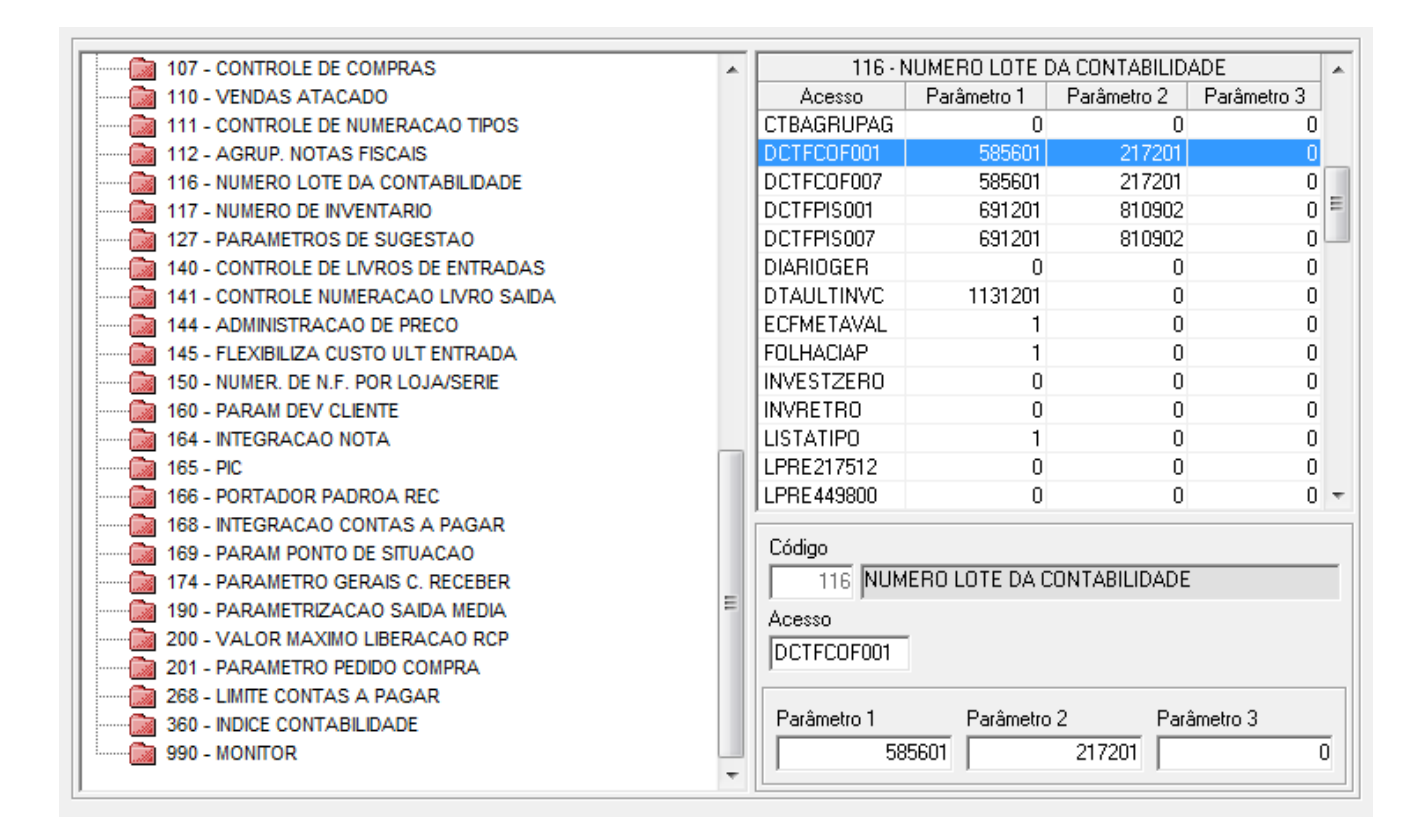

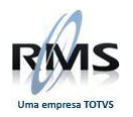

## **Parâmetro 116** - PISSEMCRED

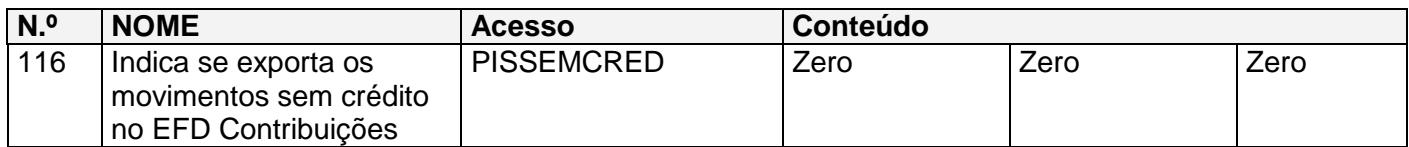

A presença do parâmetro indica que os movimentos sem crédito são enviados no EFD Contribuições Conteúdo 1: Zero. Conteúdo 2: Zero. Conteúdo 3: Zero.

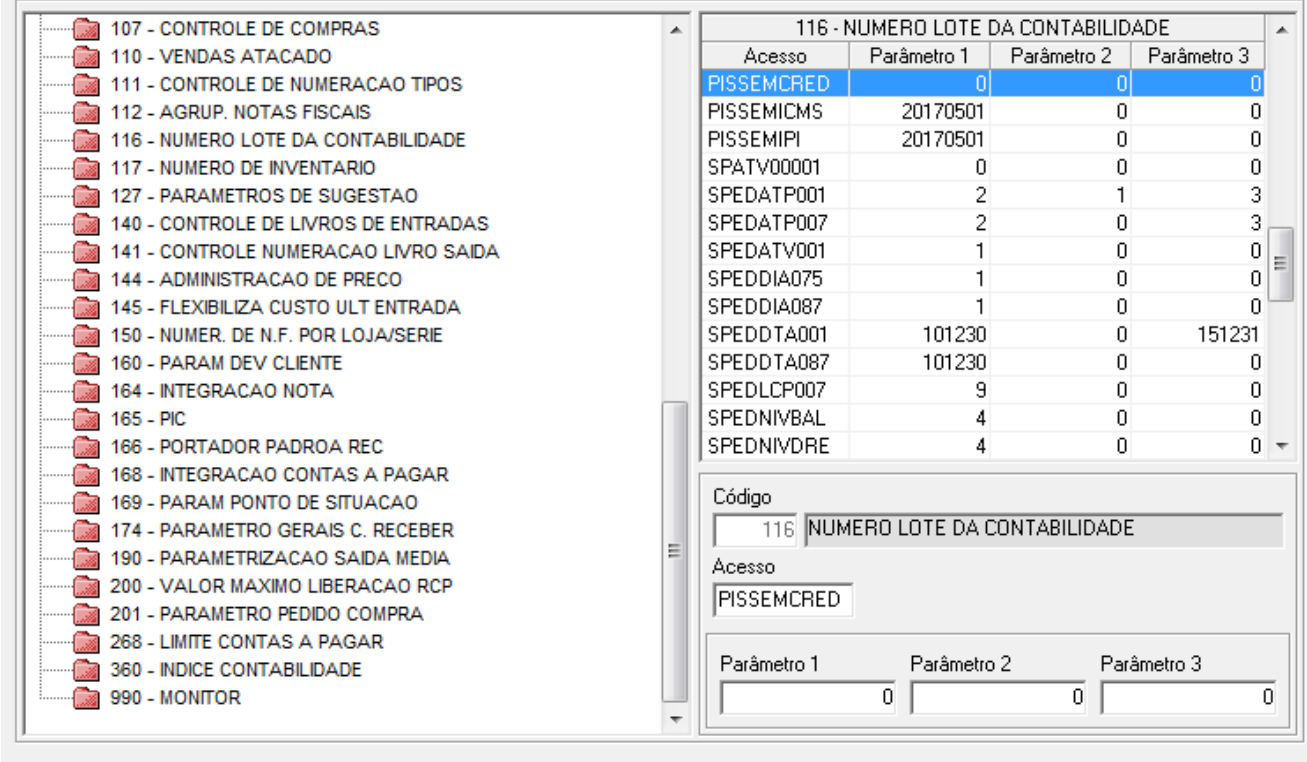

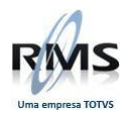

## **Parâmetro 116** - PISSEMICMS

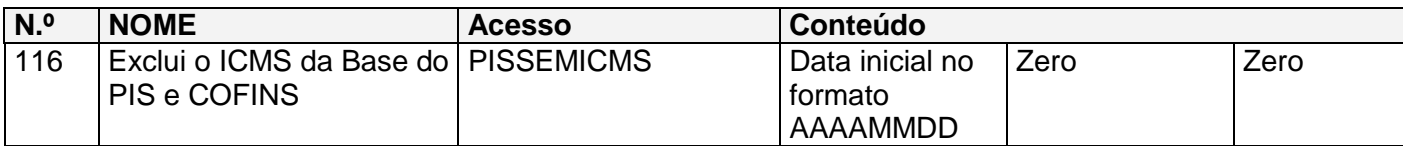

Conteúdo 1: Data inicial da exclusão no formato AAAAMMDD. Conteúdo 2: Zero. Conteúdo 3: Zero.

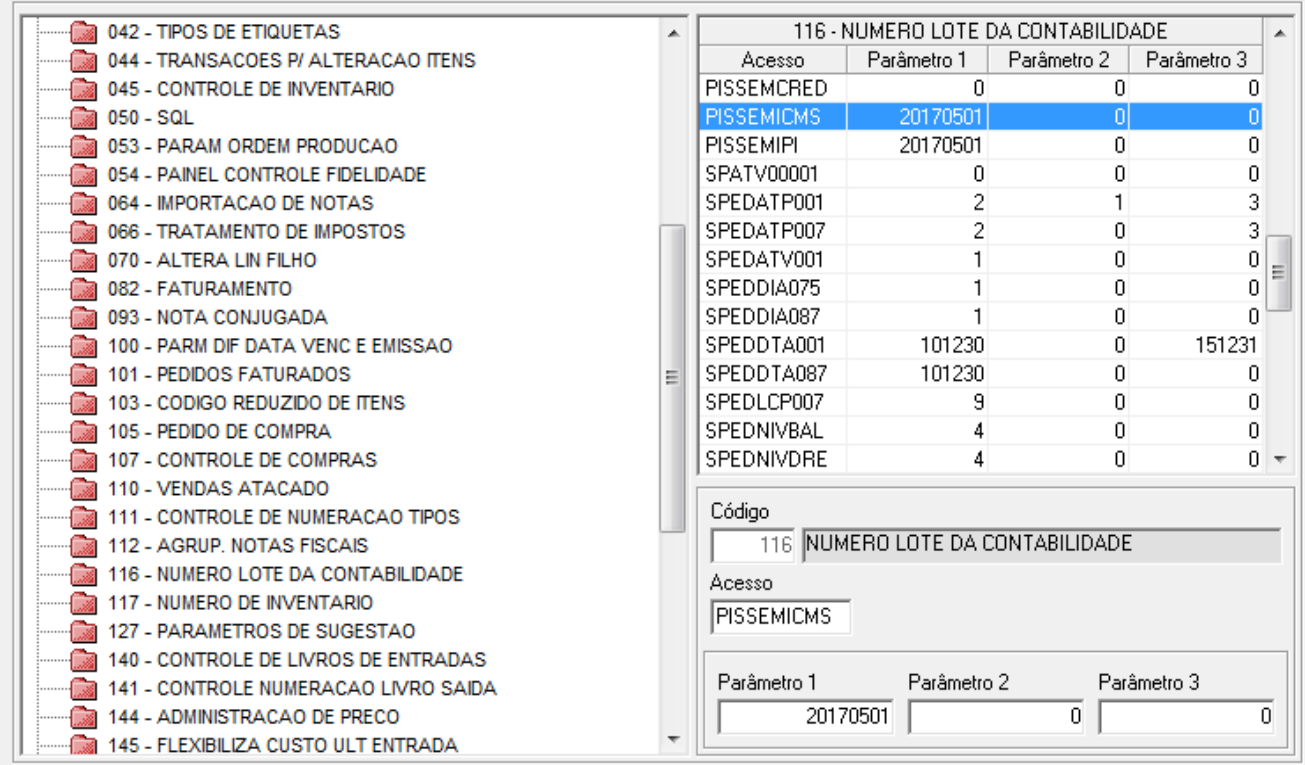

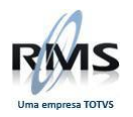

## **Parâmetro 116** - PISSEMIPI

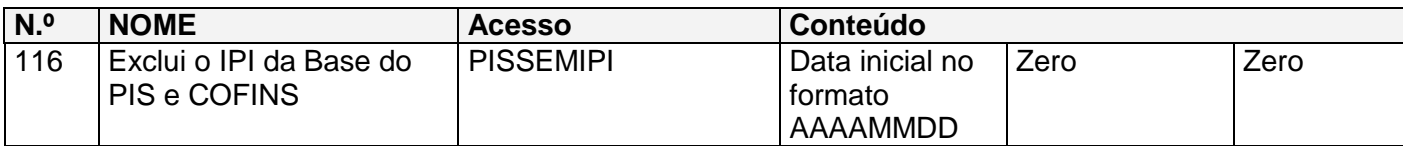

Conteúdo 1: Data inicial da exclusão no formato AAAAMMDD. Conteúdo 2: Zero.

Conteúdo 3: Zero.

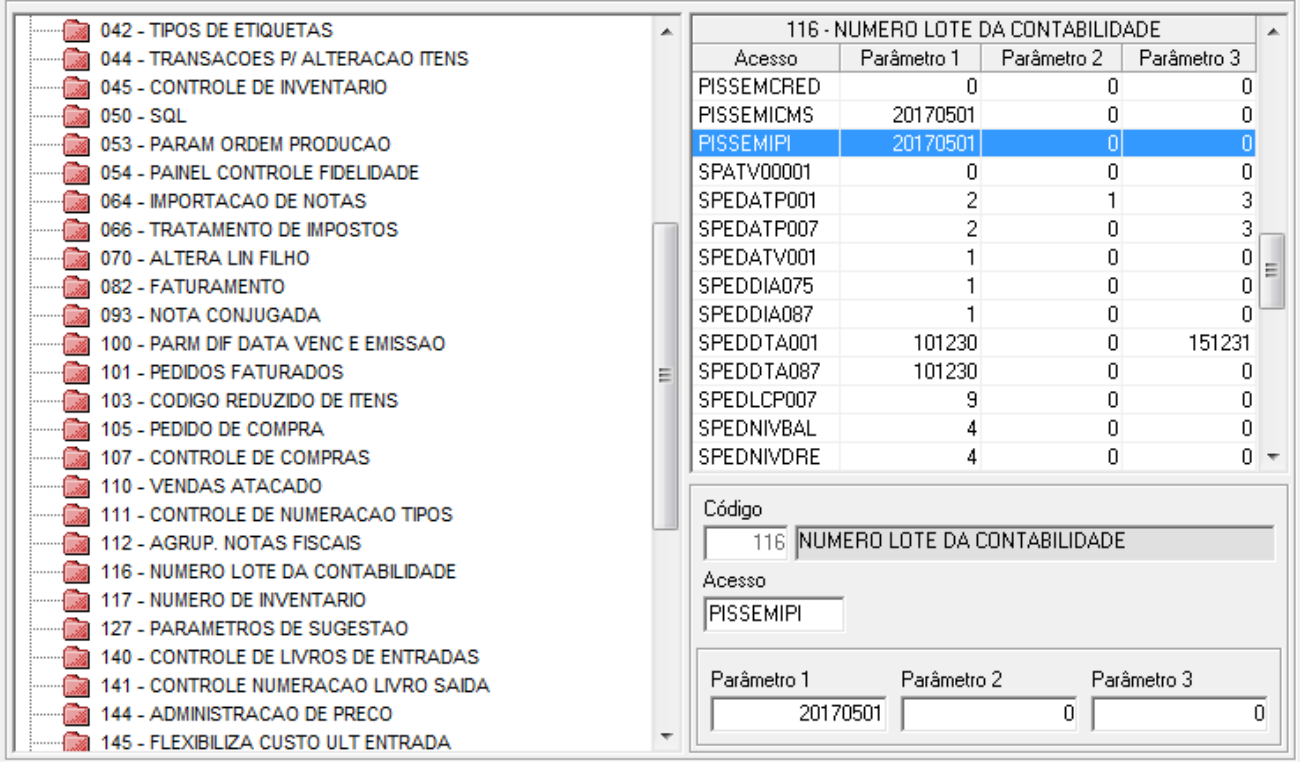

No programa de Apuração de PIS COFINS (VGLAPPIS), a função parâmetros configura grande parte das parametrizações mencionadas.

## <span id="page-18-0"></span>**Cadastros**

## <span id="page-18-1"></span>**Cadastro de Tipos**

## PIS/COFINS ESPECIAL

Assinalar com um "X" se o Tipo cadastrado tem alguma liminar para que a alíquota seja igual a zero para o PIS, COFINS ou para os dois ao mesmo tempo, para efeito de cálculo de retenção na fonte. Válido para fornecedores com natureza = "FS".

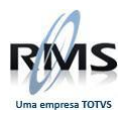

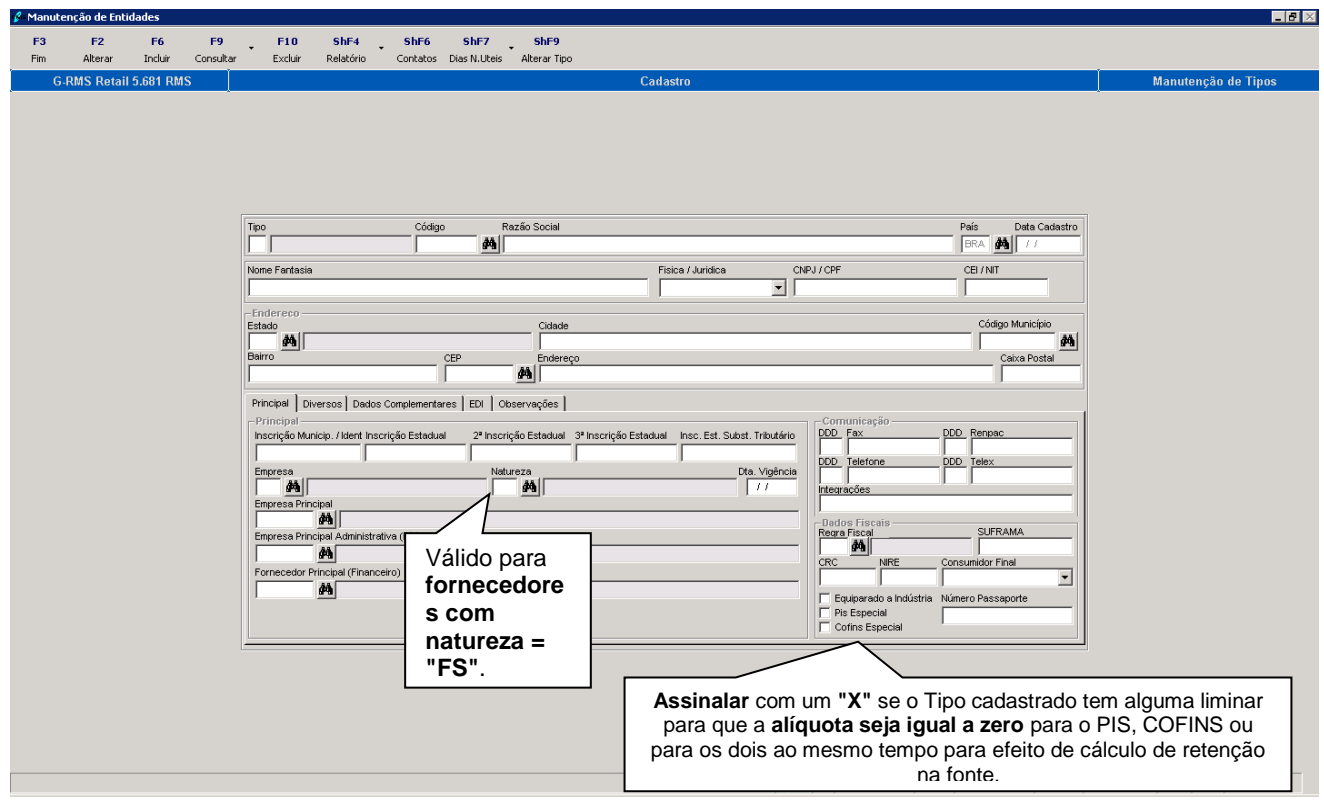

## <span id="page-19-0"></span>**Cadastro de Produto**

## <span id="page-19-1"></span>**PIS/COFINS**

Informar o código de classificação do PIS/COFINS, pré-cadastrado na tabela 069.

Cadastro de Produto: Cadastro de PIS COFINS, Alíquota Diferenciada, Natureza da Receita.

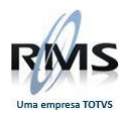

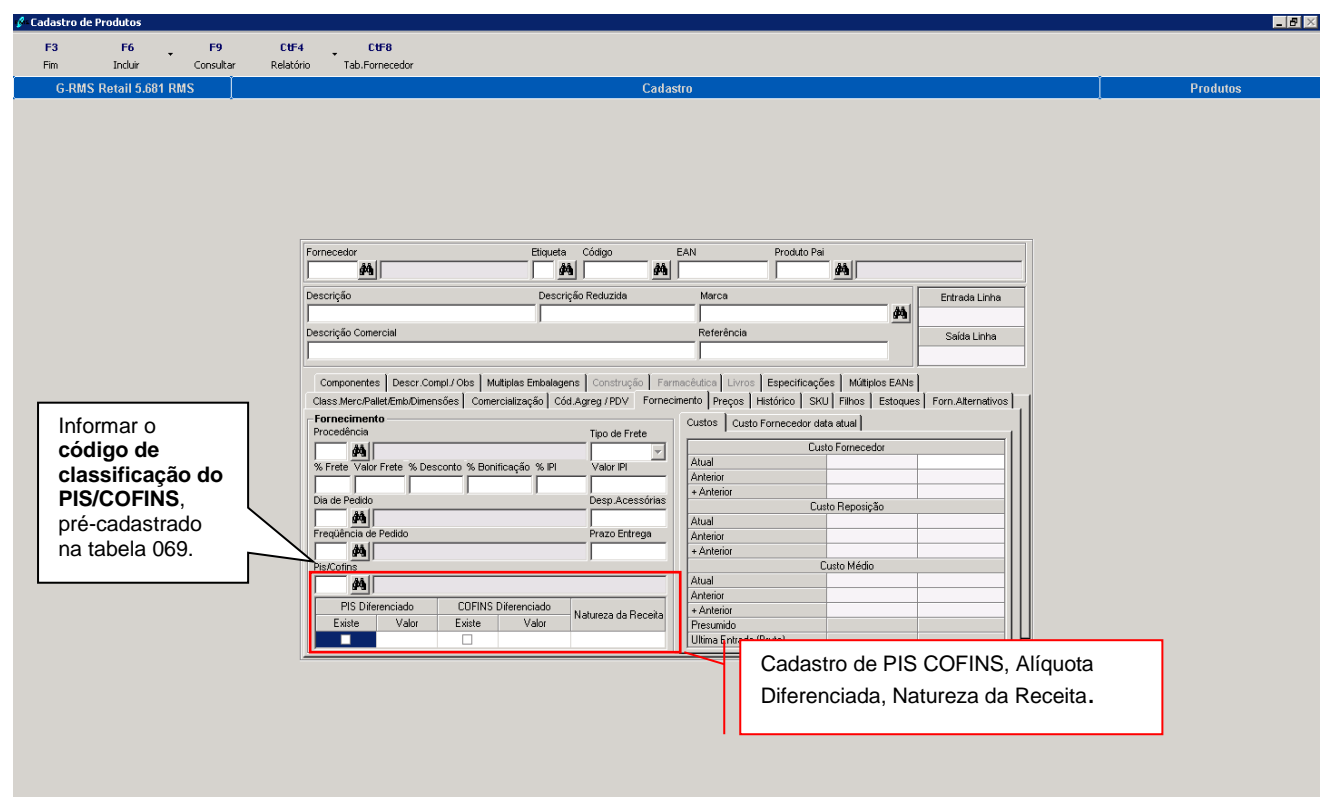

Alteração de Produto:

Na Transação 14 selecionar o produto:

Informar o código do produto e selecionar no FIGURA, UF E PAUTA.

Para os códigos: 05, 07, 08 ou 15 deve-se informar as alíquotas diferenciadas.

Informar a natureza da receita quando esta for necessária.

Clicar sobre os campos "PIS Diferenciado" e "COFINS Diferenciado" e informar as alíquotas desejadas em %.

Ao confirmar a alteração, a mesma passará a ter vigência a partir da data informada no campo "Data Vigência".

Depois da alteração, poderá ser visto no cadastro do produto que o mesmo já está alterado no sistema para ser tratado com Alíquota de PIS/ COFINS Diferenciada.

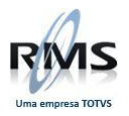

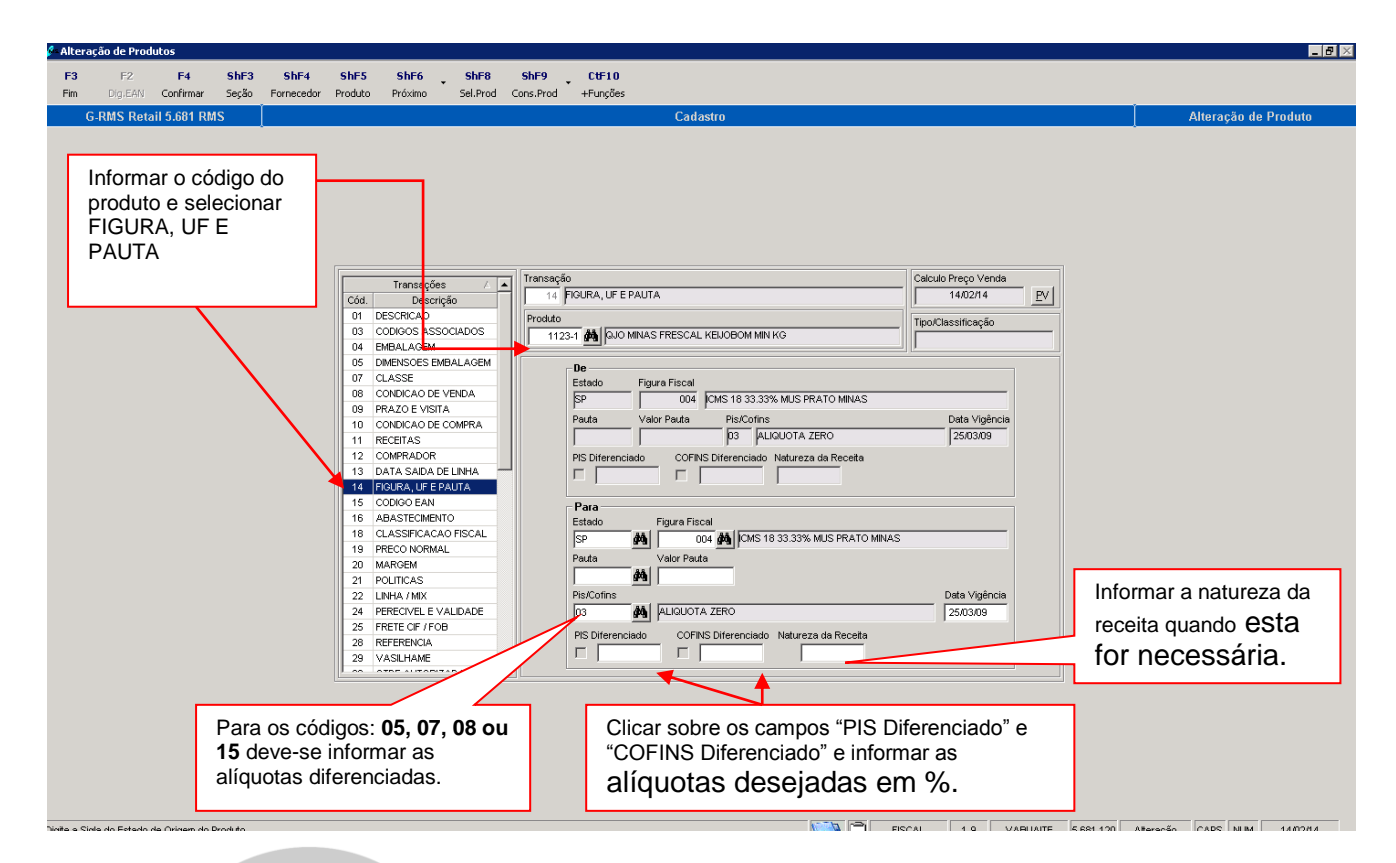

Os históricos das vigências podem ser visualizados ou alterados através do programa VABUPISC – Histórico de PIS COFINS.

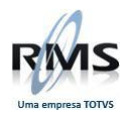

## <span id="page-22-0"></span>**VABUPISC – Histórico de PIS COFINS**

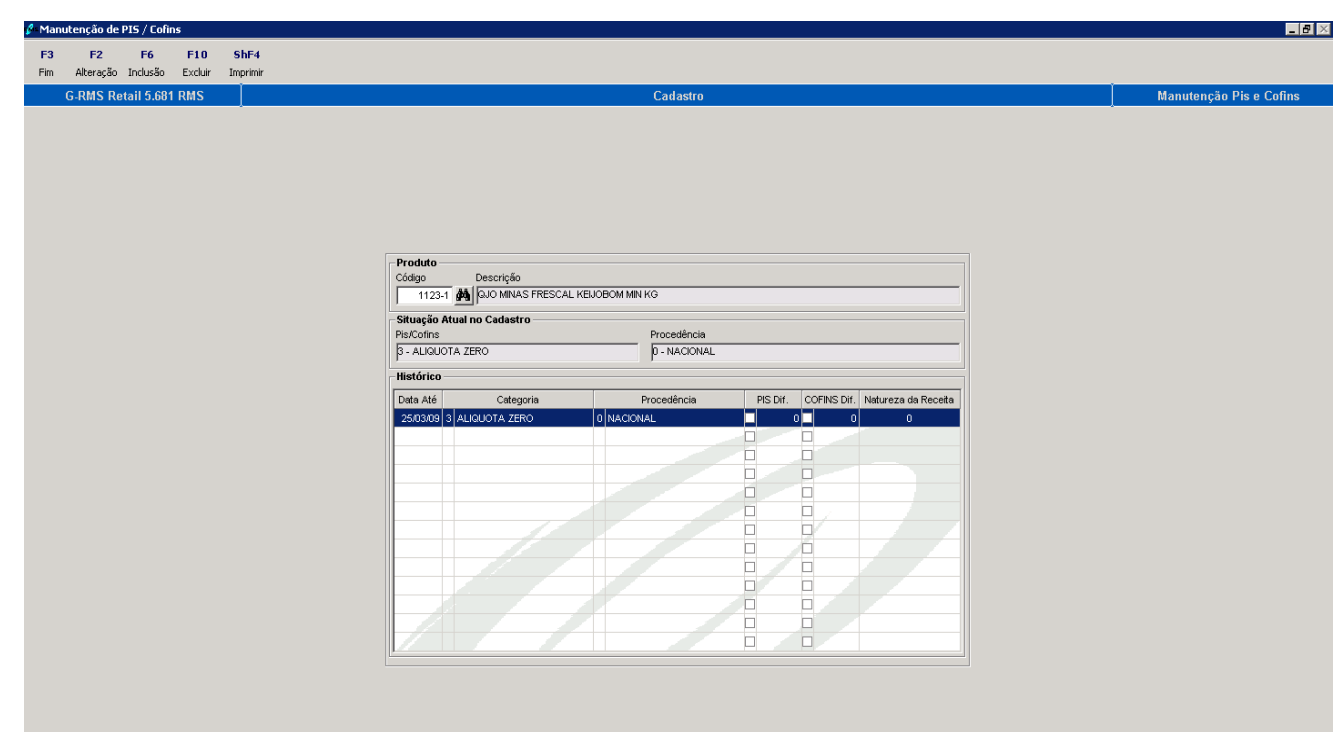

<u>ang pa</u>

**ATILIA** 

## **Campos de tela:**

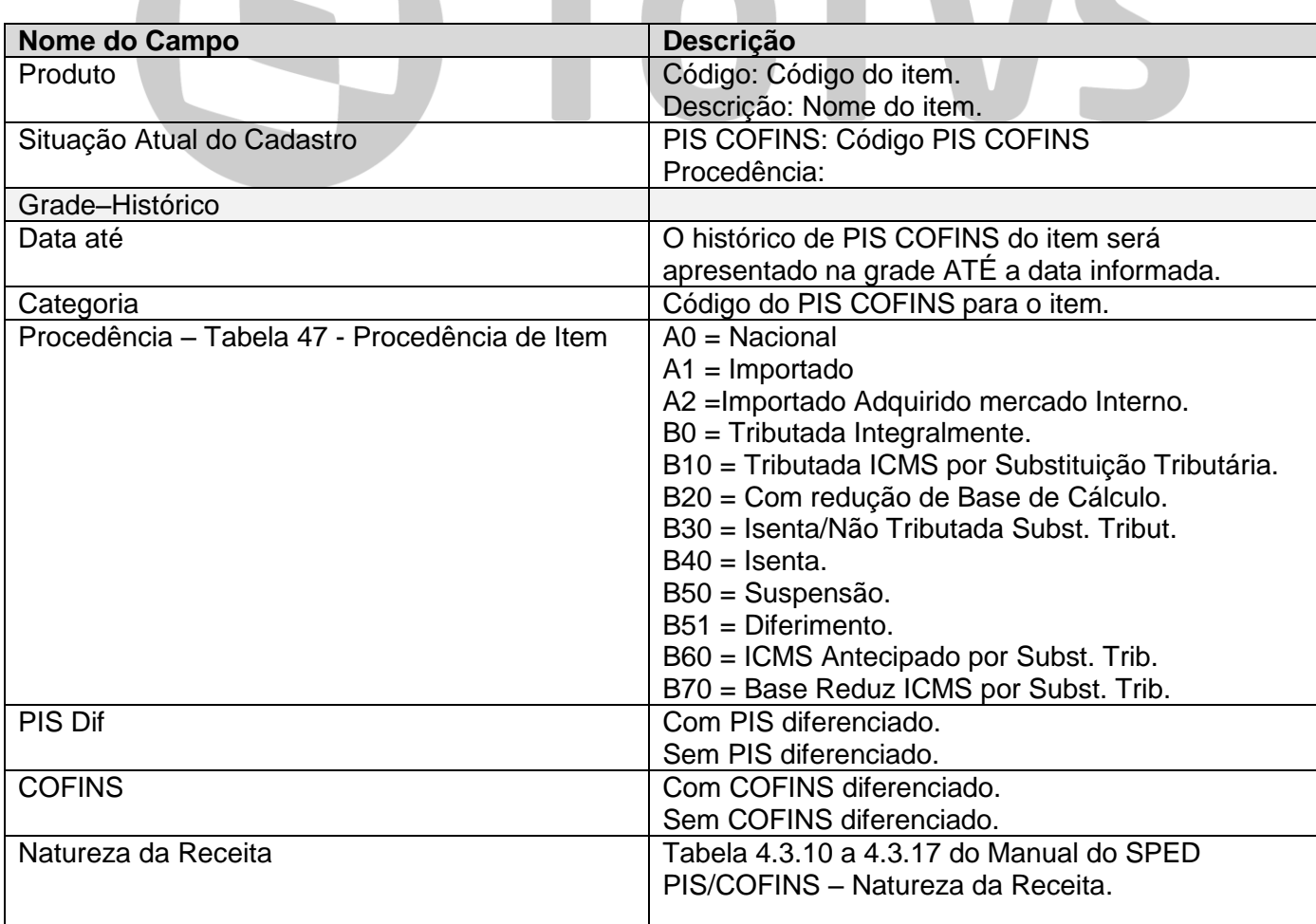

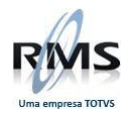

As tabelas 4.3.10 a 4.3.17 Natureza da Receita, estão em: **[ht http://www1.receita.fazenda.gov.br/sistemas/efd-contribuicoes/tabela-codigos/tabela-de](../../AppData/Roaming/Microsoft/Word/ht%20http:/www1.receita.fazenda.gov.br/sistemas/efd-contribuicoes/tabela-codigos/tabela-de-)**codigos\_PIS\_Pasep\_Cofins.htm

## <span id="page-23-0"></span>**Tabela Contábil**

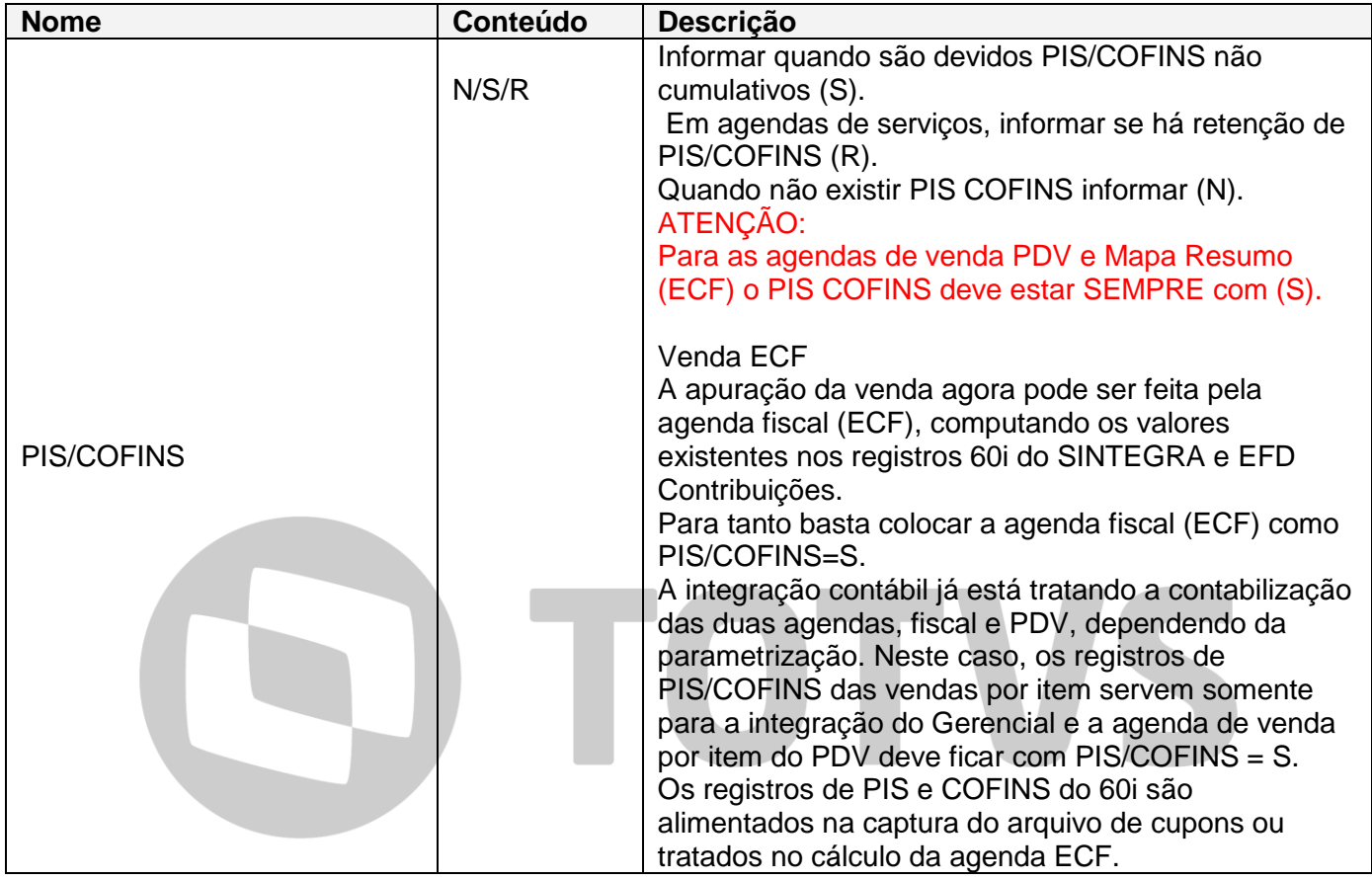

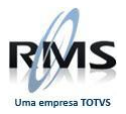

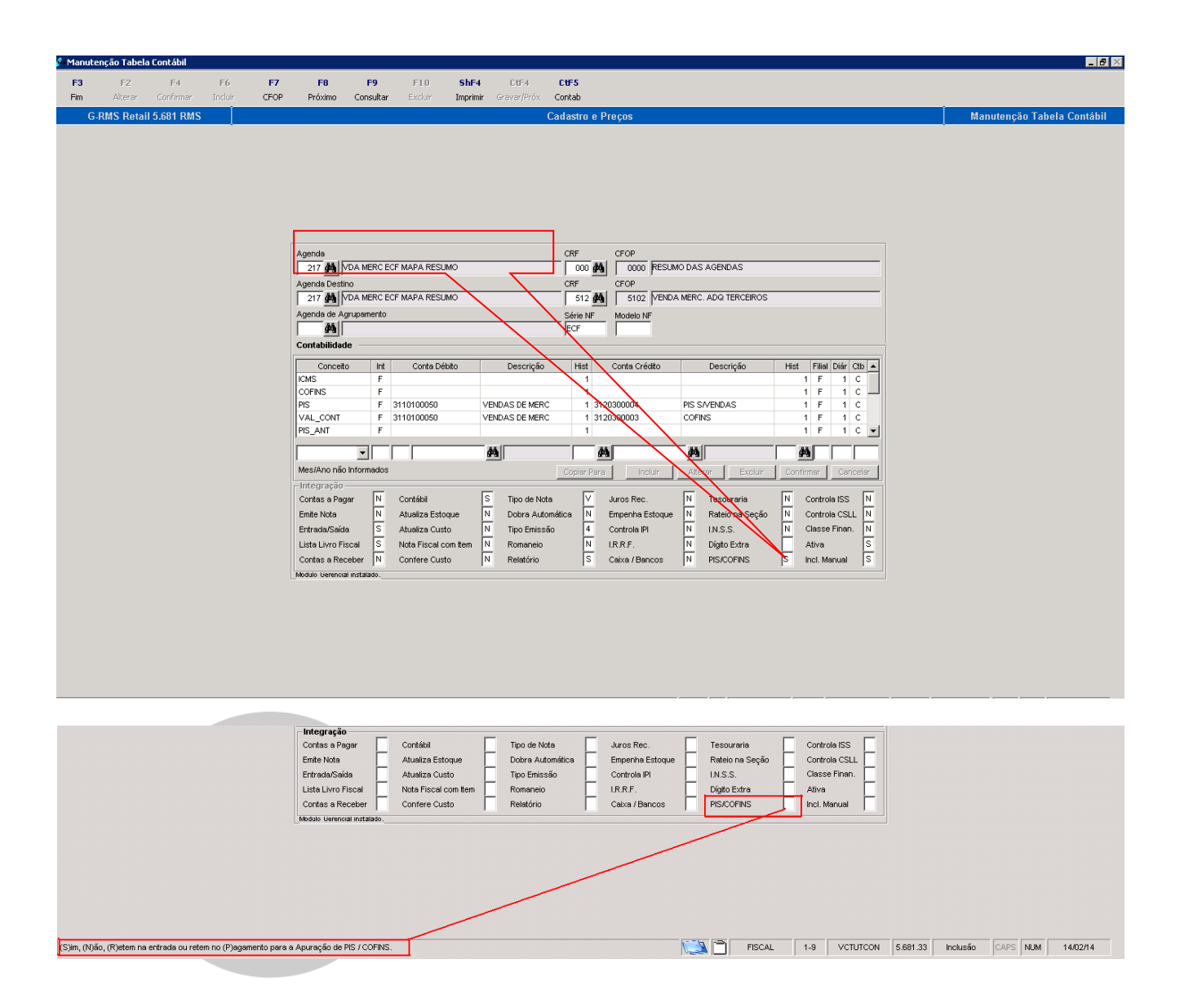

## <span id="page-24-0"></span>**Descrição do processo**

## <span id="page-24-1"></span>**VABUPISA**

Esta tabela permite a associação dos códigos do EFD Contribuições para agendas sem item, inclusive para informar no EFD Contribuições agendas com PIS/COFINS=N no registro F100 para as devidas informações para o Bloco F100 cadastrar na agenda contábil modelo NF = FF.

## **Tabela de PIS/COFINS para notas sem item**

Cadastrar esta tabela para alterar os códigos padrões para o EFD Contribuições do PIS/COFINS. Estes parâmetros devem estar cadastrados antes do cálculo do PIS/COFINS da nota.

## **ATENÇÃO!**

#### **CADASTRAR SOMENTE O QUE FOR PRECISO.**

**Por exemplo: como incluir uma agenda para ser exportada no registro F100 ou mudar o CST de alguma agenda.**

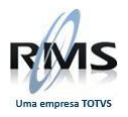

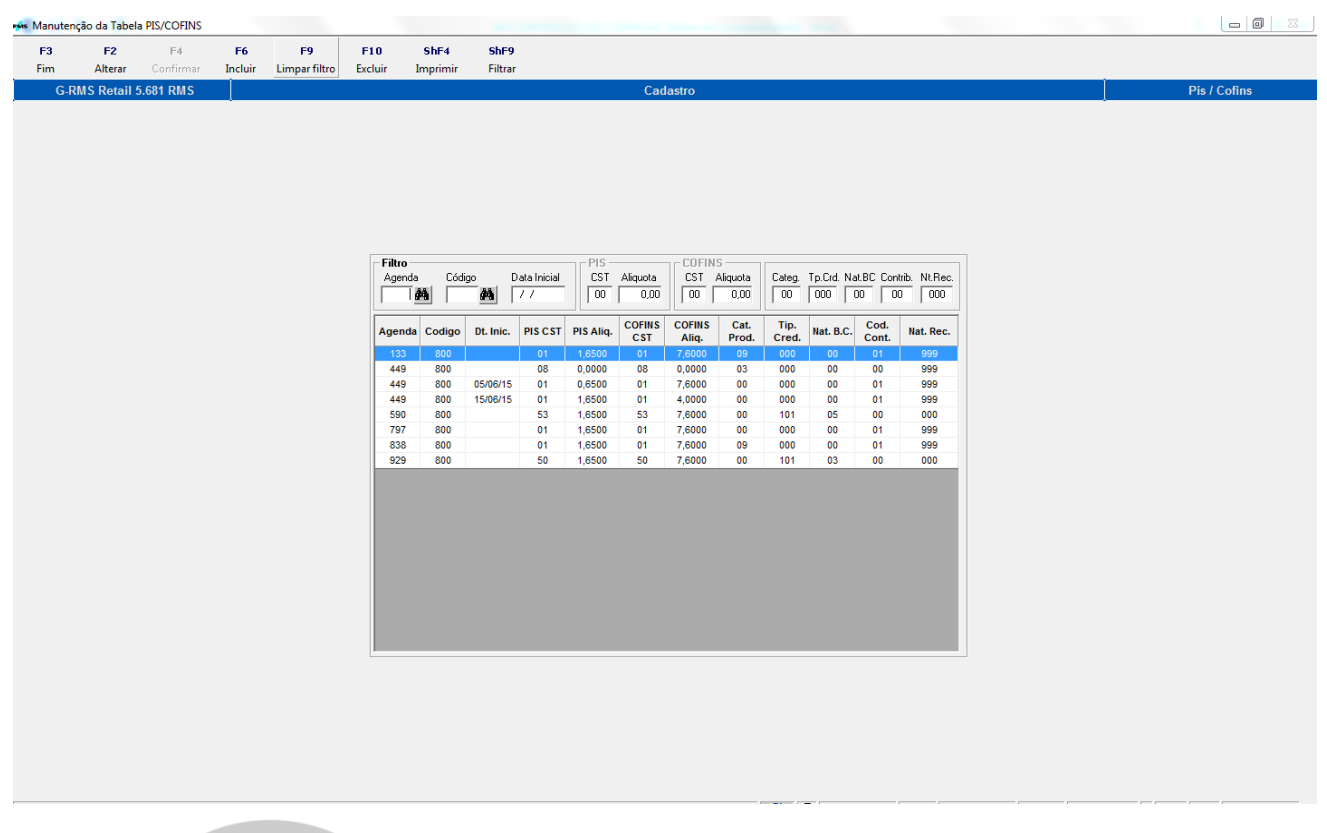

## **Campos de tela:**

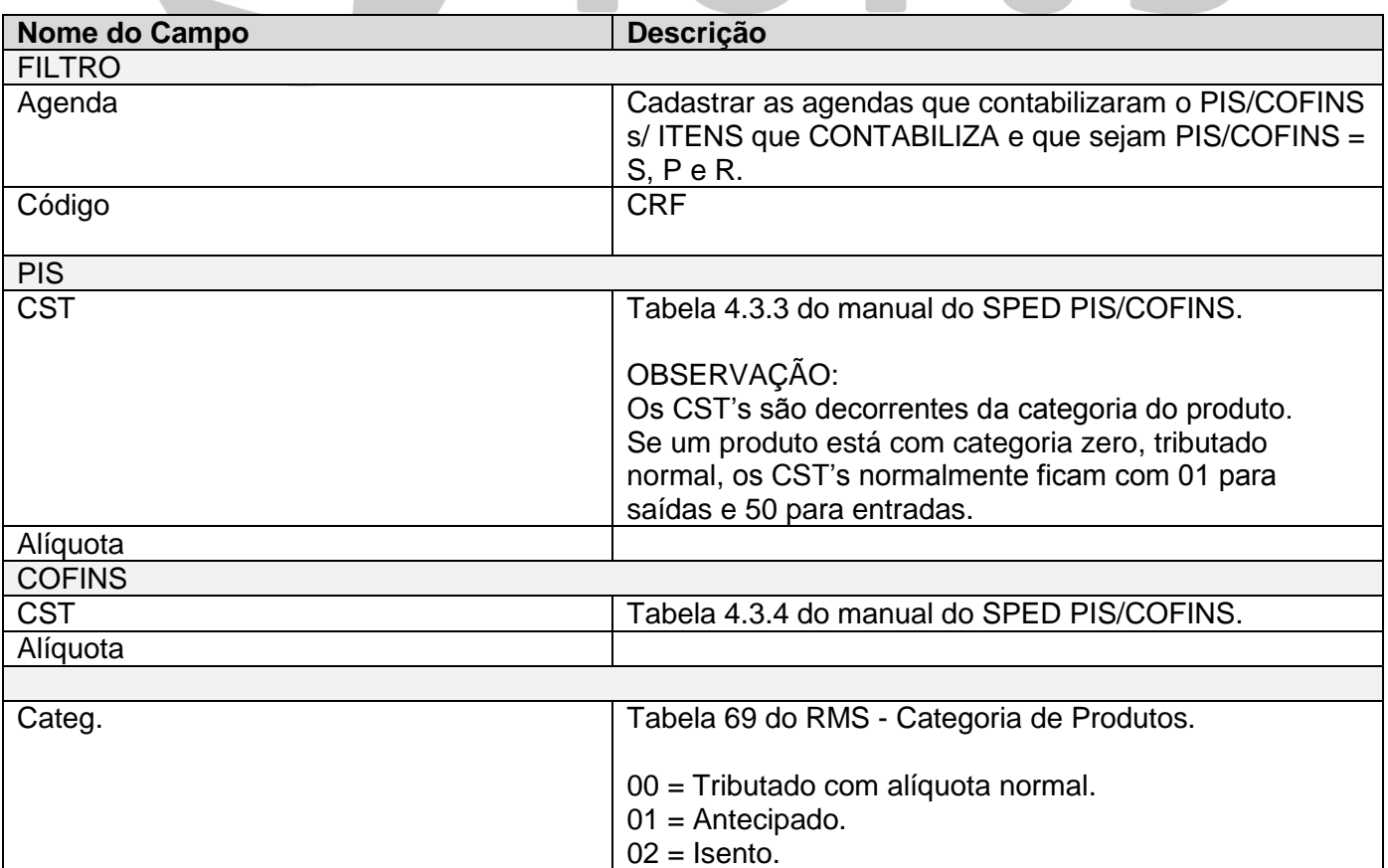

D TOTVS

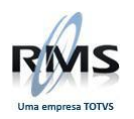

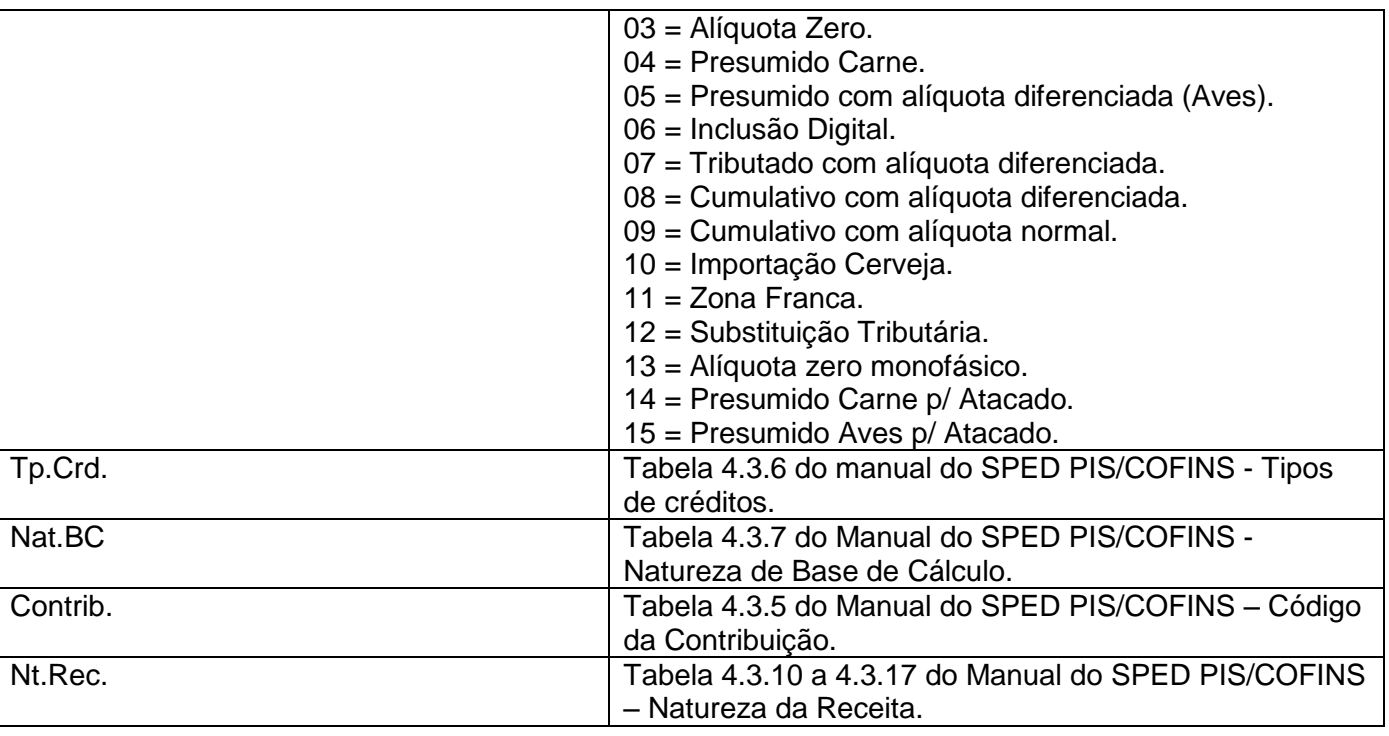

## **INFORMAÇÃO IMPORTANTE**

As tabelas mencionadas acima, que não são do RMS, estão em:

#### **[ht http://www1.receita.fazenda.gov.br/sistemas/efd-contribuicoes/tabela-codigos/tabela-de](file://rmsdsvsrv02/manuais/ÁREA%20MANUAIS/MANUAIS_ORIGINAIS_PARA%20ATUALIZAÇÃO/RMSRETAIL/RMS%20Manuais%20Atualizados_2014/FUNCIONAL/Fiscal/ht%20http:/www1.receita.fazenda.gov.br/sistemas/efd-contribuicoes/tabela-codigos/tabela-de-)**codigos\_PIS\_Pasep\_Cofins.htm

## <span id="page-26-0"></span>**VABUTPIS**

Esta tabela permite a parametrização dos códigos e alíquotas do PIS/COFINS por CFOP, naturezas, NCM e produto.

Os cadastros efetuados nesta tabela sobrepõem os do cadastro de itens para efeitos do cálculo do PIS e COFINS, permitindo que o cliente calcule o PIS/COFINS sem alterar o cadastro do produto.

## **Tabela de PIS/COFINS para os itens:**

- Cadastrar esta tabela para alterar os códigos padrões para o EFD Contribuições do PIS/COFINS.
- Estes parâmetros devem estar cadastrados antes do cálculo do PIS/COFINS da nota.

## **ATENÇÃO!**

**SOMENTE DEVE SER CADASTRADO QUANDO O PROCESSO NORMAL NÃO ATENDER a devida alíquota respectiva.**

## **INFORMAÇÃO IMPORTANTE:**

**A alíquota de custo é sempre igual à alíquota correspondente de PIS e de COFINS: PIS = alíquota X / Custo = alíquota X COFINS = alíquota Y / Custo = alíquota Y**

**INCLUIR**

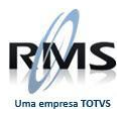

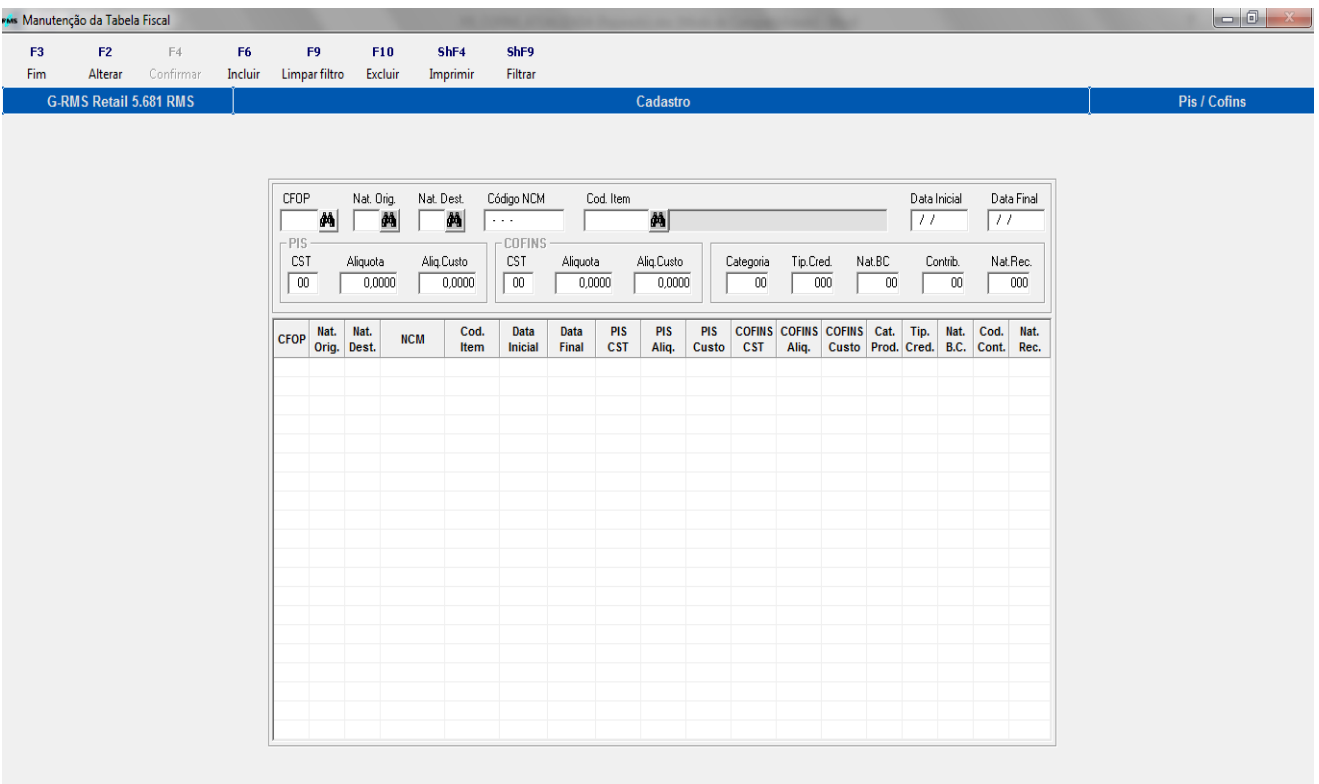

# **TOTVS CONFIRMAR**

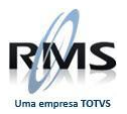

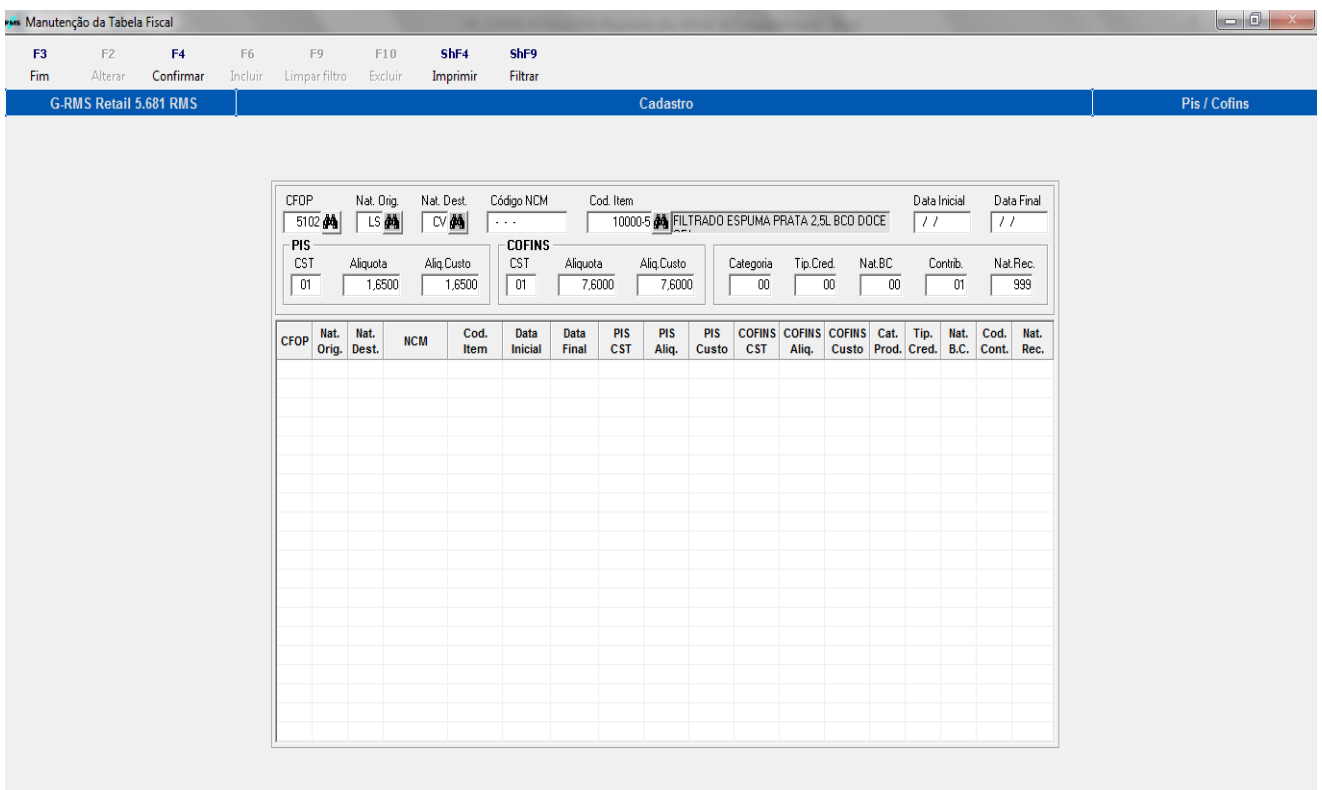

## **Incluído:**

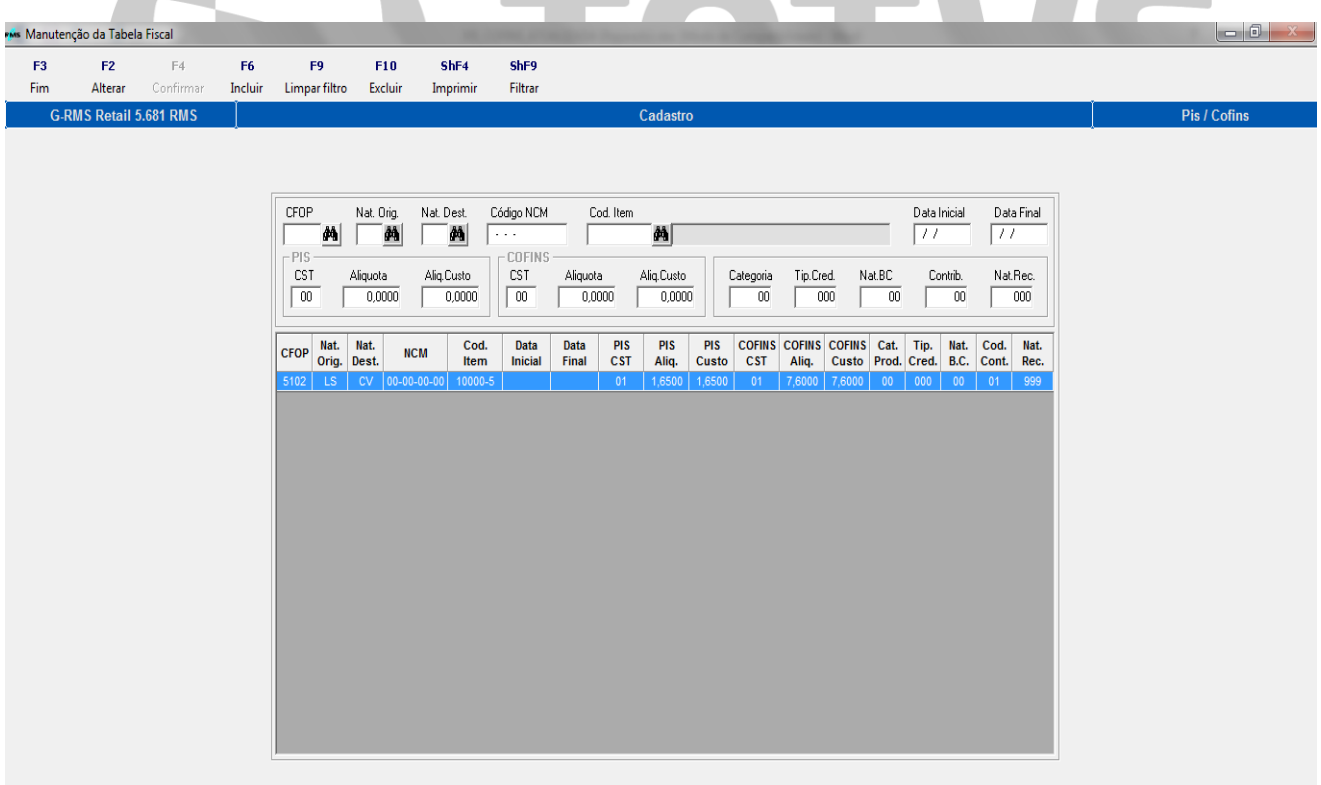

**The Common Common Common Common Common Common Common Common Common Common Common Common Common Common Common** 

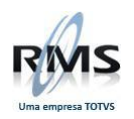

## **Campos de tela:**

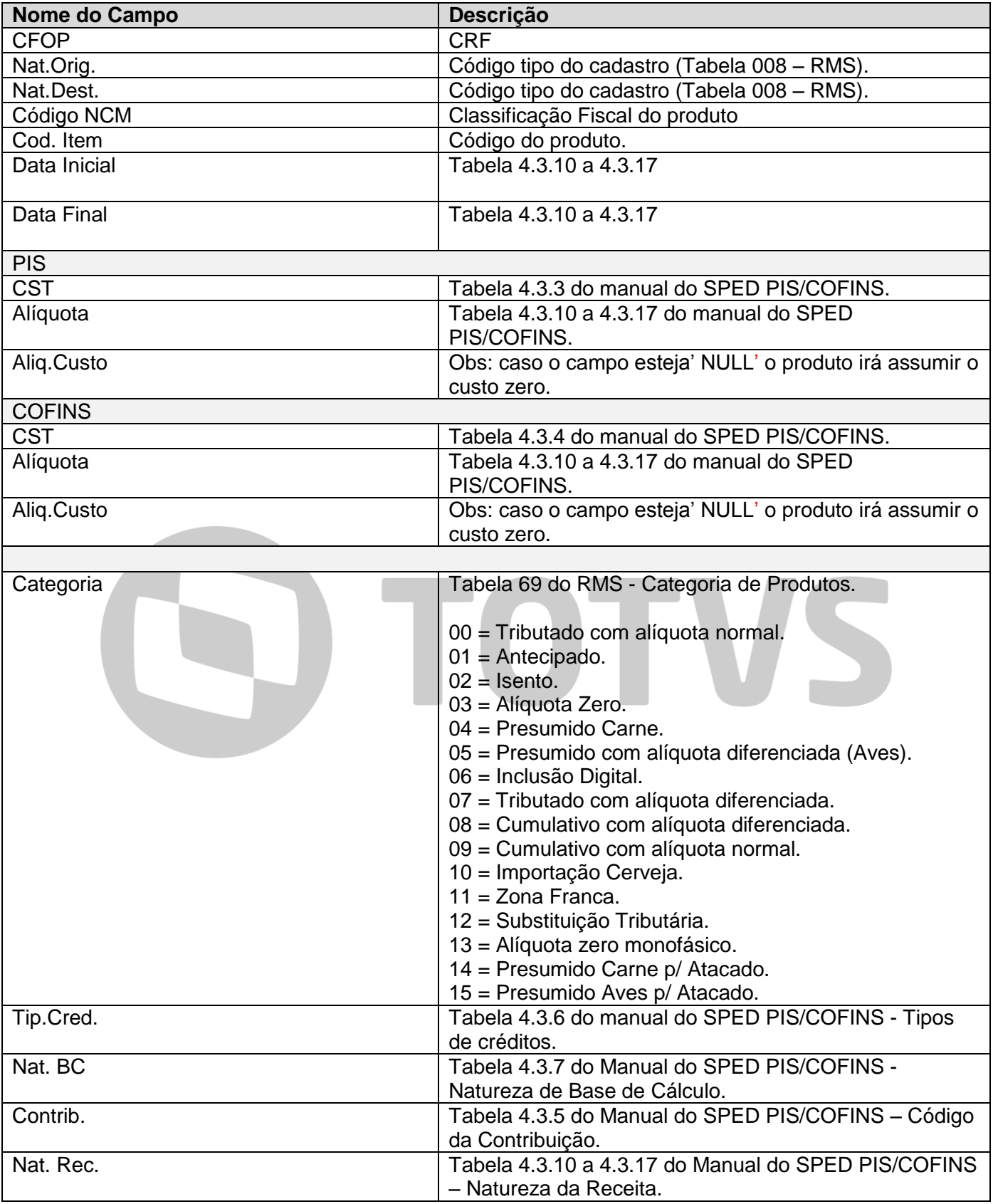

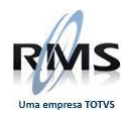

## **Não é necessário o cadastro destas tabelas para os itens e agendas normais. Os principais processos do varejo já estão contemplados sem o cadastro destas tabelas.**

## <span id="page-30-0"></span>**VGLMPCAF - Registros EFD Contribuições**

Neste programa é possível cadastrar informações para diversos registros do EFD Contribuições do PIS/COFINS:

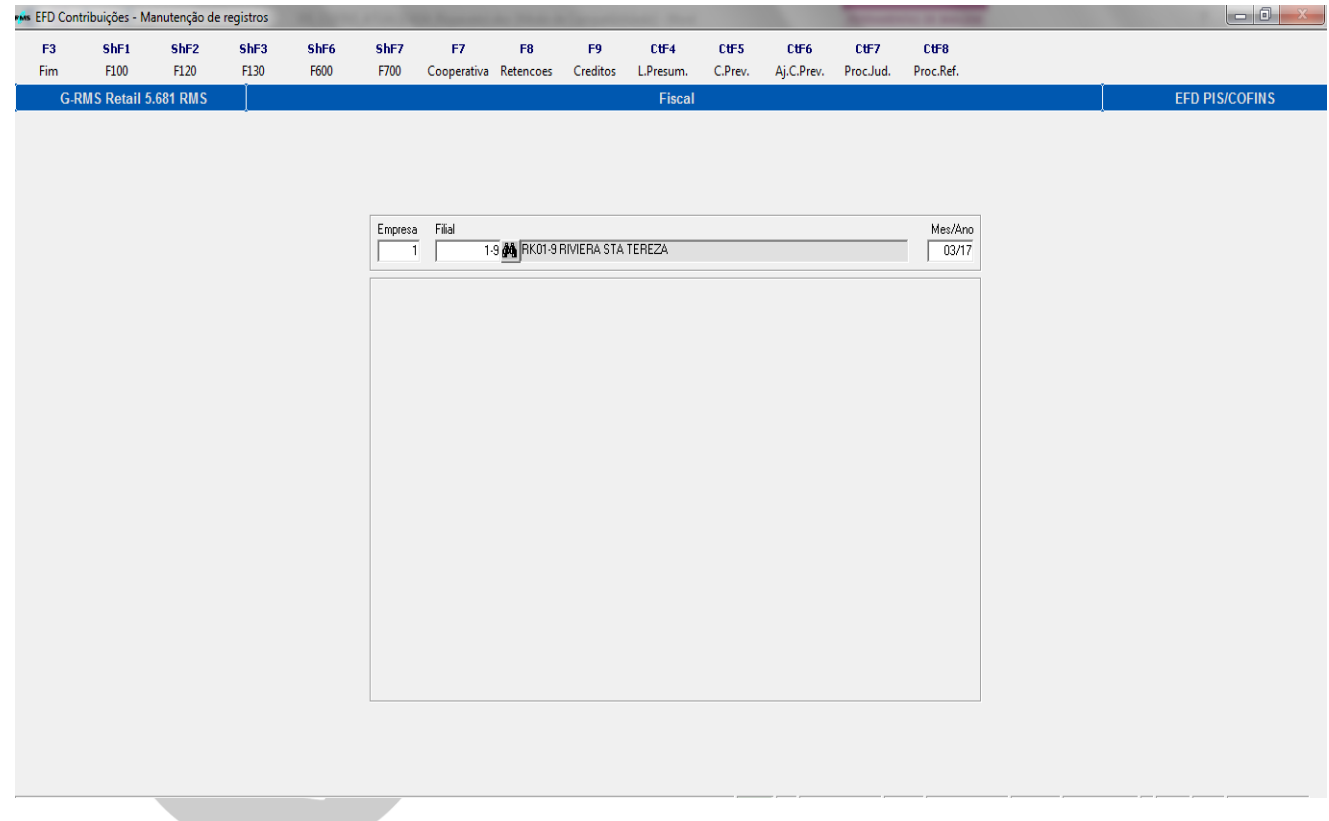

## <span id="page-30-1"></span>**EFD Contribuições - registros F100 - Movimentos diversos**

O processo que efetuava a geração dos registros F100 a partir dos descontos do Contas a Pagar e dos juros do Contas a Receber, foi retirado da geração do EFD Contribuições. Estes registros passam a ser gerados em tela no VGLMPCAF. Os registros referentes aos descontos de Contas a Pagar e juros do Contas a Receber são considerados como "Receitas Financeiras" e as alíquotas associadas a estes movimentos seguem a tabela 352 de alíquotas de PIS/COFINS para receitas financeiras.

Neste programa é possível gerar automaticamente os registros supracitados com a possibilidade de manutenção destes. É possível ainda gerar os registros F100 referentes ao acordo de desconto, movimentos estes que devem ser tributados.

É possível ainda a inclusão de movimentos do registro F100 sem a necessidade de inclusão de uma nota no RMS.

Os registros F100 são gerados a partir de notas com modelo "FF" não foram alterados e não devem ser inclusos nas telas do VGLMPCAF.

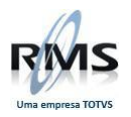

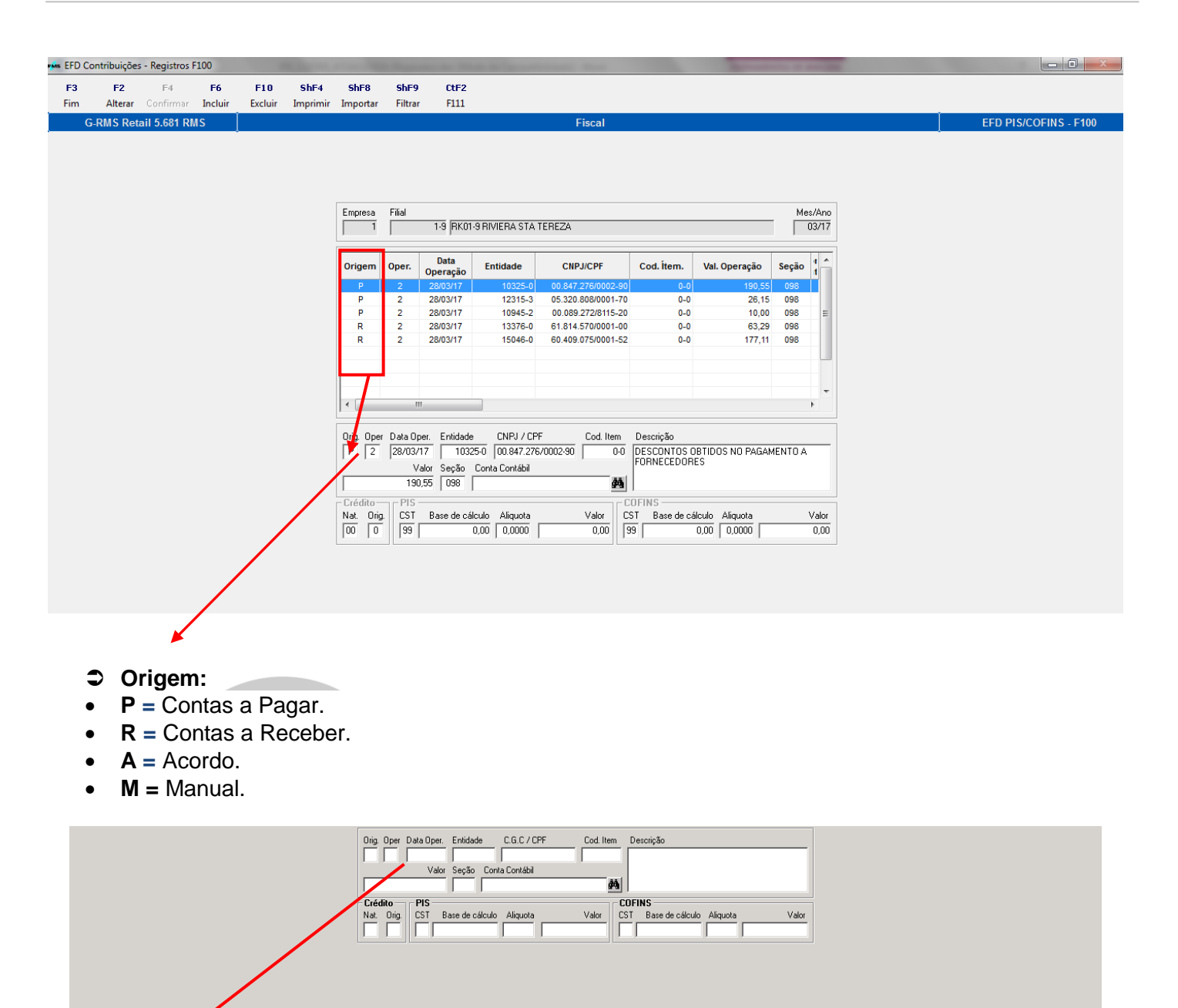

## RMS 1-9 VOLMPCAF 5.681.3 Inclusão L CAPS NUM 10/7/2012 jite o tipo de operação (0,1,2)

## **Operação:**

- **0 =** Operação Representativa de Aquisição, Custos, Despesa ou Encargos, ou Receitas, Sujeita à Incidência de Crédito de PIS/ PASEP ou COFINS (CST 50 a 66).
- **1 =** Operação Representativa de Receita Auferida Sujeita ao Pagamento da Contribuição para PIS/PASEP e da COFINS (CST 01, 02, 03 ou 05).
- **2 =** Operação Representativa de Receita Auferida Não Sujeita ao Pagamento da Contribuição para PIS/ PASEP e da COFINS (CST 04, 06, 07, 08, 09, 49 ou 99).
- **Origem:** Indicador da origem do crédito:
	- **0 =** Operação no mercado interno.
	- **1 =** Operação de importação.

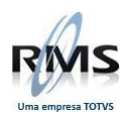

## **Registro F111 – Complemento do Registro F110**

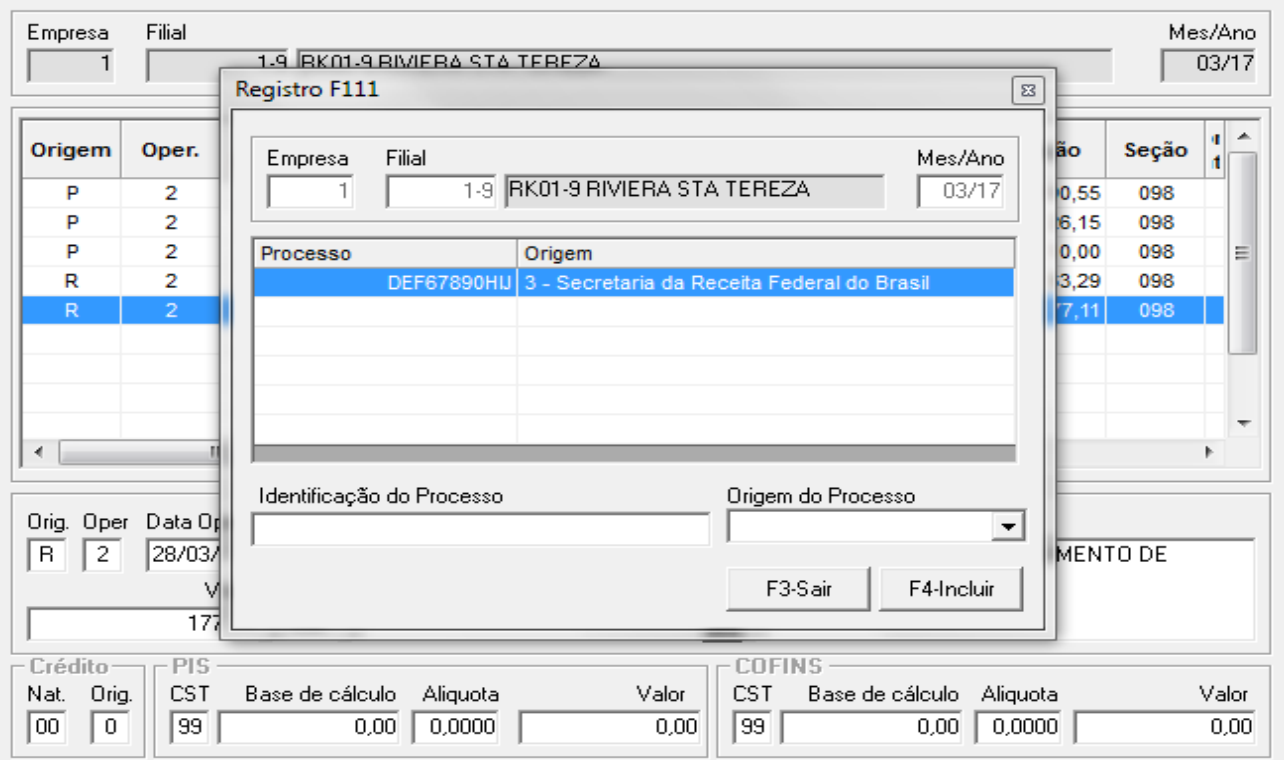

## <span id="page-32-0"></span>**EFD Contribuições - registros F120 - Depreciações do Imobilizado**

É possível informar os créditos referentes às depreciações nas telas do VGLMPCAF, gerando os registros F120 no EFD Contribuições. O processo ainda não apura automaticamente as depreciações geradas no módulo de Imobilizado do RMS. Ainda é necessária a digitação destes movimentos.

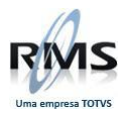

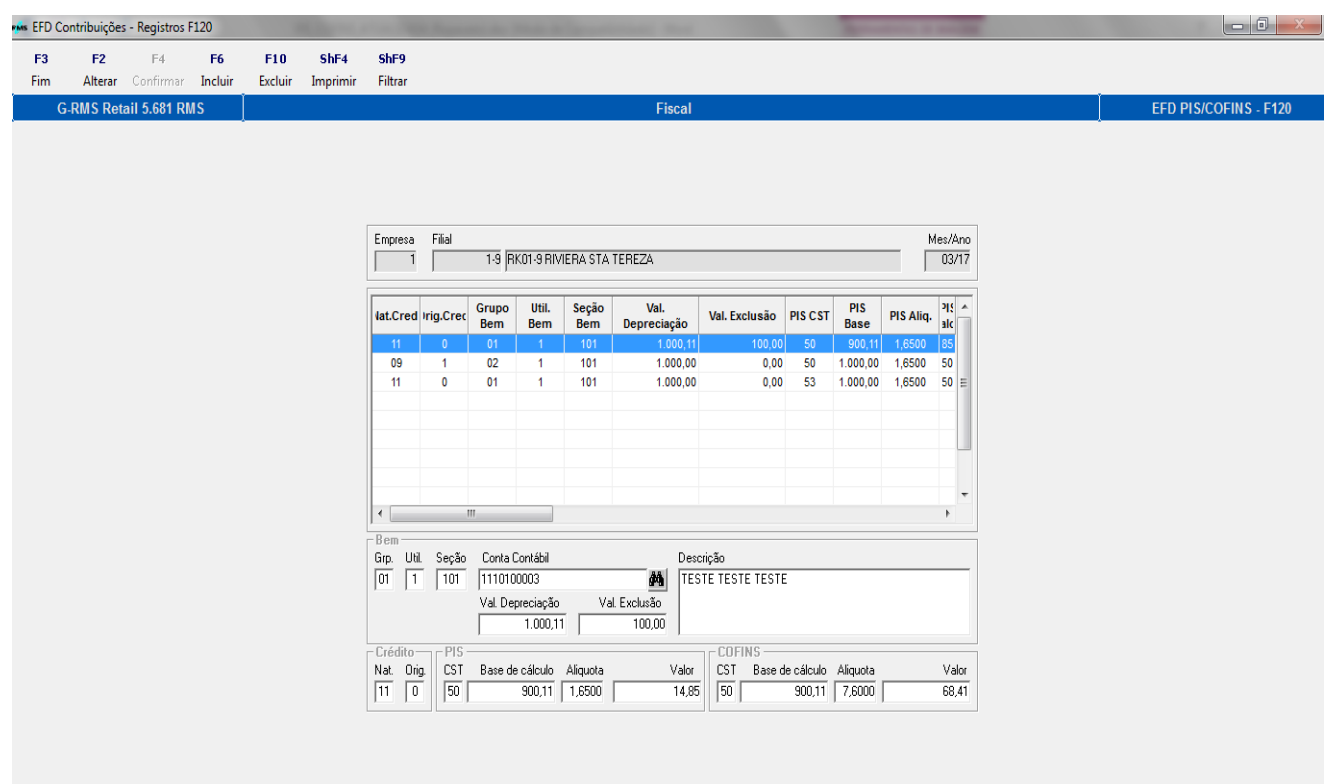

## **Útil:**

**Indicador da Utilização dos Bens Incorporados ao Ativo Imobilizado**:

- 1 = Produção de Bens Destinados a Venda;
- 2 = Prestação de Serviços;
- 3 = Locação a Terceiros;
- $9 =$  Outros.

## **Nat:**

Código da Base de Cálculo do Crédito sobre Bens Incorporados ao Ativo Imobilizado, conforme a **Tabela**  indicada no item **4.3.7**:

9 = Crédito com base nos encargos de depreciação.

11 = Crédito com base nos encargos de Amortização.

## **Orig:**

Indicador da origem do bem incorporado ao ativo imobilizado, gerador de crédito:

- **0** = Aquisição no mercado interno.
- **1** = Aquisição no Mercado Externo (Importação).

## <span id="page-33-0"></span>**Tabela Base de Cálculo do Crédito**

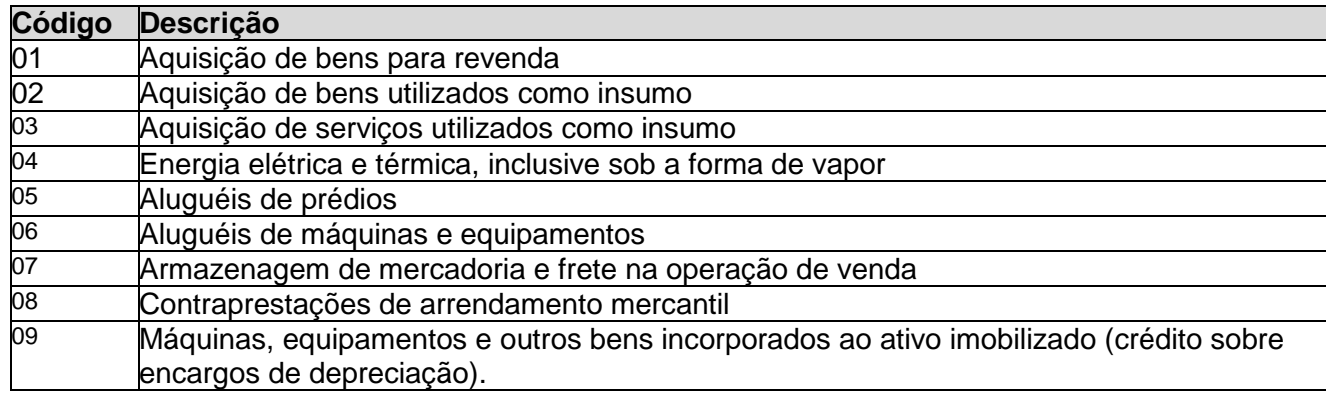

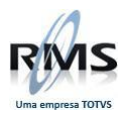

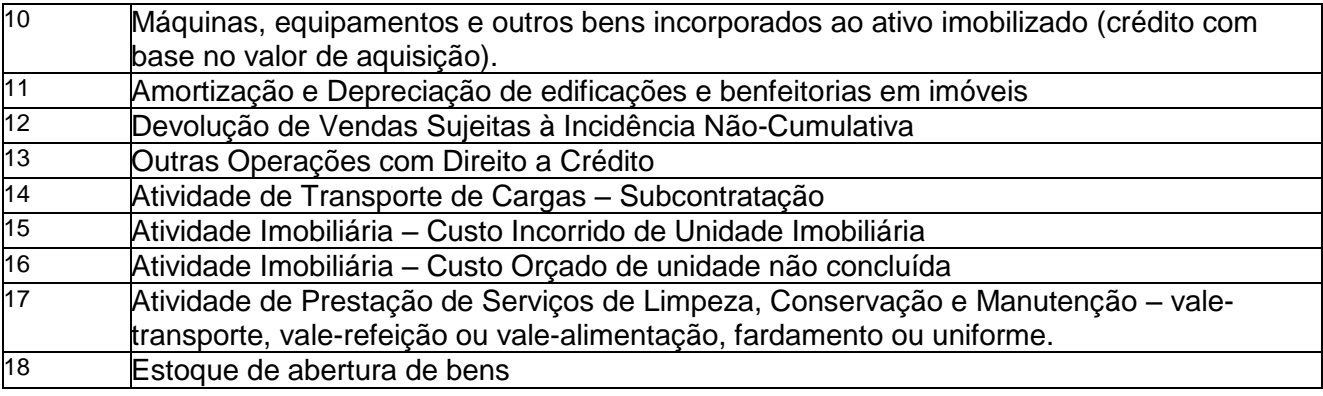

## **OBSERVAÇÃO:**

*A ser utilizada na codificação da base de cálculo dos créditos apurado no período, no caso de escrituração de registros referentes a documentos e operações geradoras de crédito, nos Blocos A, C, D, F e 1 (Créditos extemporâneos).*

## <span id="page-34-0"></span>**EFD Contribuições - registros F130 - Aquisições do Imobilizado**

É possível informar os créditos referentes às aquisições do imobilizado nas telas do VGLMPCAF, gerando os registros F130 no EFD Contribuições. O processo ainda não apura automaticamente os movimentos a partir do módulo de Imobilizado do RMS. Ainda é necessária a digitação destes movimentos.

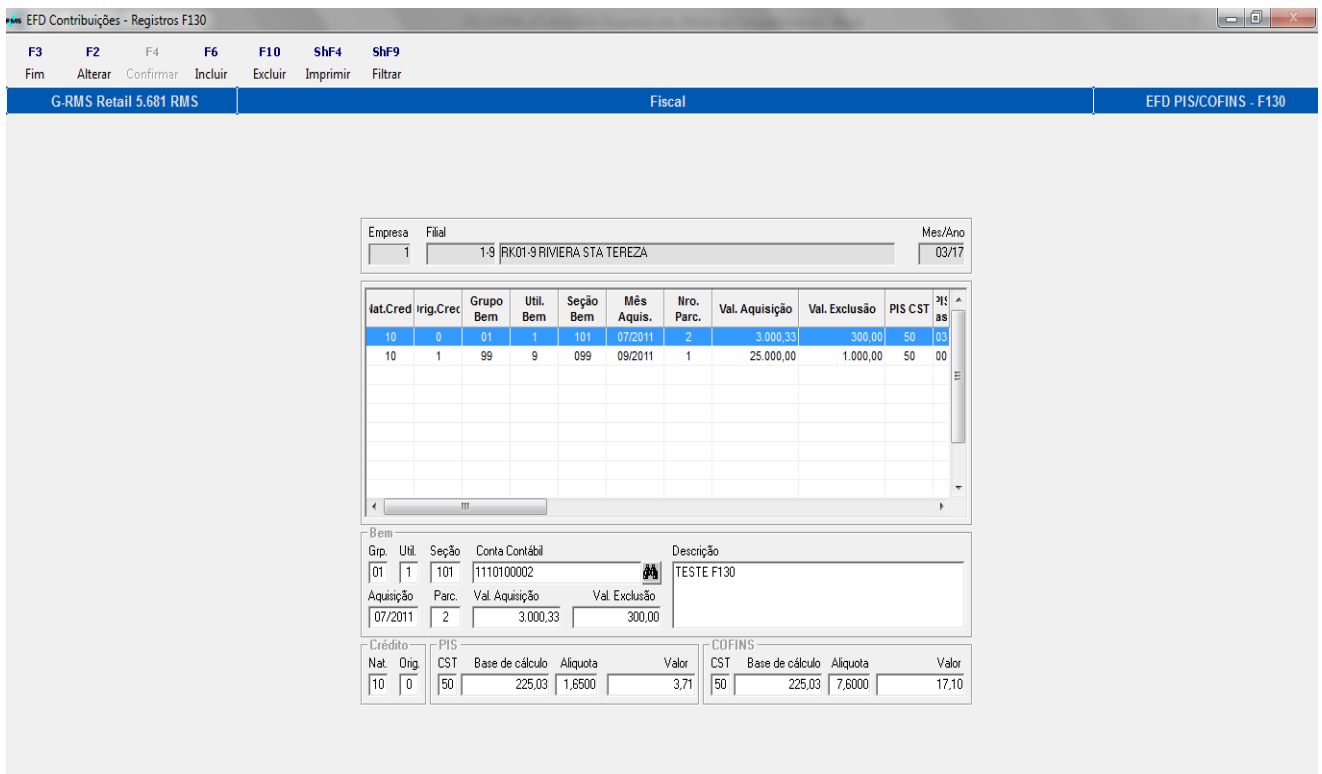

## **Útil:**

## **Indicador da Utilização dos Bens Incorporados ao Ativo Imobilizado**:

- 1 = Produção de Bens Destinados a Venda;
- 2 = Prestação de Serviços;
- 3 = Locação a Terceiros;

 $9 =$  Outros.

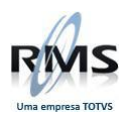

## **Nat:**

Texto fixo contendo "10" (Código da Base de cálculo do crédito sobre Bens Incorporados ao Ativo Imobilizado, conforme a tabela indicada no item 4.3.7 – apresentada no tópico anterior).

## **Orig:**

Indicador da origem do bem incorporado ao ativo imobilizado, gerador de crédito:

- **0** = Aquisição no mercado interno.
- **1** = Aquisição no Mercado Externo (Importação).

## <span id="page-35-0"></span>**EFD Contribuições - registros F600 - Retenções**

É possível informar as retenções efetuadas de terceiros (Ou próprias, para o caso de cooperativas) para abatimento dos valores a pagar das contribuições. Os valores informados neste registro são tratados no EFD Contribuições, gerando inclusive os abatimentos nos registros M e as demonstrações nos registros 1000. As retenções de serviços efetuadas no RMS normalmente não são informadas nos registros F600.

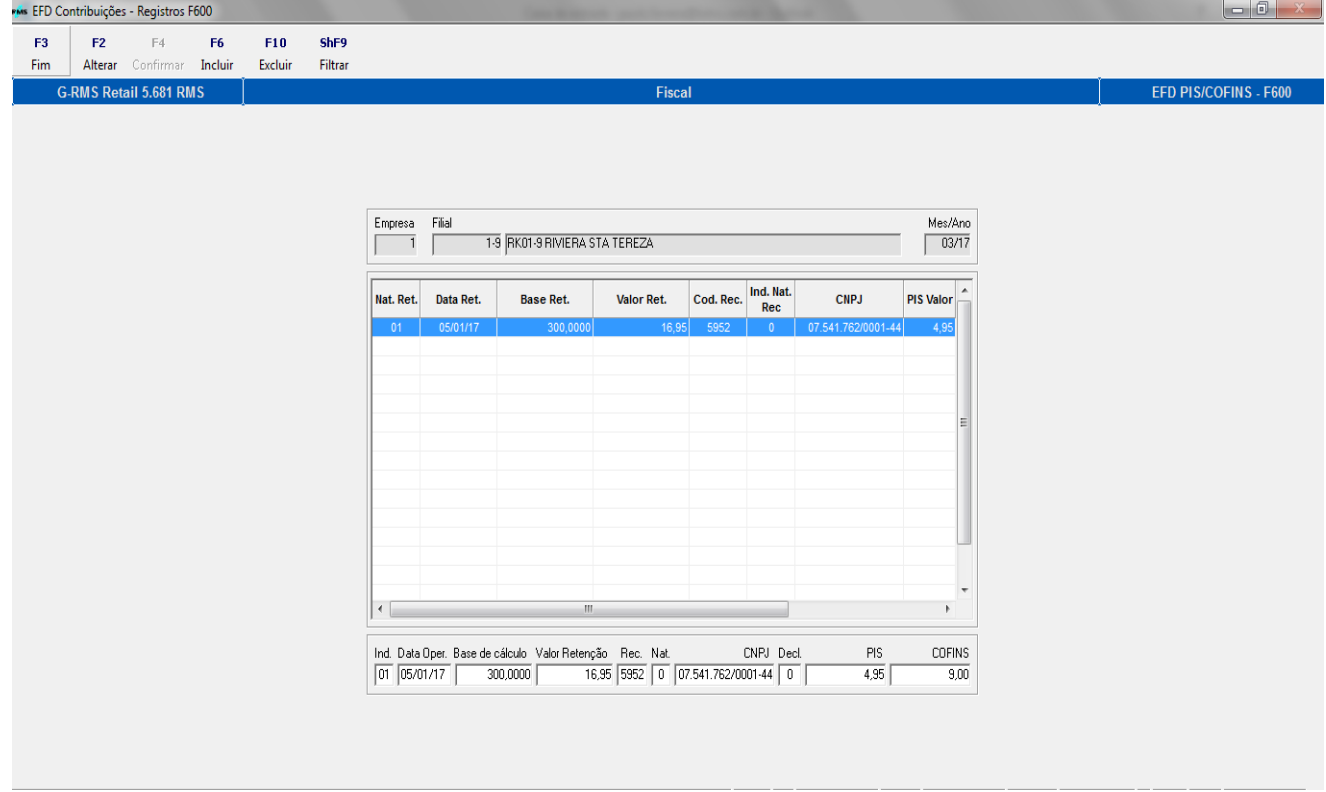

## **Ind**

Indicador de Natureza da retenção na Fonte:

- 01 = Retenção por Órgãos, Autarquias e Fundações Federais.
- 02 = Retenção por outras Entidades da Administração Pública Federal.
- 03 = Retenção por Pessoas Jurídicas de Direito Privado.
- 04 = Recolhimento por Sociedade Cooperativa.
- 05 = Retenção por Fabricante de Máquinas e veículos.
- 99 Outras Retenções.

## **⊃** Rec

Código da Receita.
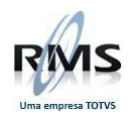

#### **Nat**

Indicador da Natureza da receita:

- 0 = Receita de Natureza NÃO Cumulativa.
- $1 =$  Receita de Natureza Cumulativa.

#### **Decl**

Indicador da condição da pessoa jurídica declarante:

- 0 = Beneficiária da Retenção / Recolhimento
- 1 = Responsável pelo recolhimento.

#### **EFD Contribuições - registros F700 - Deduções**

É possível informar as deduções das contribuições nas telas do VGLMPCAF, gerando os registros F700 no EFD Contribuições. Estes movimentos também são tratados nos registros M do EFD Contribuições.

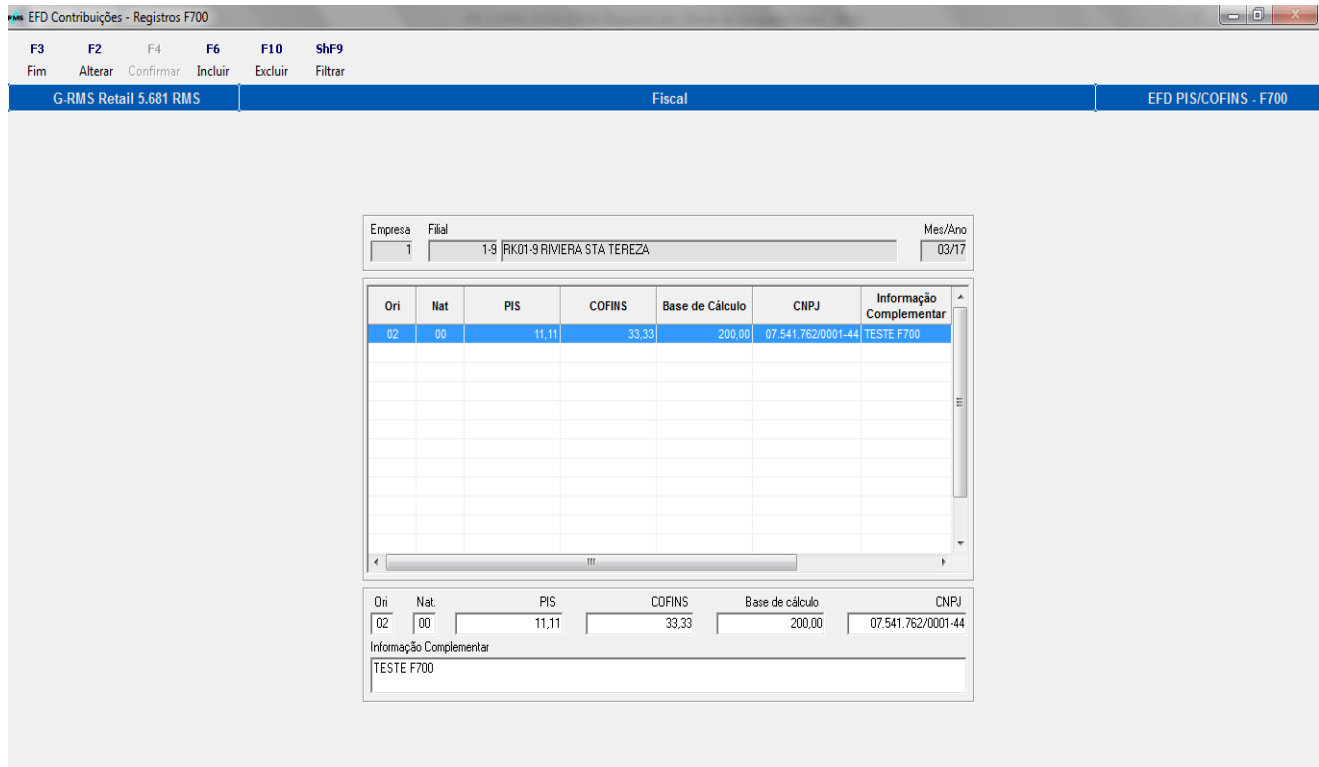

### **Ori**

Indicador de Origem de Deduções Diversas:

- 01 = Créditos Presumidos Medicamentos.
- 02 = Créditos Admitidos no Regime Cumulativo Bebida Fria.
- 03 = Contribuição Paga pelo Substituto Tributário ZFM.
- 04 = Substituição Tributária Não Ocorrência do Fato Gerador Presumido.
- 99 = Outras Deduções.

#### **Nat**

Indicador da natureza da dedução:

- 0 = Dedução de Natureza NÃO Cumulativa.
- 1 = Dedução de Natureza Cumulativa.

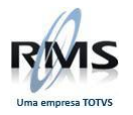

### **EFD Contribuições - Registros M211 - Exclusões de Cooperativas**

É possível informar as exclusões específicas das cooperativas nas telas do VGLMPCAF, gerando os registros M211 no EFD Contribuições. Estes movimentos também são tratados nos demais registros M e 1000 do EFD Contribuições. Para o caso das cooperativas é necessário informar nos conteúdos 2 e 3 do parâmetro 116 - SPEDATP, o segundo indicando "01" para o tipo da empresa e o terceiro indicando a natureza da cooperativa.

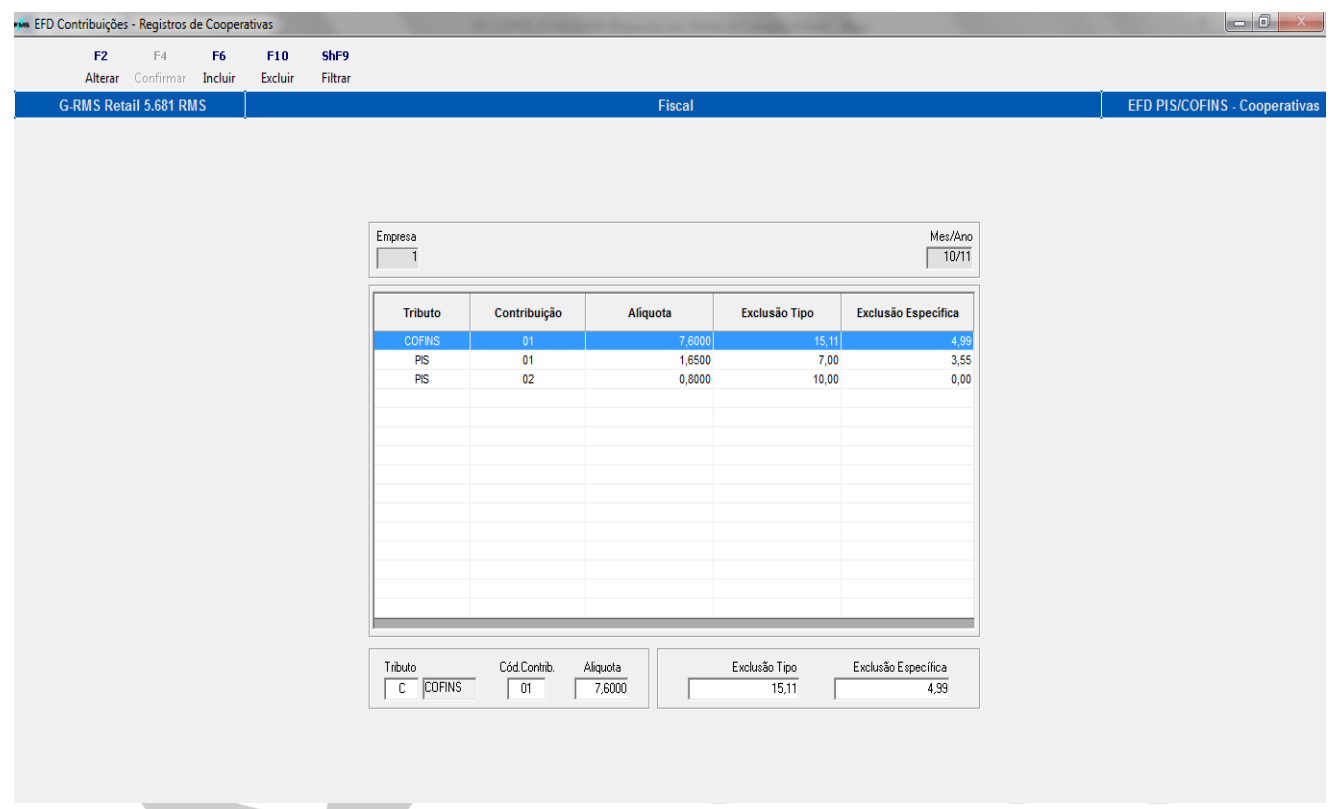

- **Tributo**
	- $\bullet$  C = COFINS.
	- $\bullet$  P = PIS.

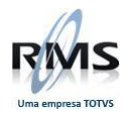

### **EFD Contribuições - Registros 1100 e 1500 - Controle de créditos**

É possível informar nas telas do VGLMPCAF os créditos apurados em períodos anteriores ao da apuração. Estes créditos são utilizados nos registros M e declarados nos registros 1000. Caso haja saldo de crédito no período, são gerados também os registros 1100 e 1500 dos saldos credores do período da apuração.

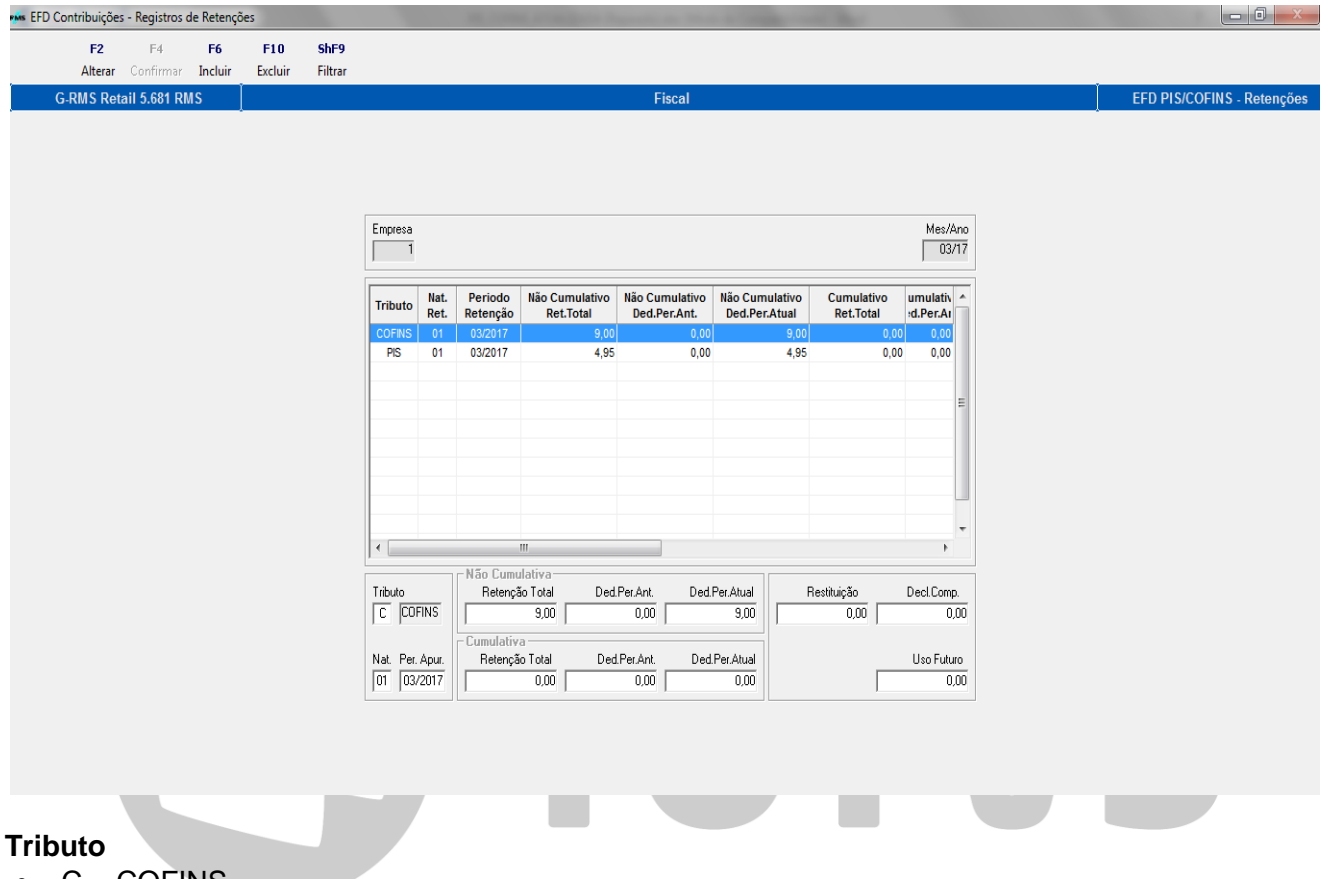

- C = COFINS.
- $P = PIS$ .

#### **Ori**

 $\bullet$ 

- 01= crédito de operações próprias.
- 02= crédito transferido por pessoa jurídica sucedida.

#### **Per Apur**

Período de apuração do crédito.

#### **Cred Apur**

- 1100 = Valor total do crédito apurado na Escrituração Fiscal Digital (Registro M100) ou em demonstrativo DACON (Fichas 06A a 06B) de período anterior.
- 1500 = Valor total do crédito apurado na Escrituração Fiscal Digital (Registro M500) ou em demonstrativo DACON (Fichas 16A a 16B) de período anterior.

#### **Extemporâneo**

- 1100 = Valor de Crédito Extemporâneo Apurado (Registro 1101), referente à Período Anterior, Informado no
	- Campo 02 PER\_APU\_CRED.
- 1500 = Valor de Crédito Extemporâneo Apurado (Registro 1501), referente à Período Anterior, Informado no

Campo 02 – PER\_APU\_CRED.

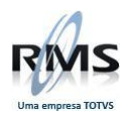

#### **Descontos Util**

Valor do Crédito utilizado mediante desconto, em período (os) anterior (res).

#### **Ressarcimento**

Valor de Crédito utilizado mediante Pedido de Ressarcimento, em período (os) anterior (res).

#### $□$  Decl. Comp.

Valor do Crédito utilizado mediante Declaração de Compensação Intermediária (Crédito de Exportação), em período (os) anterior (res).

#### **Cred Atual**

Saldo do Crédito Disponível para Utilização neste período de escrituração.

#### **Transferido**

Valor do crédito transferido em evento de cisão, fusão ou incorporação.

#### **Outras Util**

Valor do crédito utilizado por outras formas.

#### **Cred Futuro**

Saldo de créditos a utilizar em período de apuração futuro.

#### **EFD Contribuições - Registros 1300 e 1700 - Controle das retenções**

É possível informar nas telas do VGLMPCAF as retenções beneficiadas em períodos anteriores ao da apuração. Estas retenções são utilizadas nos registros M e declaradas nos registros 1000. As retenções do período da apuração devem ser informadas somente nos registros F600. Caso haja saldo de retenção no período, são gerados também os registros 1300 e 1700 com os saldos de retenções a serem utilizados em períodos futuros.

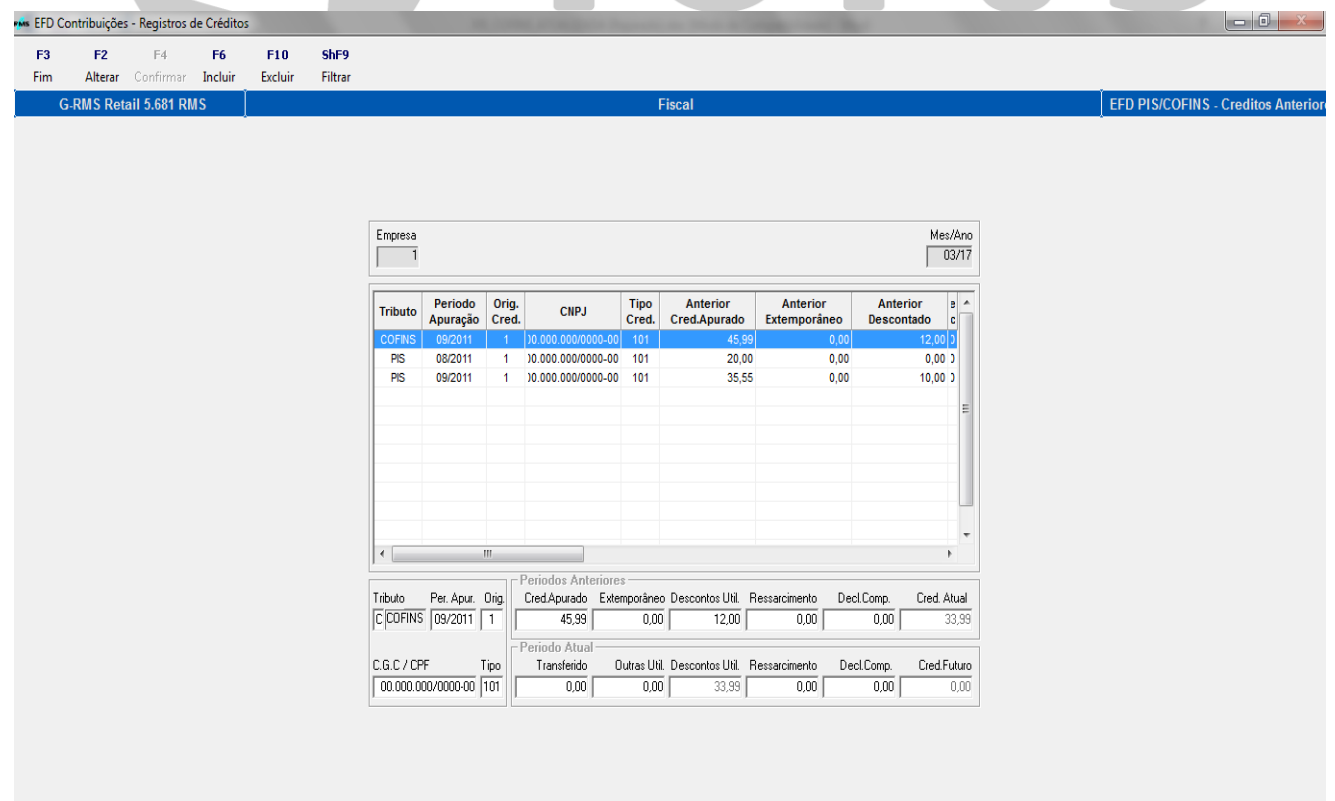

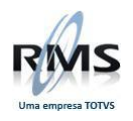

#### **Tributo**

- $\bullet$  C = COFINS.
- $P = PIS$ .

### **Nat**

Indicador de Natureza da retenção na Fonte:

- 01 = Retenção por Órgãos, Autarquias e Fundações Federais.
- 02 = Retenção por outras Entidades da Administração Pública Federal.
- 03 = Retenção por Pessoas Jurídicas de Direito Privado.
- 04 = Recolhimento por Sociedade Cooperativa.
- 05 = Retenção por Fabricante de Máquinas e veículos.
- 99 Outras Retenções.

#### **EFD Contribuições - Registros de Lucro Presumido**

Neste programa é possível efetuar a manutenção das receitas de Lucro Presumido. É possível também importar estas receitas do RMS, através da função de importação os movimentos do Caixa e Bancos (regime de Caixa) ou do Fiscal (regime de competência) são disponibilizados em tela para manutenção. É necessário parametrizar as agendas/CRFs no parâmetro 116 - LPREaaaccc para que a importação seja efetuada.

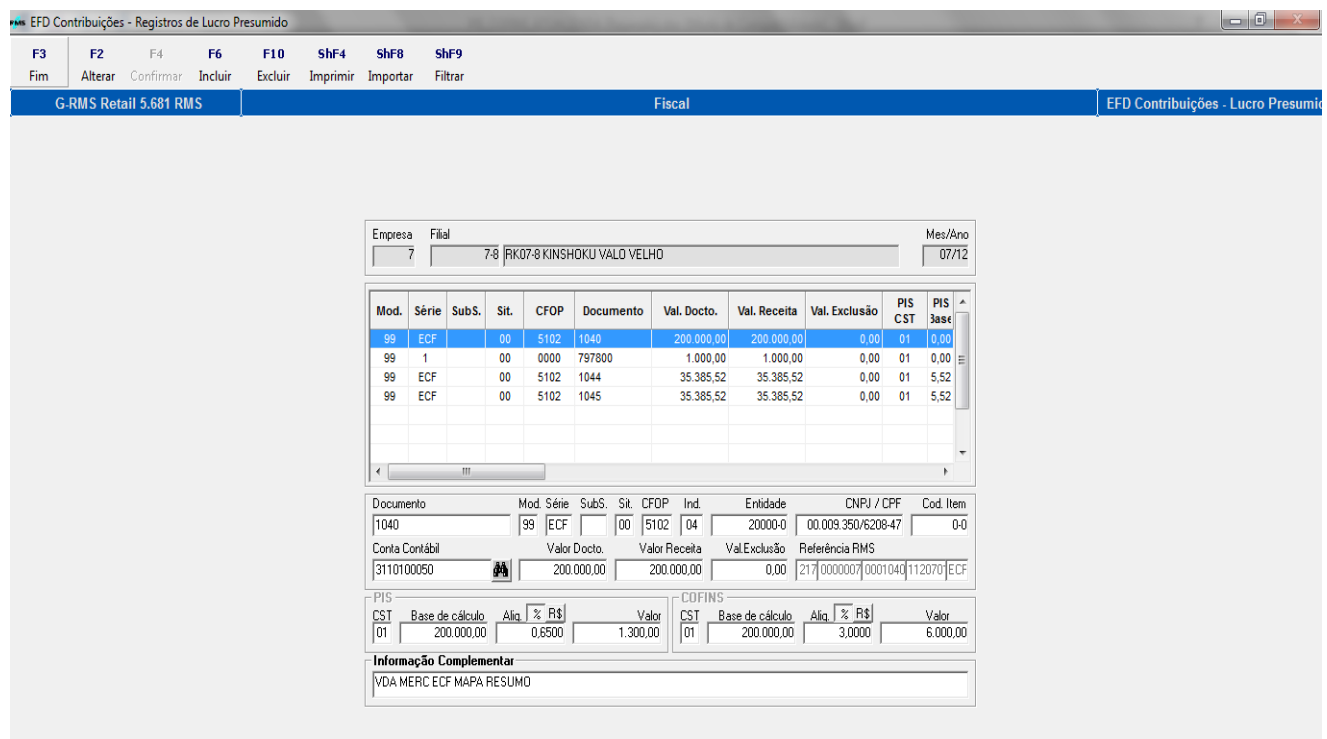

#### **Documento**

Número do documento fiscal.

#### **Modelo**

Modelo do documento (01, 2D, 55, 59, 65, etc)

#### **Série**

Série do documento fiscal.

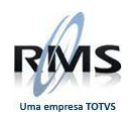

#### **Sub-Série**

Sub-série do documento fiscal

#### **CFOP**

Código fiscal de operação

#### **Indicador**

- Indicador do movimento
	- 01 Clientes
	- 02 Administradora de Cartão
	- 03 Título de crédito
	- 04 Documento fiscal
	- 05 Item vendido.
	- 99 Outros

#### **EFD Contribuições - Registros de Contribuição Previdenciária**

Nesta tela é possível efetuar as inclusões das receitas tributadas pela Contribuição Previdenciária. A informação será exportada no bloco P do EFD de Contribuições.

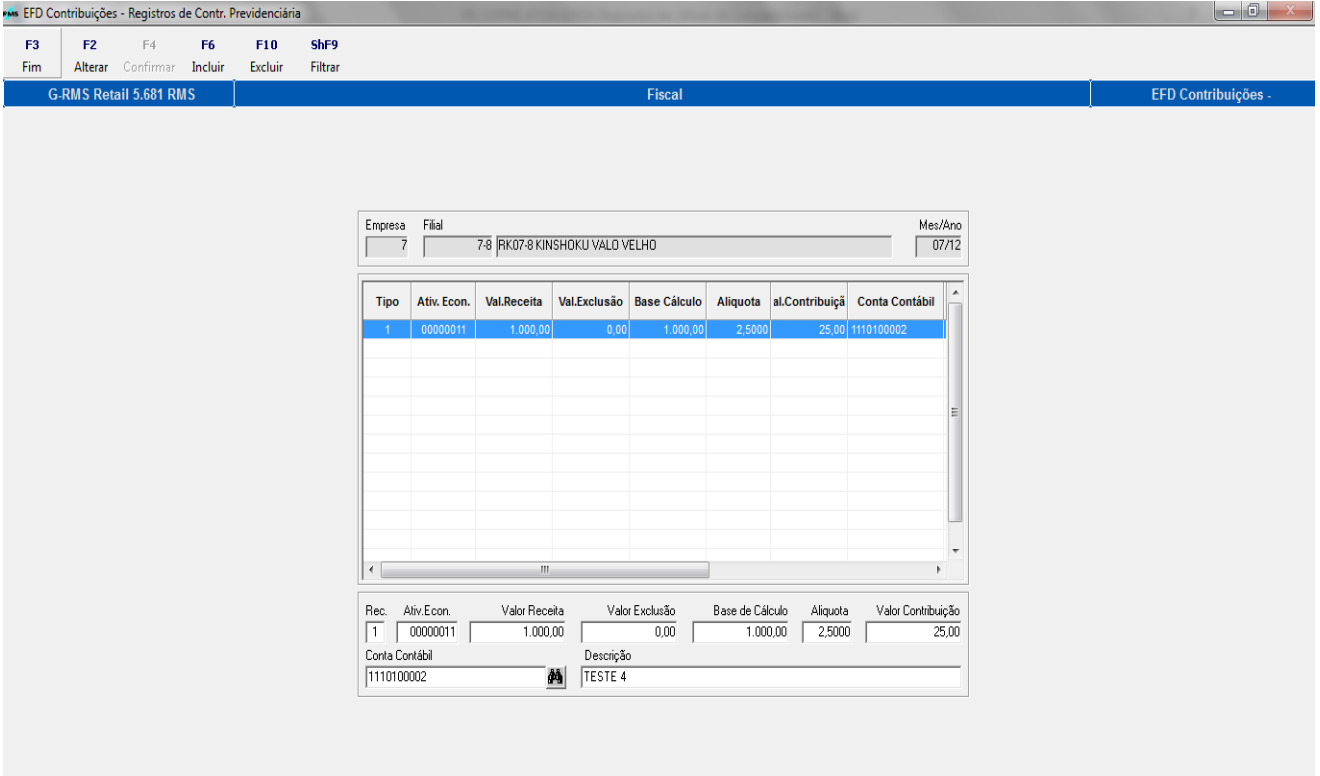

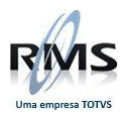

### **EFD Contribuições - Registros de Ajustes da Contribuição Previdenciária**

Nesta tela é possível efetuar as inclusões dos ajustes da Contribuição Previdenciária. A informação será exportada no bloco P do EFD de Contribuições.

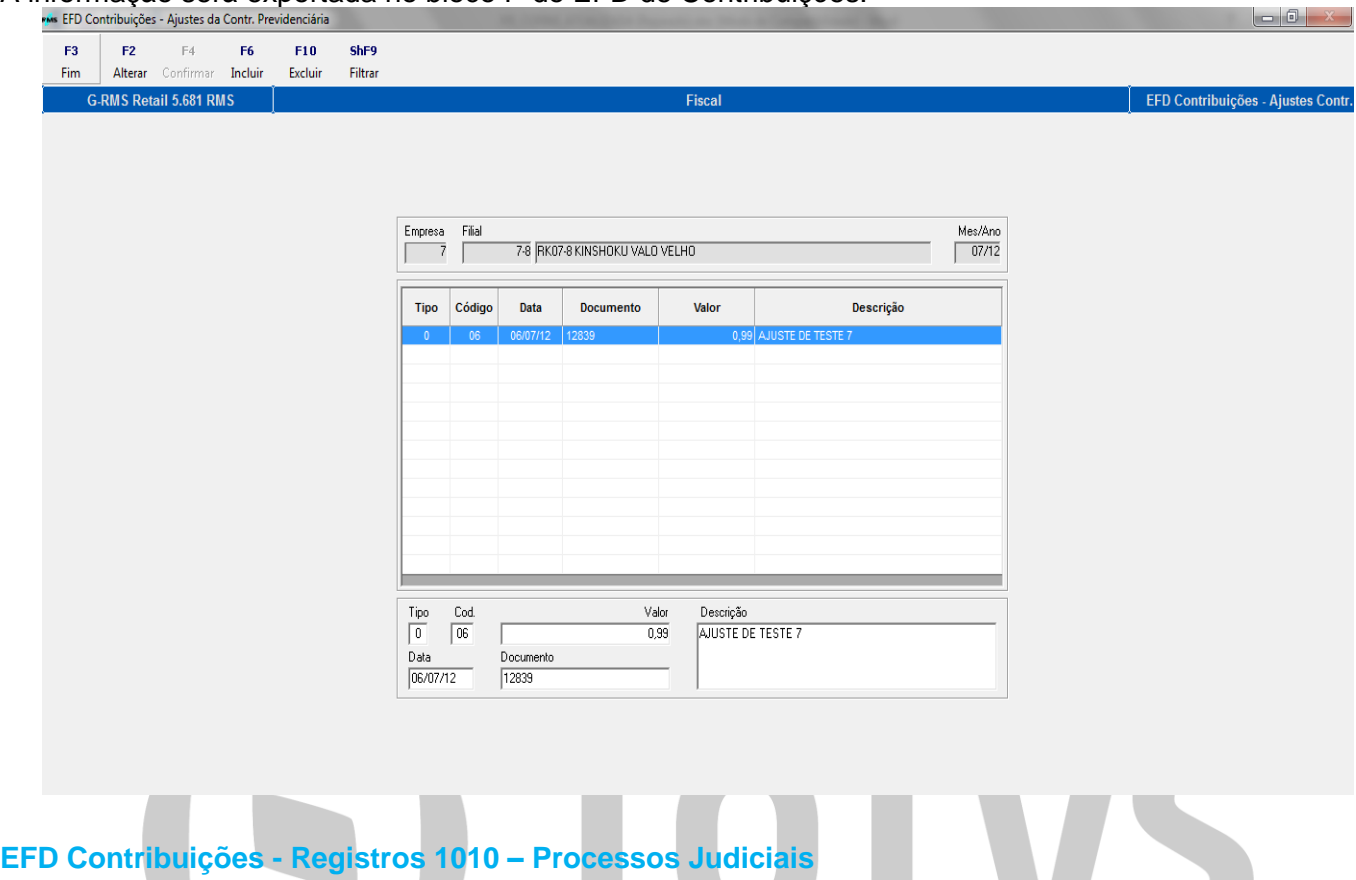

Nesta tela é possível efetuar as inclusões dos processos judiciais. A informação será exportada no bloco 1000 do EFD de Contribuições.

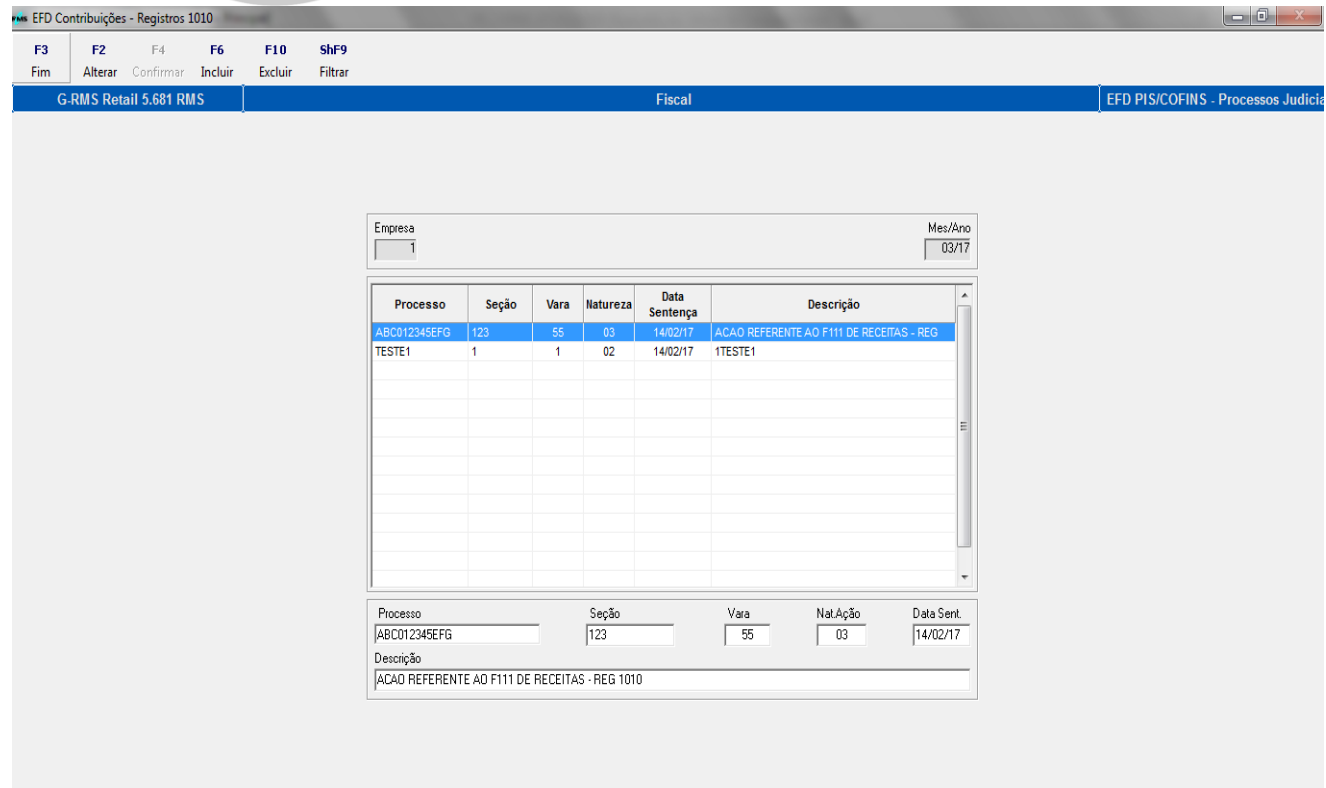

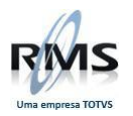

### **EFD Contribuições - Registros 1020 – Processos Referenciados**

Nesta tela é possível efetuar as inclusões dos processos referenciados. A informação será exportada no bloco 1000 do EFD de Contribuições.<br>En EFD Contribuições - Registros 1020

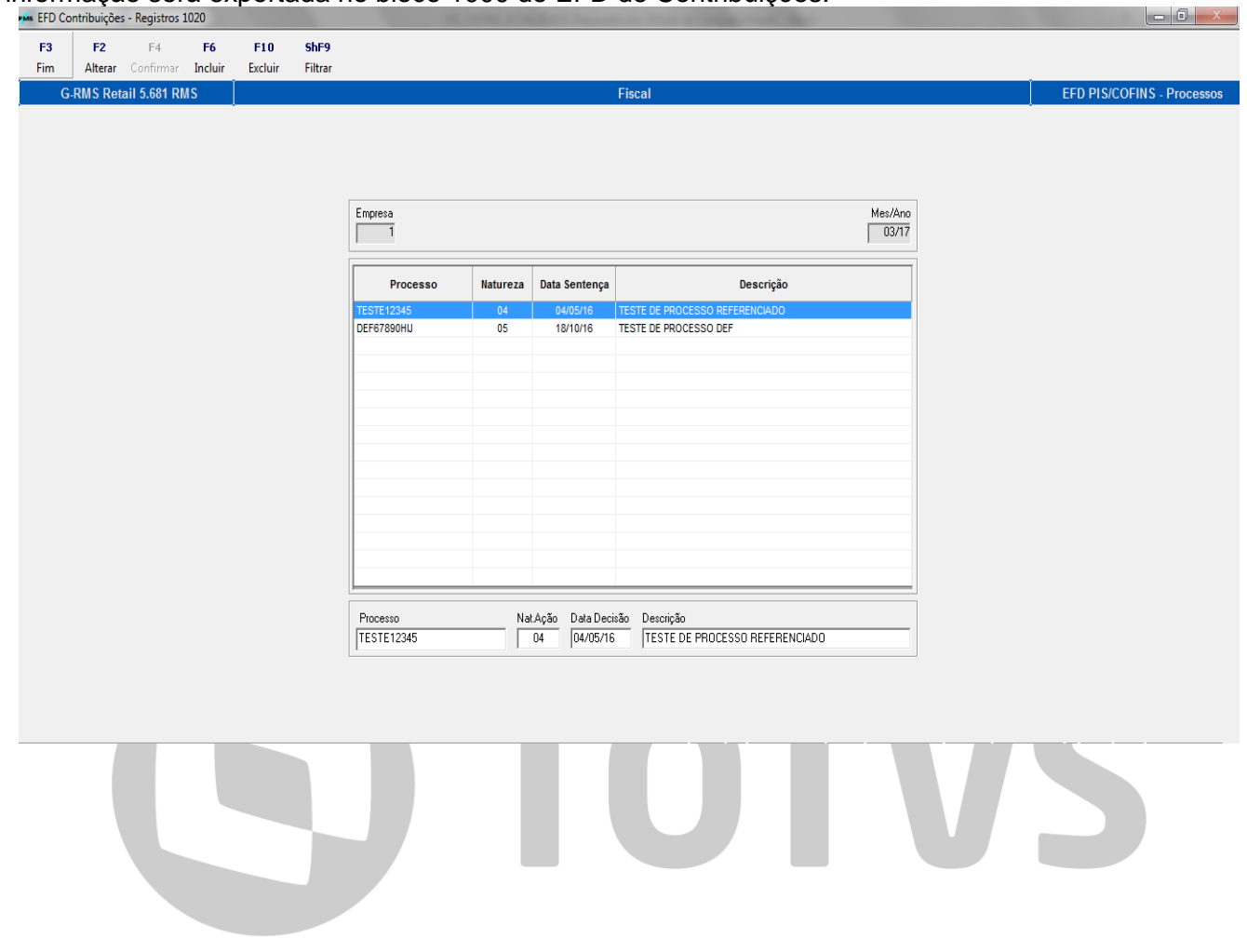

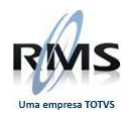

# **VGLAPPIS - Apuração de PIS/COFINS**

### **Tela de Parâmetros**

**Aba Apuração**

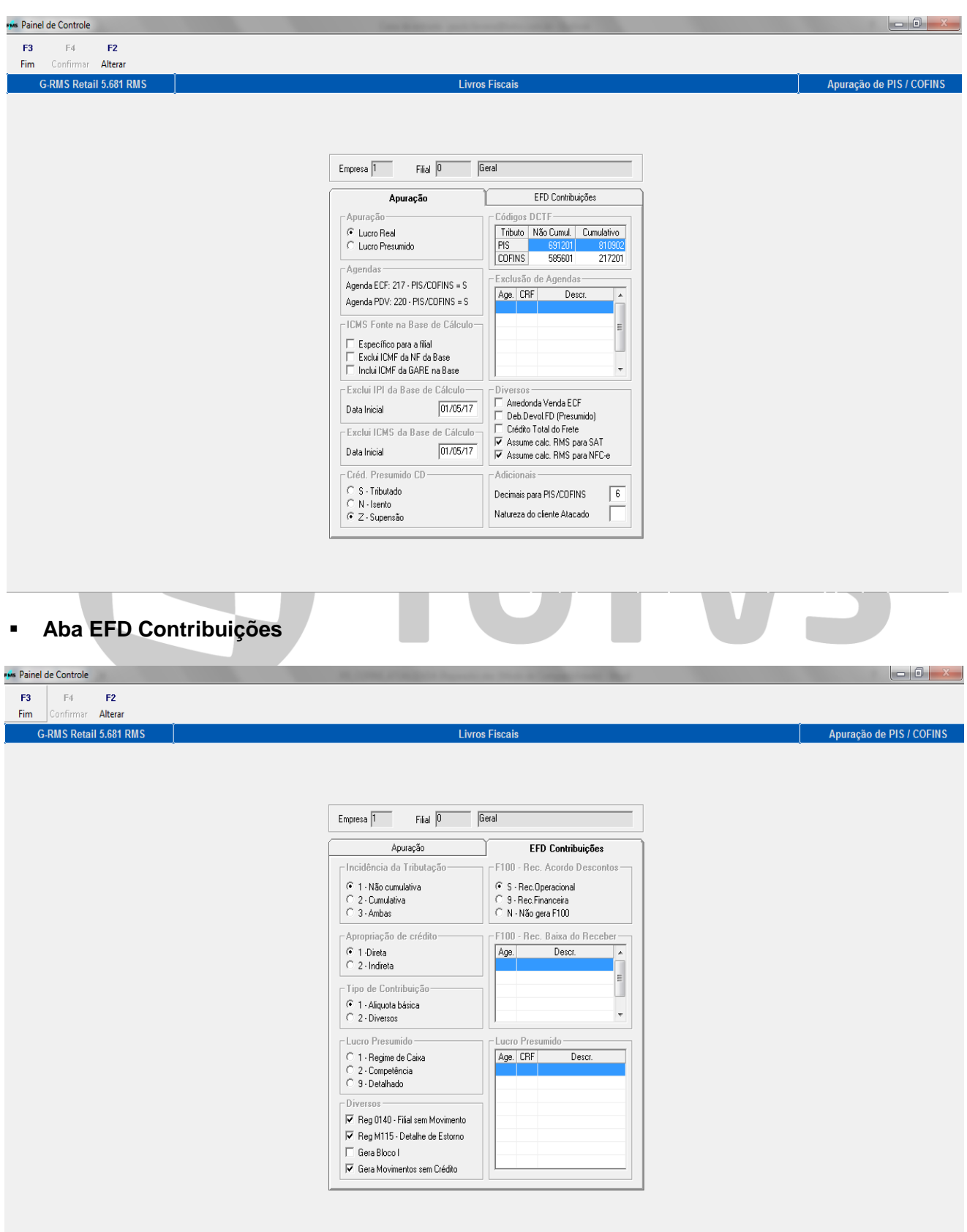

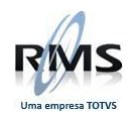

#### **Considerações:**

- Para a manutenção e consulta dos parâmetros do PIS/COFINS é necessária sempre a seleção da empresa.
- As informações de Lucro Presumido são demonstradas somente quando a empresa é de Lucro Presumido.
- A seleção de filial permite a manutenção da parametrização específica de filial do ICMS Fonte na base de cálculo, caso contrário não é permitido a manutenção.

Referência dos Parâmetros:

#### **Aba de Apuração:**

#### Apuração

- Par. 9 CTRLAPU, segundo caractere do conteúdo
- Par. 9 CTRLAPUeee, onde "eee" é o código da empresa, segundo caractere do conteúdo.
- Valores:
	- $\checkmark$  R-Lucro Real.
	- $\checkmark$  P-Lucro Presumido.

#### Agendas

- Agenda ECF: Tab. 45 AGDFISCAL, 3 primeiros dígitos do conteúdo.
- **Filag de PIS/COFINS da tabela contábil com CRF 512.**
- Agenda PDV: Tab. 45 AGDVENPDV, 3 primeiros dígitos do conteúdo.
- Flag de PIS/COFINS da tabela contábil com CRF 512.

ICMS Fonte na base de cálculo

- A parametrização padrão é extraída da VITUTRAN PGRRFECH x CALCUSTO.
- Exclui ICMF da NF da Base: Transação 4.
- **Inclui ICMF da Gare na Base: Transação 5.**
- A parametrização específica por filial é tratada no Parâmetro 9 PFNxxxxxxx, onde "xxxxxxx" é o código da filial sem dígito. O primeiro caractere corresponde à transação 4 da VITUTRAN e o segundo caractere corresponde à transação 5 da VITUTRAN.
- Só é possível alterar as transações específicas por filial. A parametrização padrão da VITUTRAN não é alterada neste painel.

ICMS na base de cálculo

- A parametrização está associada à existência parâmetro 116-PISSEMICMS. No primeiro conteúdo deve estar informada a data inicial do tratamento no formato AAAAMMDD.
- Na tela de parâmetros é informada a data inicial da exclusão. Caso não seja informada o ICMS não é excluído da base do PIS e da COFINS.

IPI na base de cálculo

- A parametrização está associada à existência parâmetro 116-PISSEMIPI. No primeiro conteúdo deve estar informada a data inicial do tratamento no formato AAAAMMDD.
- Na tela de parâmetros é informada a data inicial da exclusão. Caso não seja informada o IPI não é excluído da base do PIS e da COFINS.

Crédito Presumido no CD

- Par. 30 PISCPRESCD, primeiro caractere.
- Valores:
	- $\checkmark$  S-Tributação normal.
	- $\checkmark$  N-Trata como Isento.
	- Z-Trata como Suspensão.

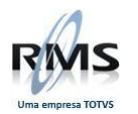

Códigos DCTF

- Par. 116 DCTFPISeee, onde "eee" é o código da empresa. Trata o código DCTF do PIS no registro M105 do EFD Contribuições.
- Par. 116 DCTFCOFeee, onde "eee" é o código da empresa. Trata o código DCTF da COFINS no registro M105 do EFD Contribuições.
- Caso não exista o parâmetro, os registros M105 não são tratados no EFD Contribuições.

Exclusão de Agendas

- Par. 94 PISNaaaccc, onde "aaa" é o código da agenda e "ccc" é o código CRF
- Caso exista o parâmetro, os movimentos não são tratados na apuração do PIS/COFINS nem no EFD Contribuições.

Arredonda venda ECF

- **Par. 30 ARREDPISVD, primeiro caractere.**
- Valores possíveis: S Arredonda ou N Trunca
- A não existência do parâmetro é assumido o valor padrão, N Trunca.

Débito. Devolução FD (Presumido)

- Tab. 278 FORNECEDFD.
- Se existir, será tratado o débito para fornecedores FD com o valor padrão de 1,65% para PIS e 7,6% para COFINS.
- Se não existir a devolução será feita com a mesma alíquota de entrada.

Crédito total do Frete

- Par. 30 PISFRETTOT, primeiro caractere.
- Valores possíveis S Crédito total do frete ou N Calcula com base na carga transportada
- A não existência do parâmetro é assumido o valor padrão, N Calcula com base na carga transportada

Assume PIS/COFINS do RMS para SAT

- Par. 30 SATPISCRMS, primeiro caractere.
- Valores possíveis S Assume cálculo do RMS ou N Assume valores do PDV
- A não existência do parâmetro é assumido o valor padrão, N Assume valores do PDV

Assume PIS/COFINS do RMS para NFC-e

- Par. 30 NFCPISCRMS, primeiro caractere.
- Valores possíveis S Assume cálculo do RMS ou N Assume valores do PDV
- A não existência do parâmetro é assumido o valor padrão, N Assume valores do PDV

#### Decimais para PIS/COFINS

- Par. 30 PISDECIMAL, primeiro caractere.
- Valores: 2, 3, 4, 5 e 6. Qualquer parametrização fora estes valores são considerados 6 decimais para PIS/COFINS.

Natureza do cliente atacado

- Par. 30 PISCLIATAC, primeiros 2 caracteres.
- Deve ser informada a natureza do cliente atacado para tratamento diferenciado na venda.
- Utilização em cliente específico.

#### **Aba de EFD Contribuições:**

Incidência da Tributação

- Par. 116 SPEDTRIeee, onde "eee" é o código da empresa, primeiro conteúdo.
- Valores:
	- 1-Não Cumulativo.
	- $\times$  2-Cumulativo.

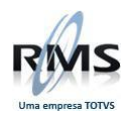

 $\checkmark$  3-Ambos.

Apropriação de Crédito

- Par. 116 SPEDTRIeee, onde "eee" é o código da empresa, segundo conteúdo.
- Valores:
	- $\times$  1-Direta.
	- $\times$  2-Proporcional.

Tipo de contribuição

- Par. 116 SPEDTRIeee, onde "eee" é o código da empresa, terceiro conteúdo.
- Valores:
	- 1-Alíquota Básica.
	- $\checkmark$  2-Alíquotas Diversas.

Lucro Presumido

- Par. 116 SPEDLCPeee, onde "eee" é o código da empresa, primeiro conteúdo.
- Valores:
	- $\checkmark$  1-Regime de Caixa.
	- 2-Regime de Competência Consolidado.
	- 9-Regime de Competência Detalhado.

Registro 0140 - Filial sem movimento

- Par. 116 SPEDPIS140
- Se existir o parâmetro demonstra o registro 0140 para todas as filiais ativas, mesmo não existindo movimentação no período.
- Utilização em cliente específico.

Registro M115 – Detalhe de Estorno

- Par. 116 SPEDRGM115
- Se existir o parâmetro gera os registros M115 e M515 no EFD Contribuições. Vale ressaltar que as versões 2.0.6 e 2.0.7 do PVA ainda não tratam estes registros e caso sejam gerados, o arquivo é rejeitado com problemas de estrutura.

Gera Bloco I

- Par. 116 EFDPISIeee, onde "eee" é o código da empresa.
- Se existir o parâmetro demonstra os registros do bloco I.

Gera Movimentos sem Crédito

- Par. 116 PISSEMCRED
- Se existir o parâmetro exporta no arquivo os movimentos que estão sujeitos à tributação de PIS e COFINS, porém não tem valores de crédito do tributo.
- Este parâmetro é tratado na emissão do EFD Contribuições e no processo de apuração.

F100 - Receita do Acordo de Descontos

- Par. 30 SPEDPISACO
- Indica a forma como a receita do Acordo de Descontos é tratada no registro F100.
- **valores:** 
	- $\checkmark$  N-Não gera registros no F100.
	- $\checkmark$  S-Gera no F100 como receita operacional.
	- $\checkmark$  9-Gera no F100 como receita financeira.

F100 - Receitas de Baixa do Receber

- Par. 116 PISBXRCaaa, onde "aaa" é o código da agenda.
- Caso exista o acesso, monta registros F100 com a data de pagamento e o valor do título a receber como receita operacional.

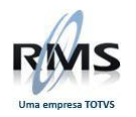

Lucro Presumido

- Par. 116 LPREaaaccc, onde "aaa" é o código da agenda e "ccc" é o código CRF.
- Caso exista o acesso, monta registros de lucro presumido (VGLMPCAF) com base nos movimentos fiscais das agendas e CRF informadas no parâmetro.

#### **Tela inicial – Resumo**

A tela inicial do VGLAPPIS dispõe de informações agrupadas dos valores apurados no processo normal (Não Cumulativo) e as informações das retenções efetuadas pelo RMS.

#### **RMS:**

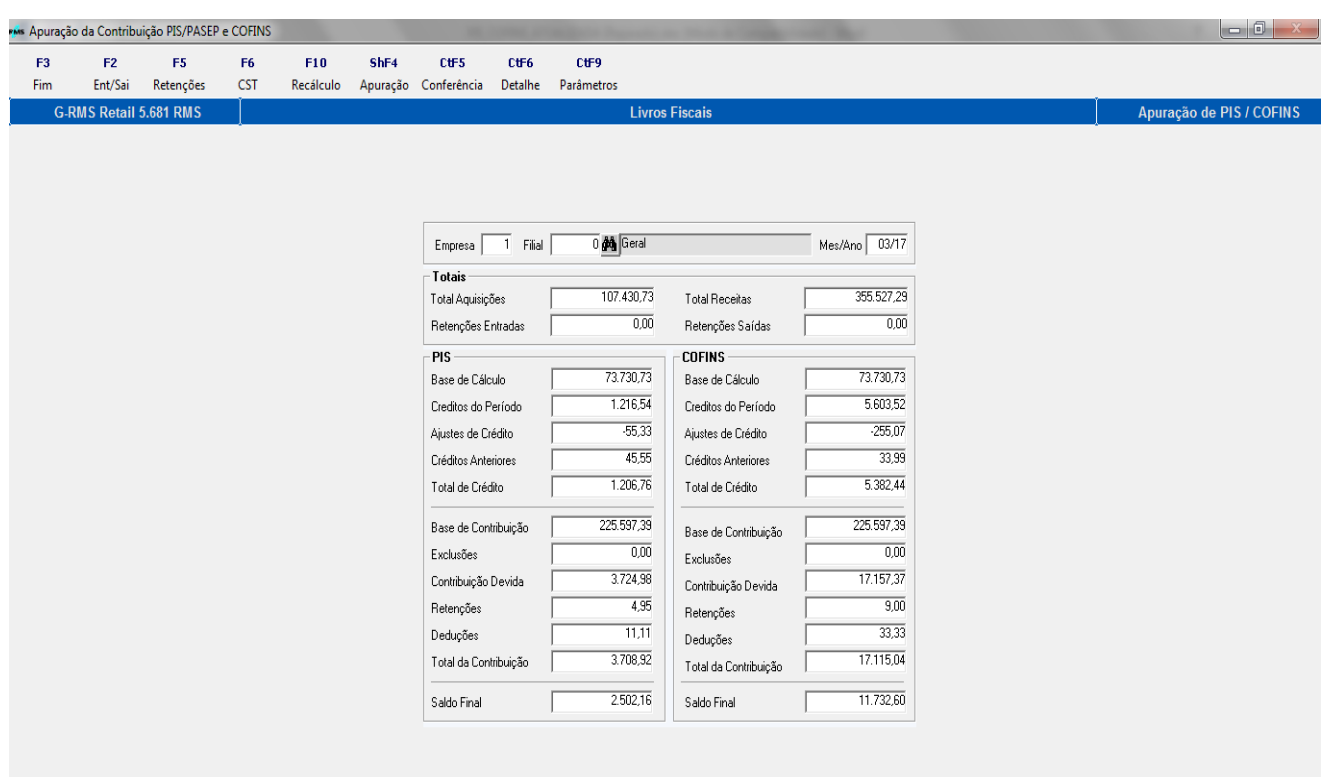

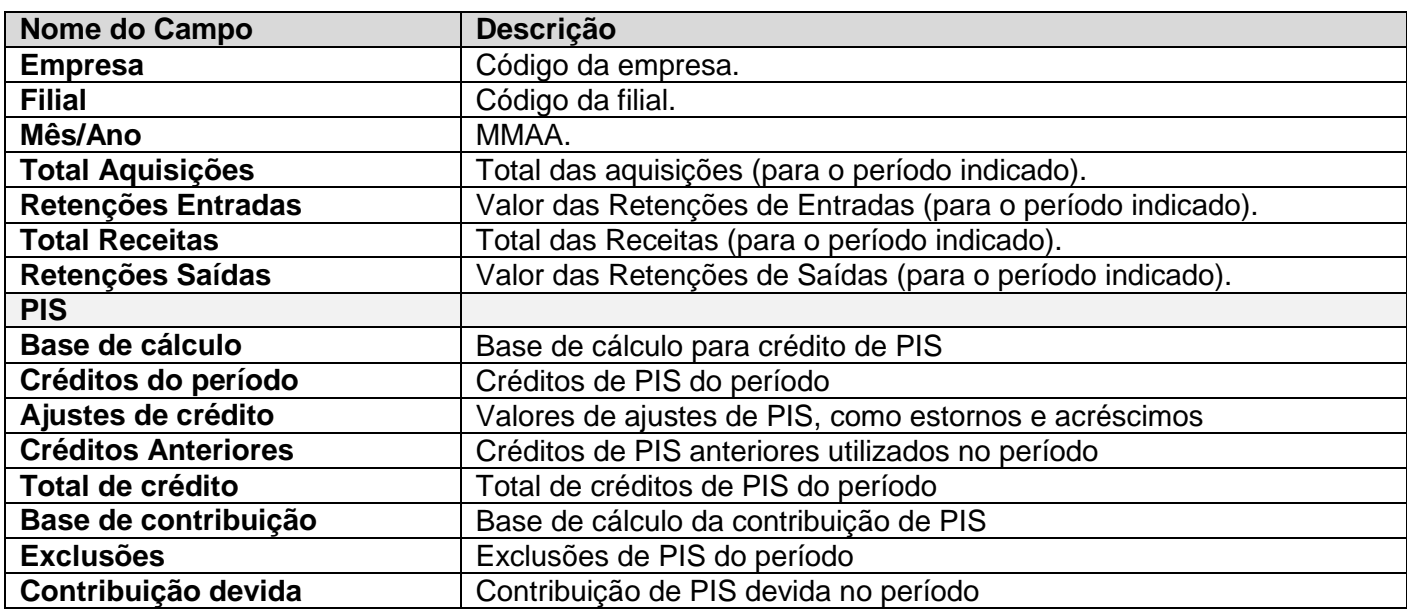

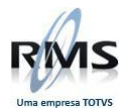

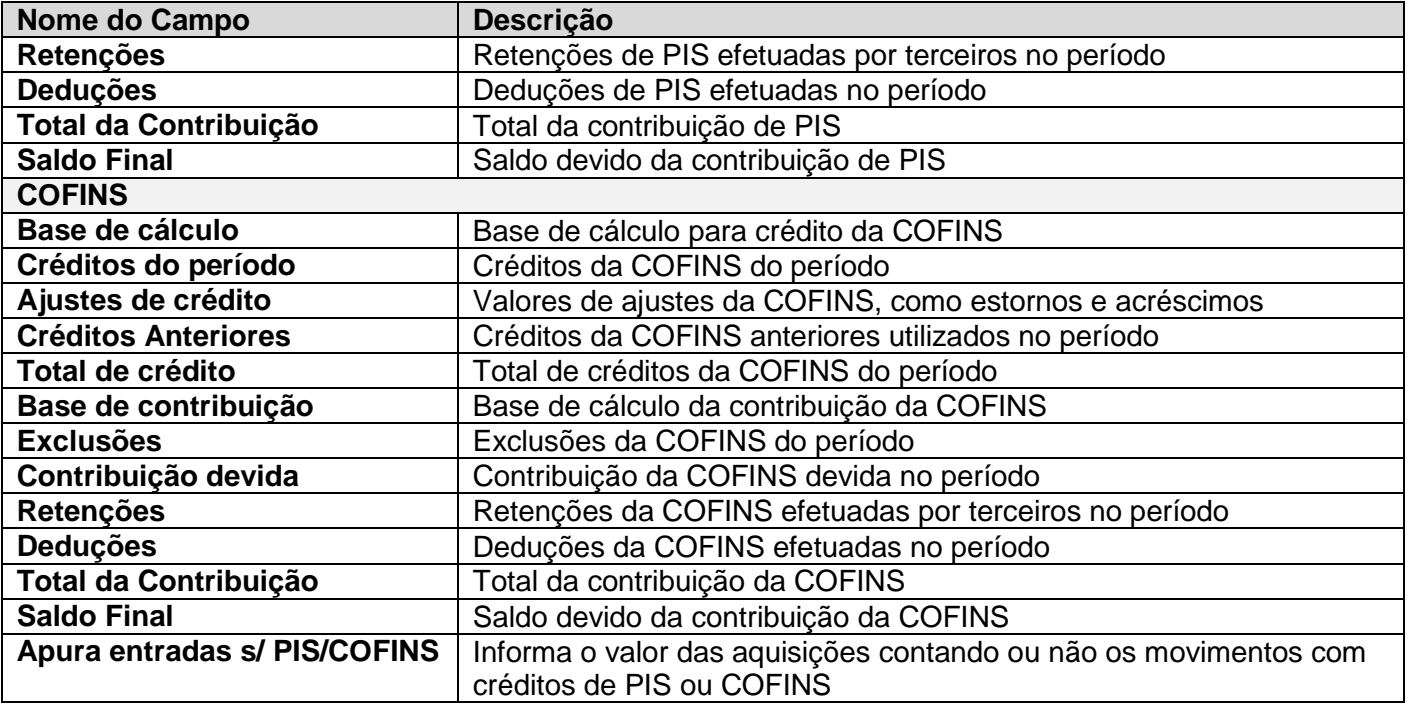

### **Função F2 – Ent/Sai**

Esta tela serve para bater os valores contábeis dos movimentos de entrada e saída do RMS com os valores do livro fiscal (Agenda e CFOP) e demais relatórios. **Contract Contract Contract Contract Contract** 

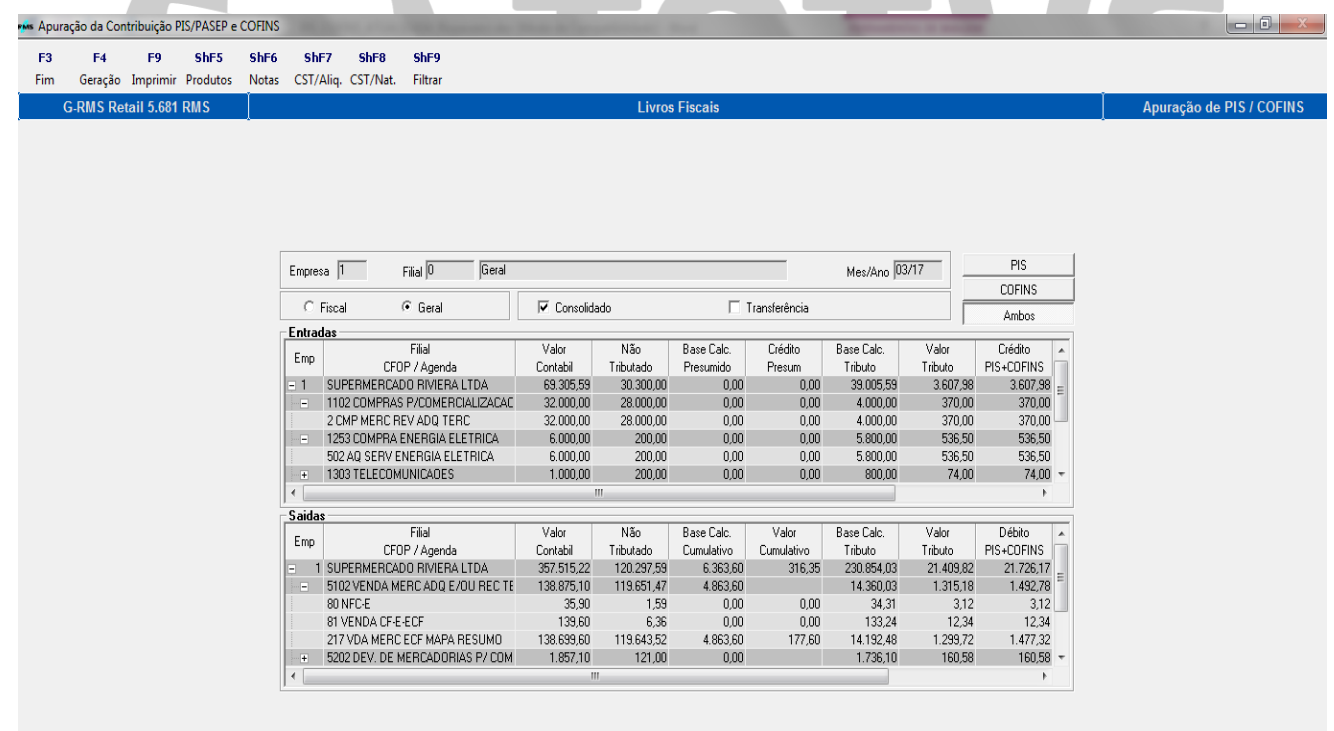

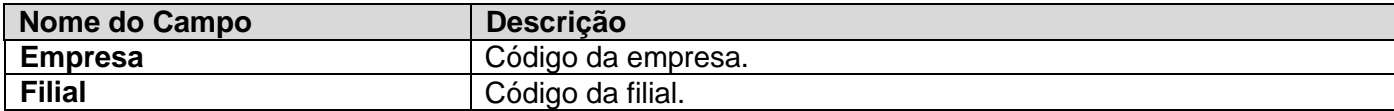

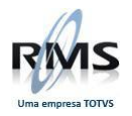

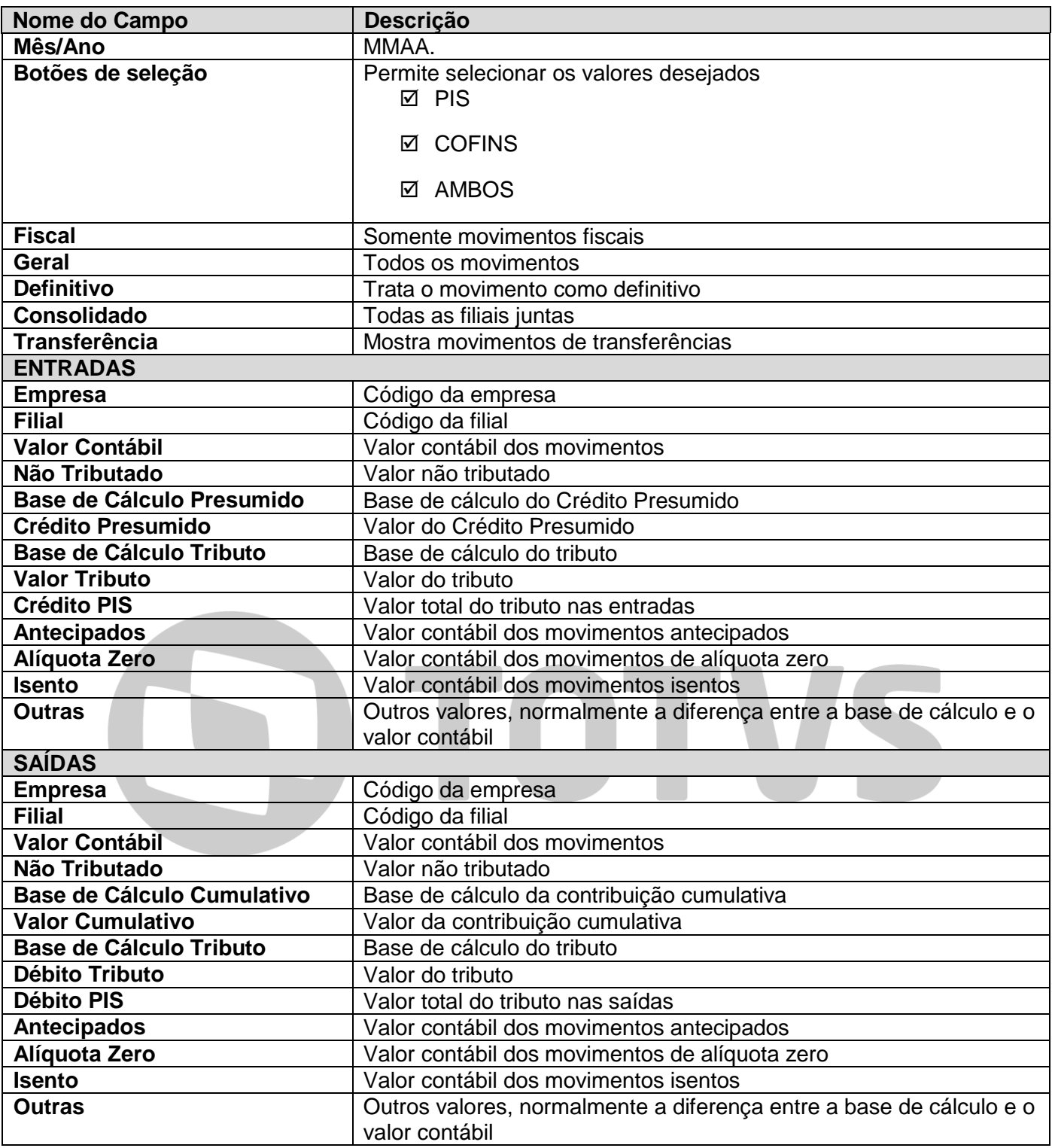

### **Função F2 / F4 – Geração**

O processo de geração refaz a totalização dos movimentos e os demonstra na tela de Ent./Sai. Este processo deve ser utilizado quando ocorrem alterações nos movimentos que compõe o processo de apuração do PIS/COFINS.

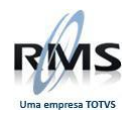

#### **Função F2 / F9 - Imprimir**

Este processo imprime as informações da grade de entradas e saídas

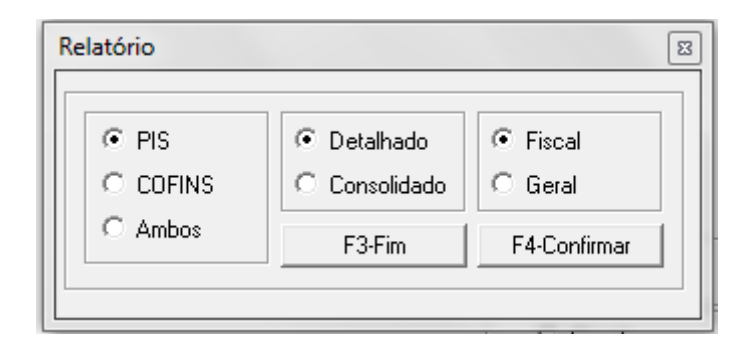

### **Campos de tela**

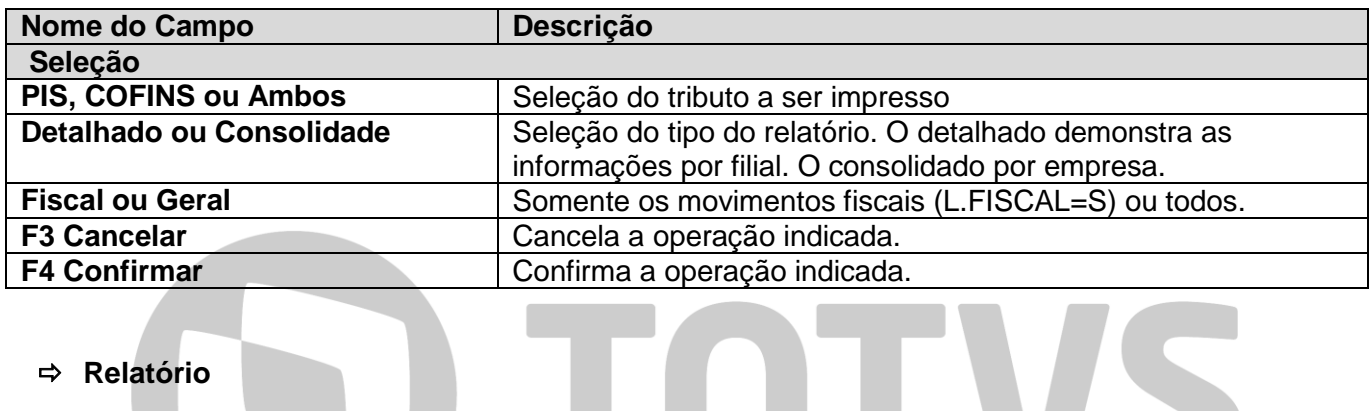

### **Relatório**

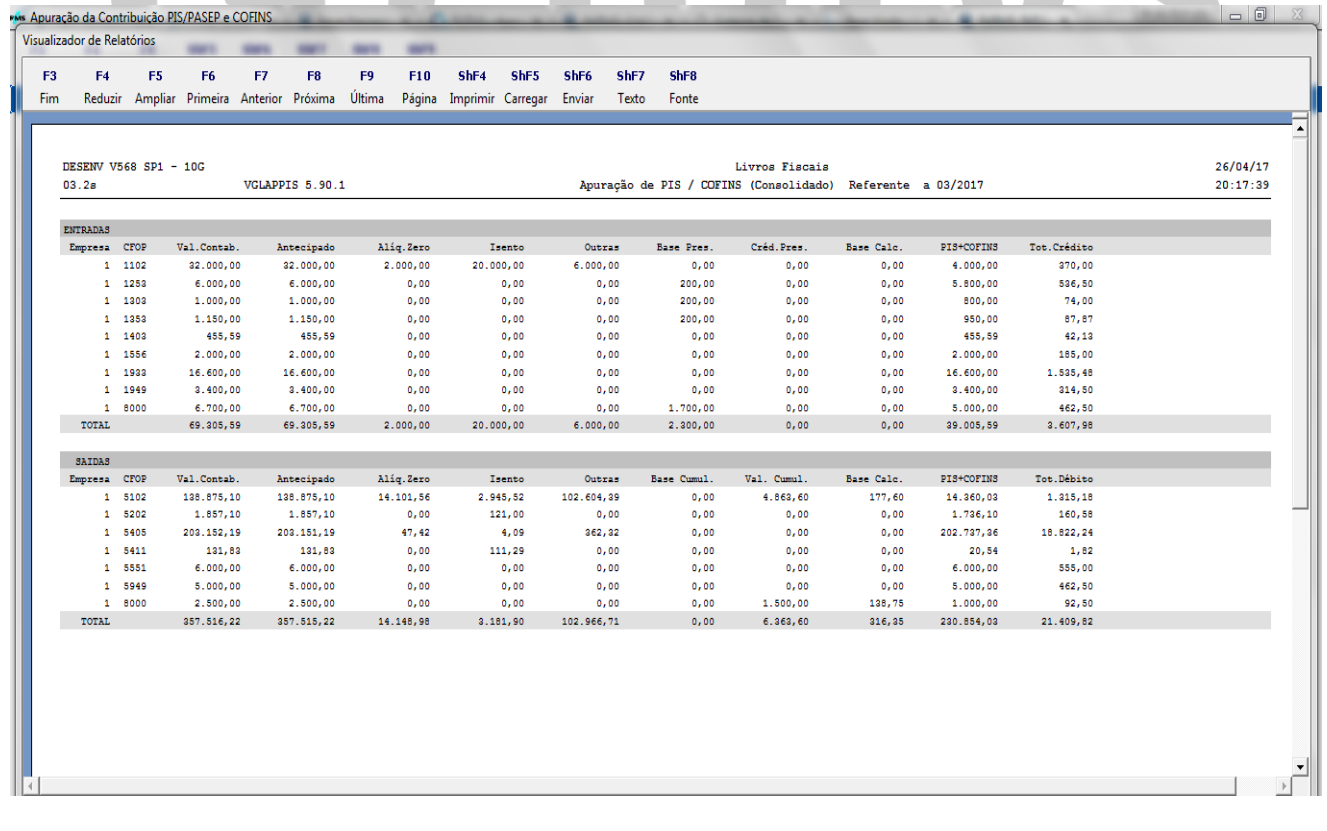

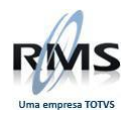

### **Função F2 / ShF5 – Produtos**

Gera relatório de produtos PIS/COFINS. Permite a emissão de produtos fictícios (Agendas sem item):

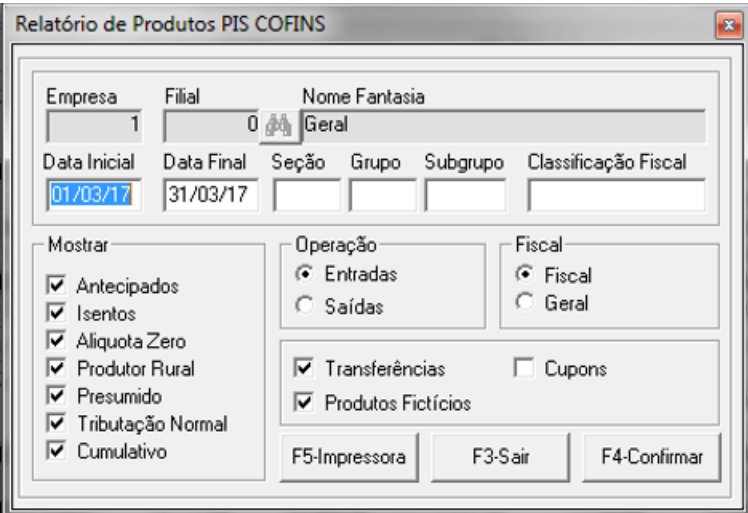

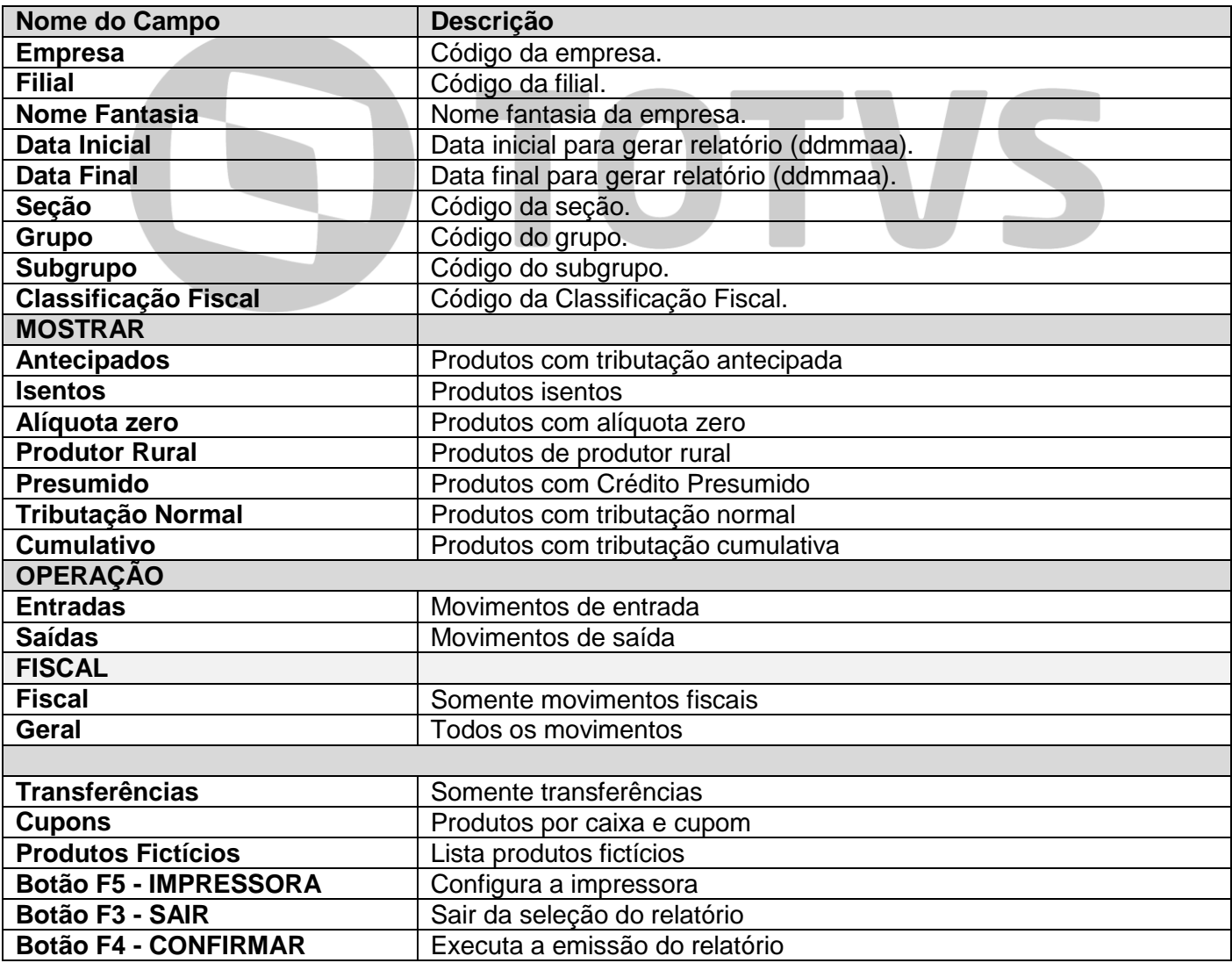

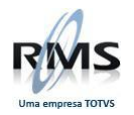

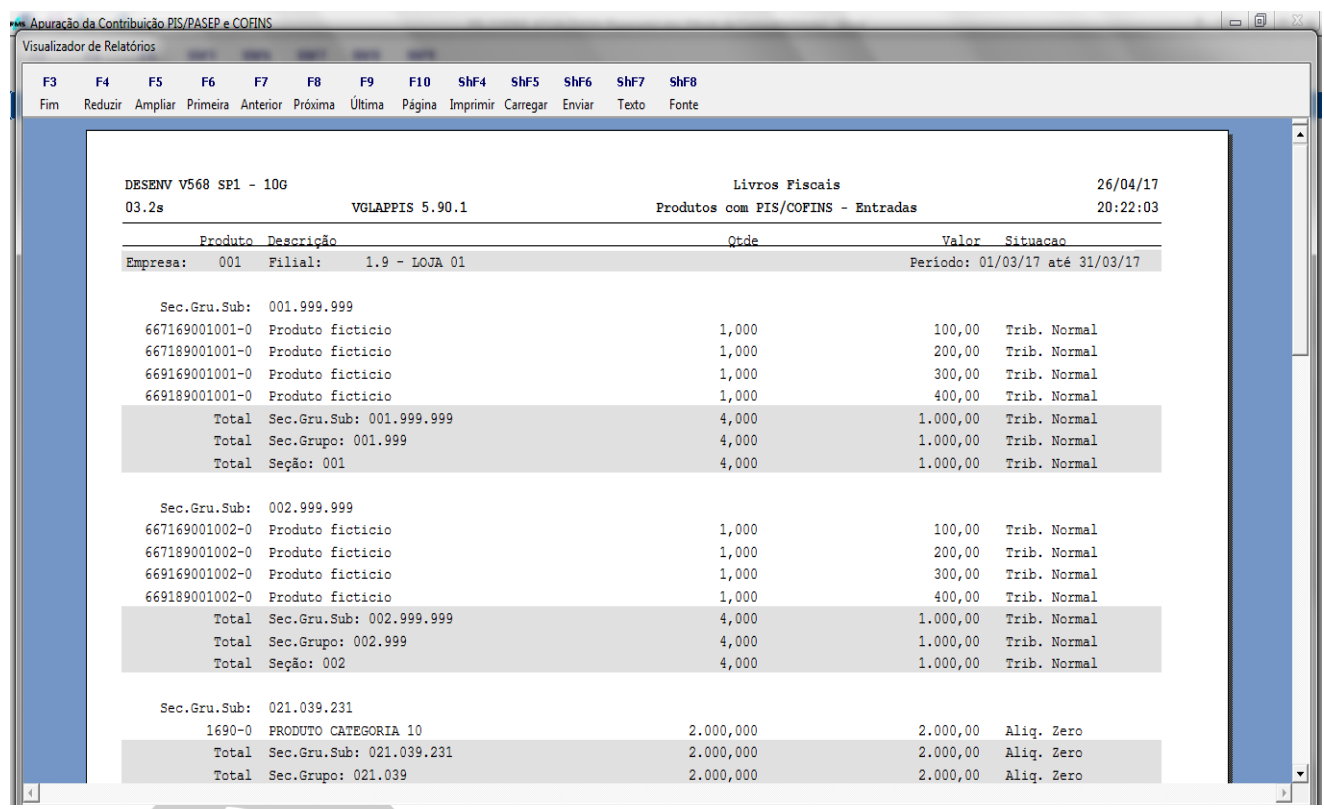

## **Função F2 / ShF6 – Notas**

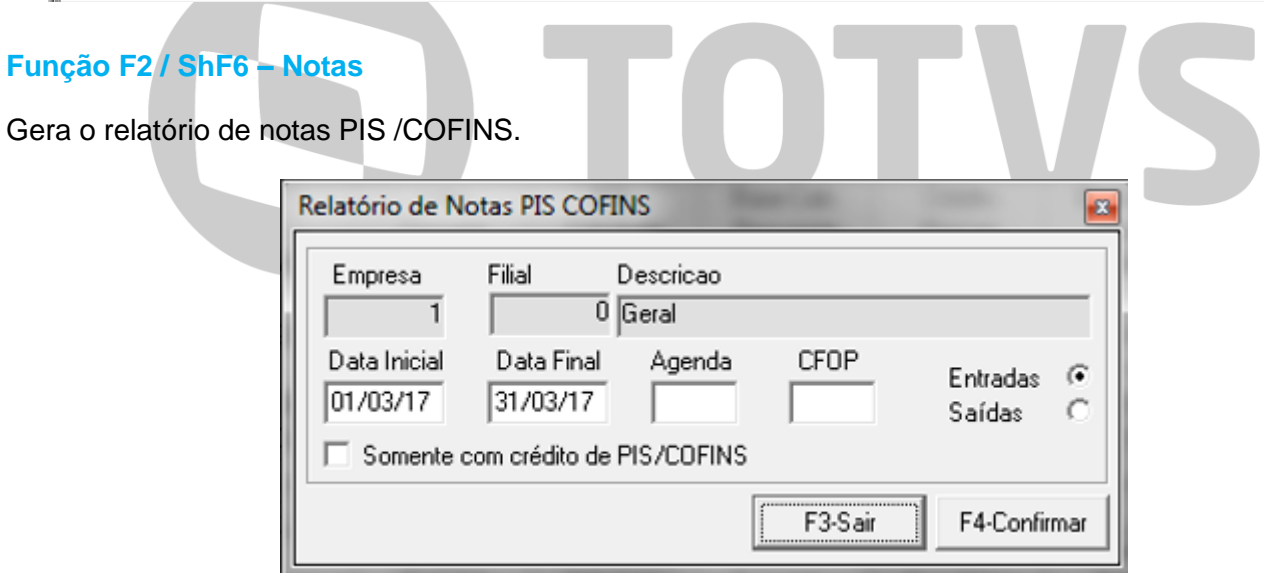

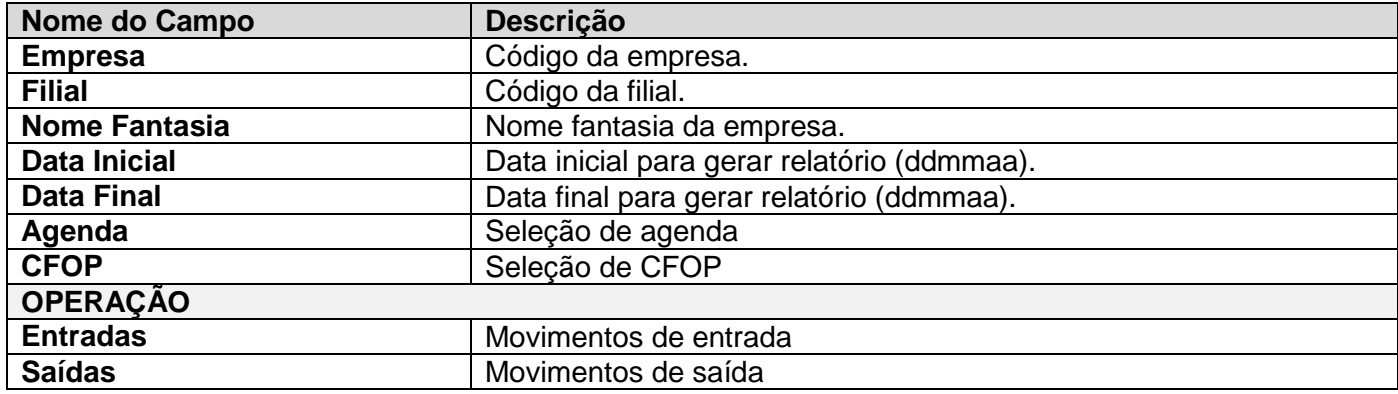

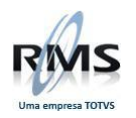

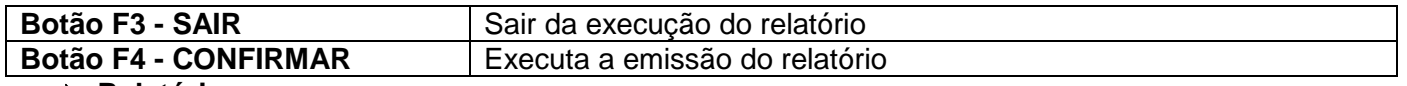

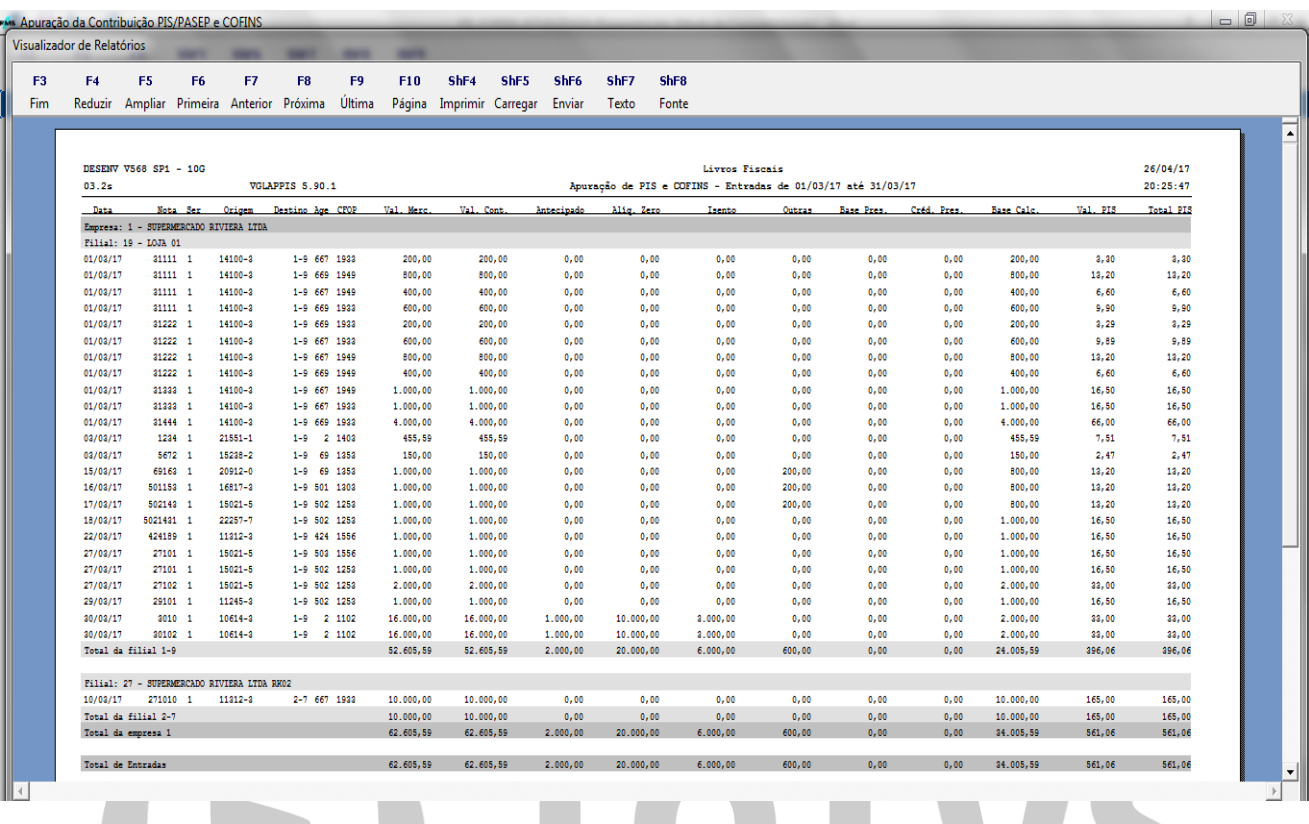

# **F2 / ShF7 – CST / Aliq.**

Gera relatório por CST e por alíquota. Este relatório leva em conta somente os valores das movimentações.

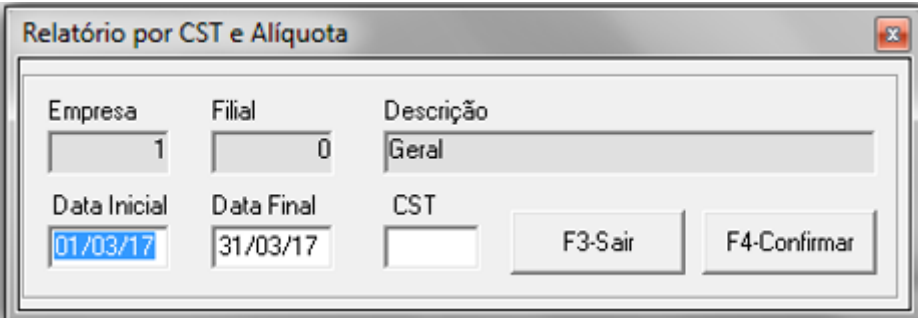

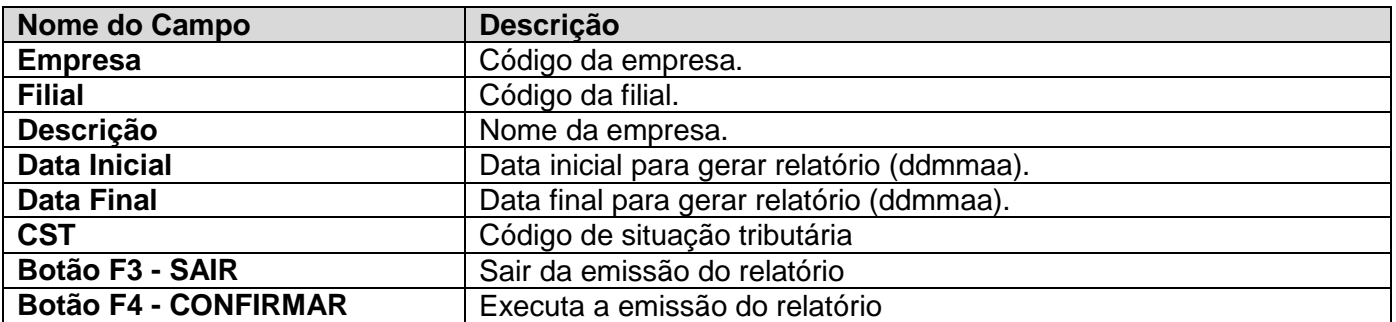

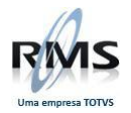

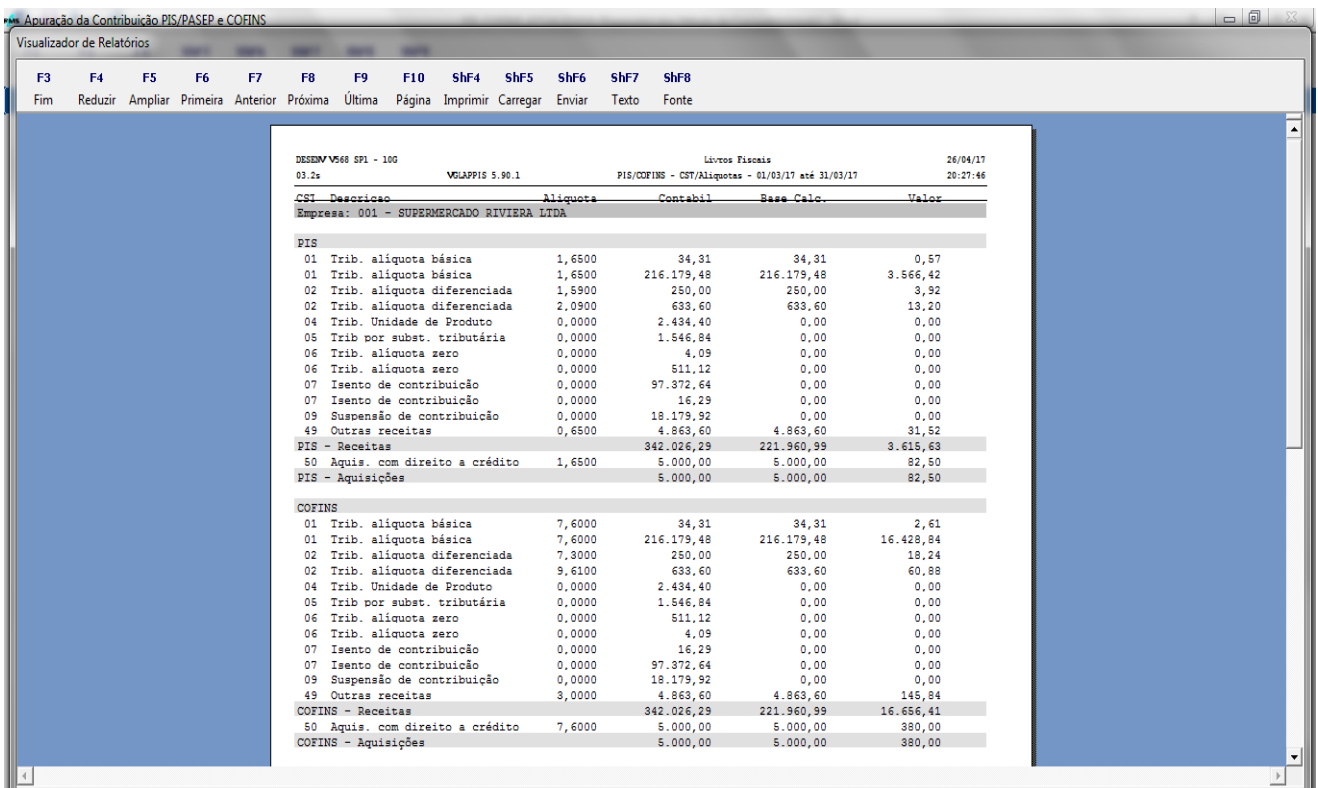

# **F2 / ShF8 – CST / Nat.**

Gera relatório por CST e por Natureza. Este relatório permite seleção por nota ou agrupado.

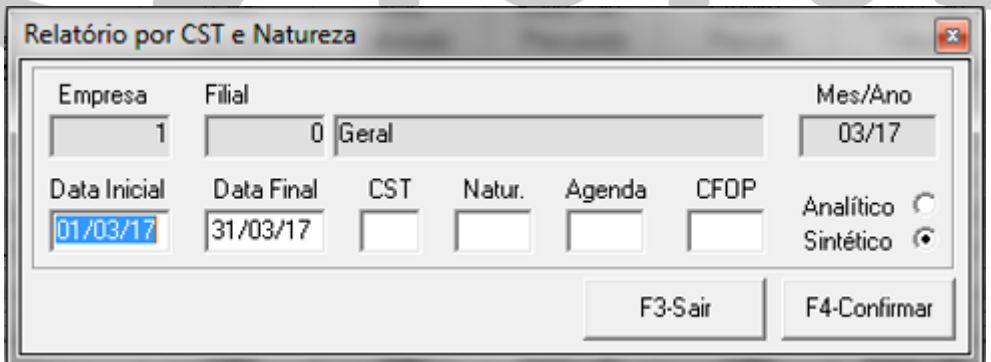

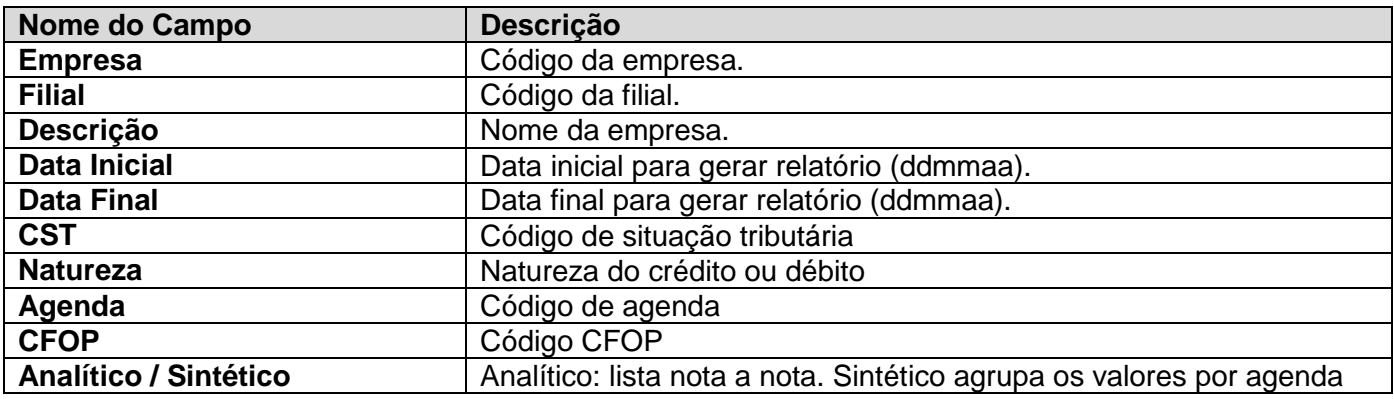

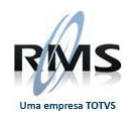

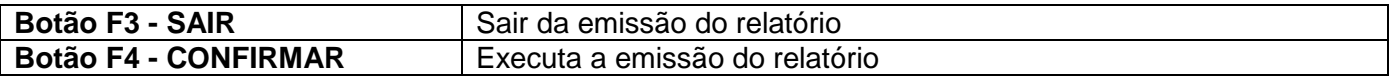

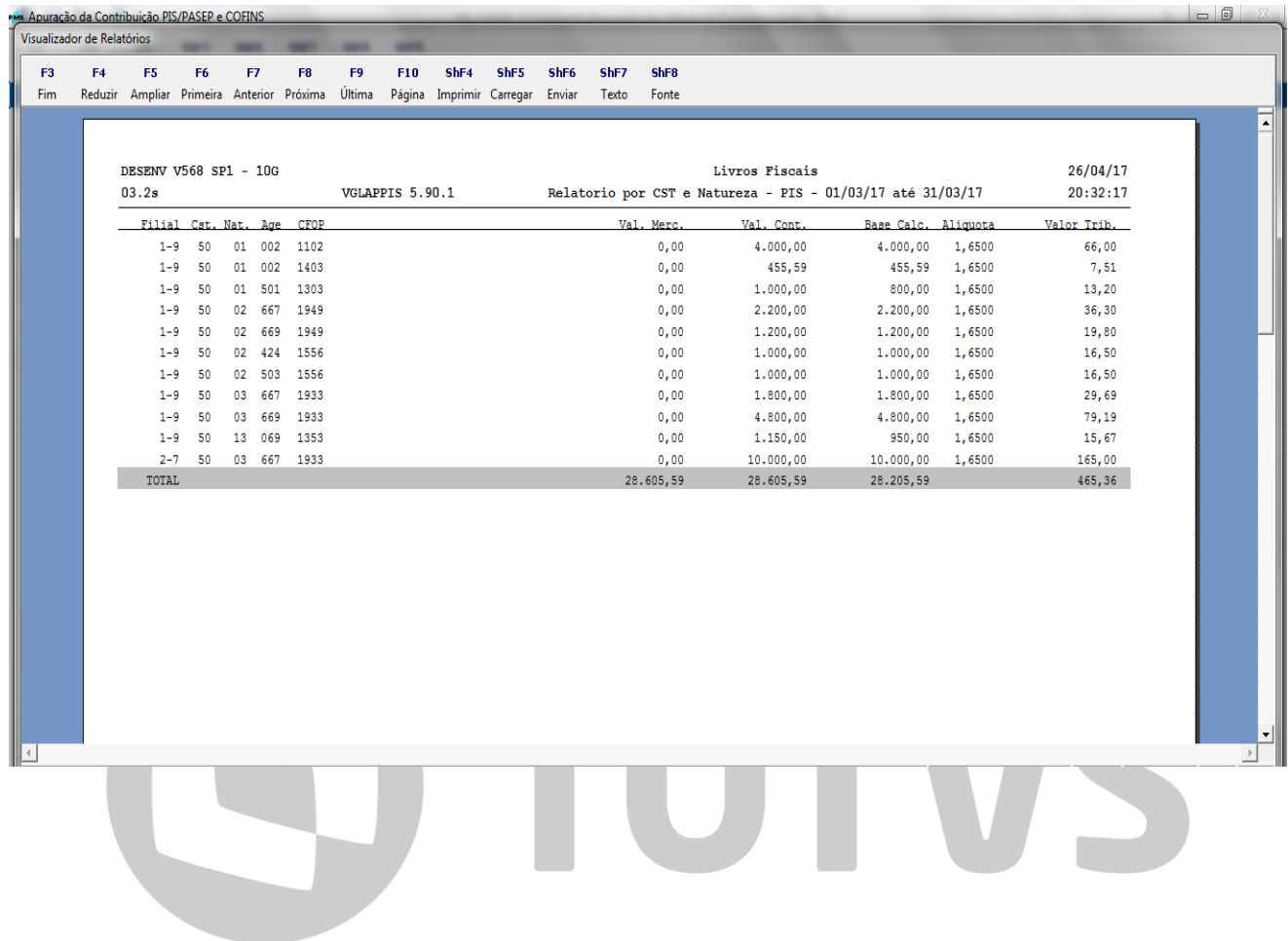

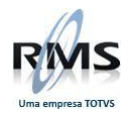

#### **Função F5 – Retenções**

A tela de retenções mostra os valores retidos pelo RMS, tanto no fiscal (**PIS/COFINS=R**) quanto os valores retidos no Contas a Pagar (**PIS/COFINS=P**), pela data do pagamento.

É possível também informar os valores retidos pelos clientes das notas emitidas.

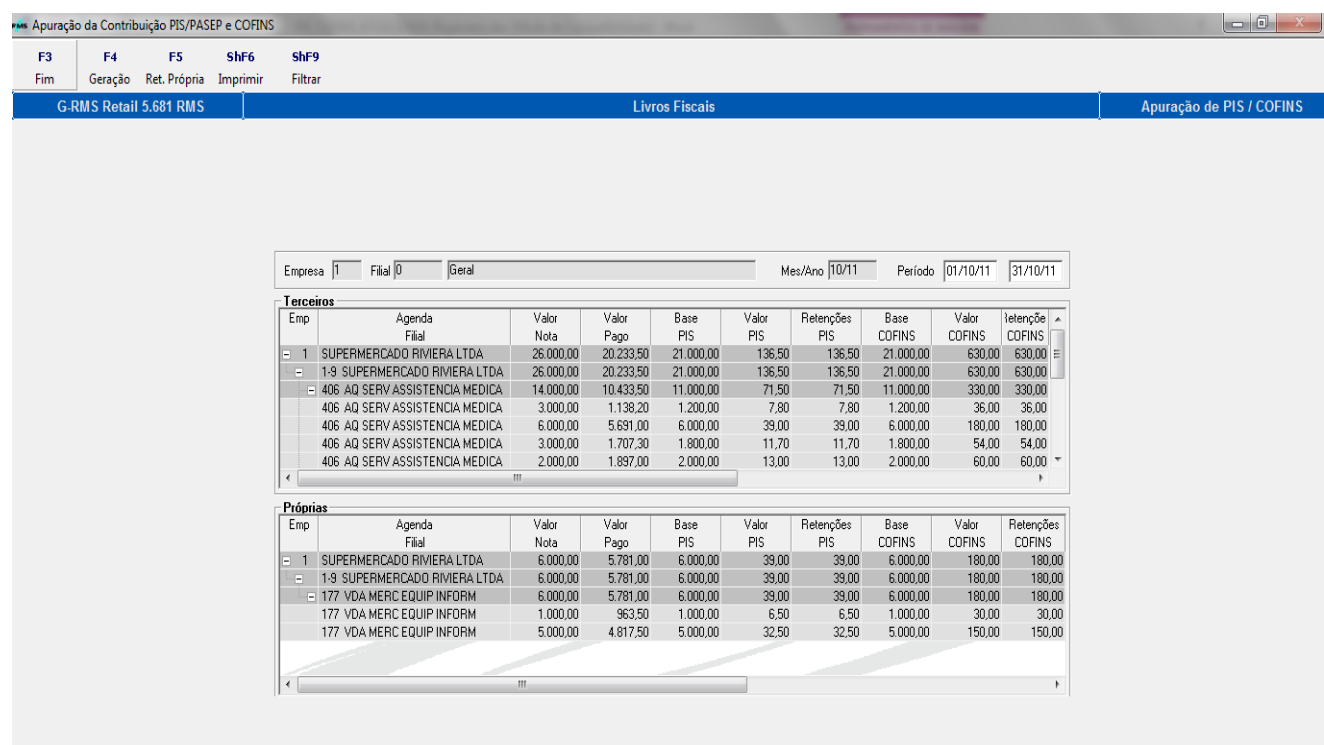

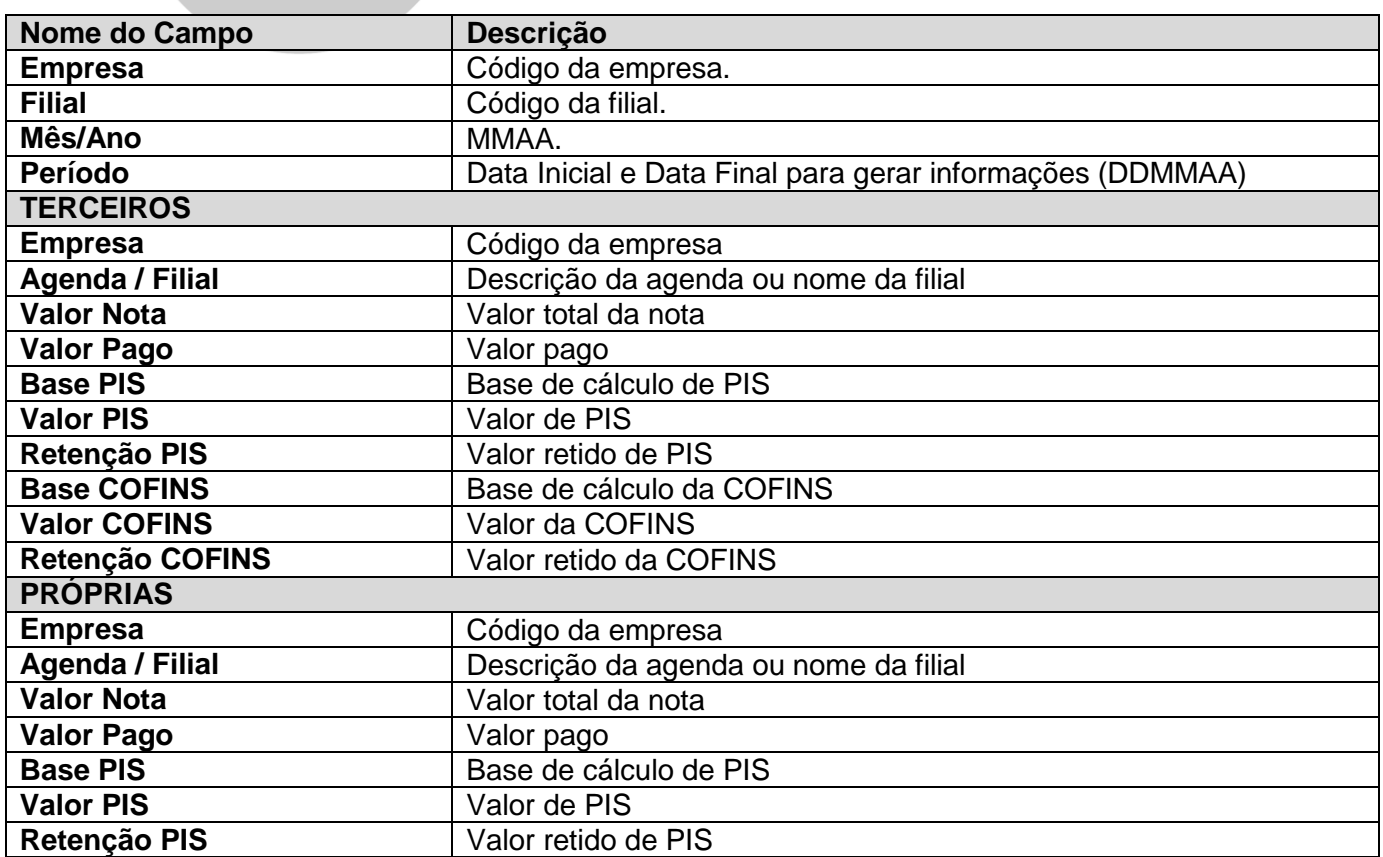

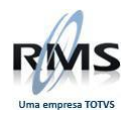

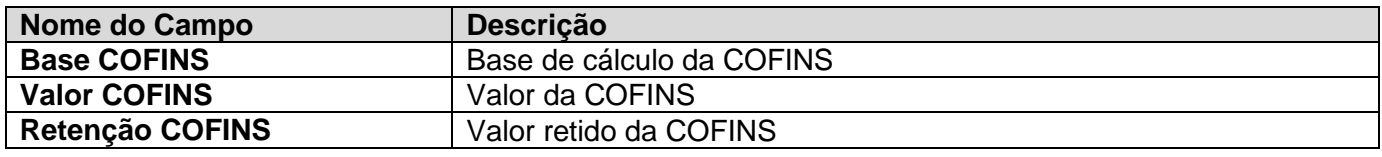

### **F5 / F4 – Geração**

Este processo traz as notas emitidas com possibilidade de retenção para a tela de retenções.

### **F5 / ShF6 – Imprimir**

Este processo imprime a grade de retenções.

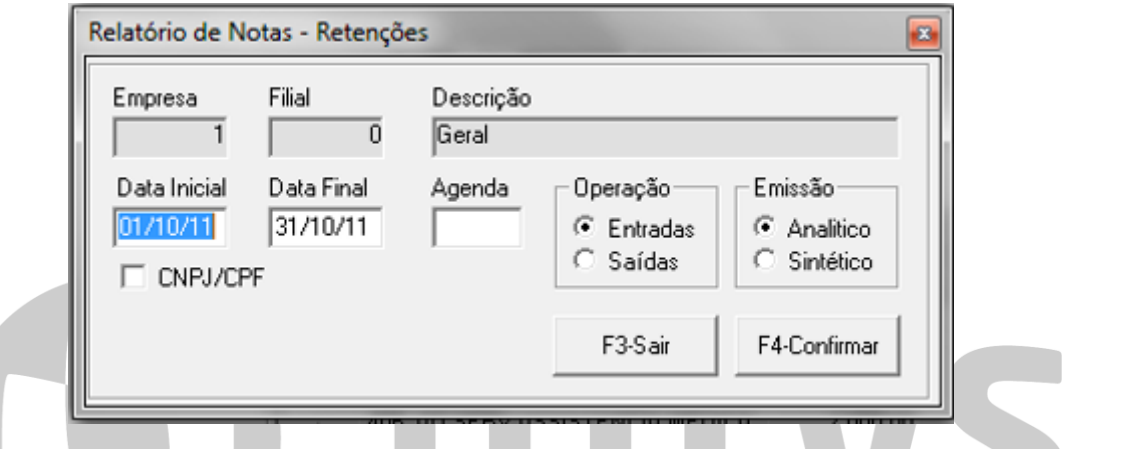

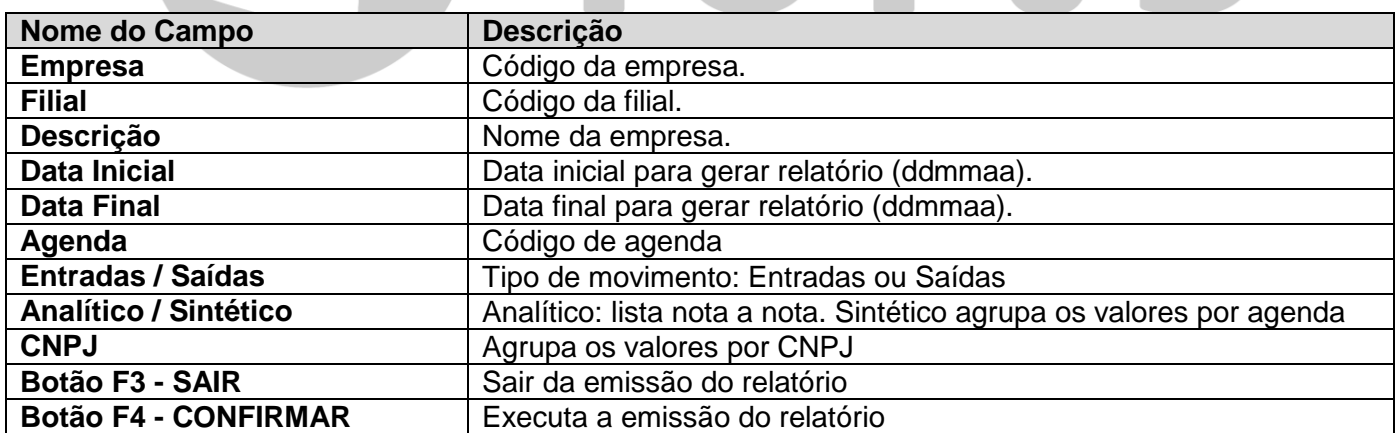

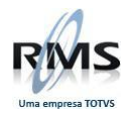

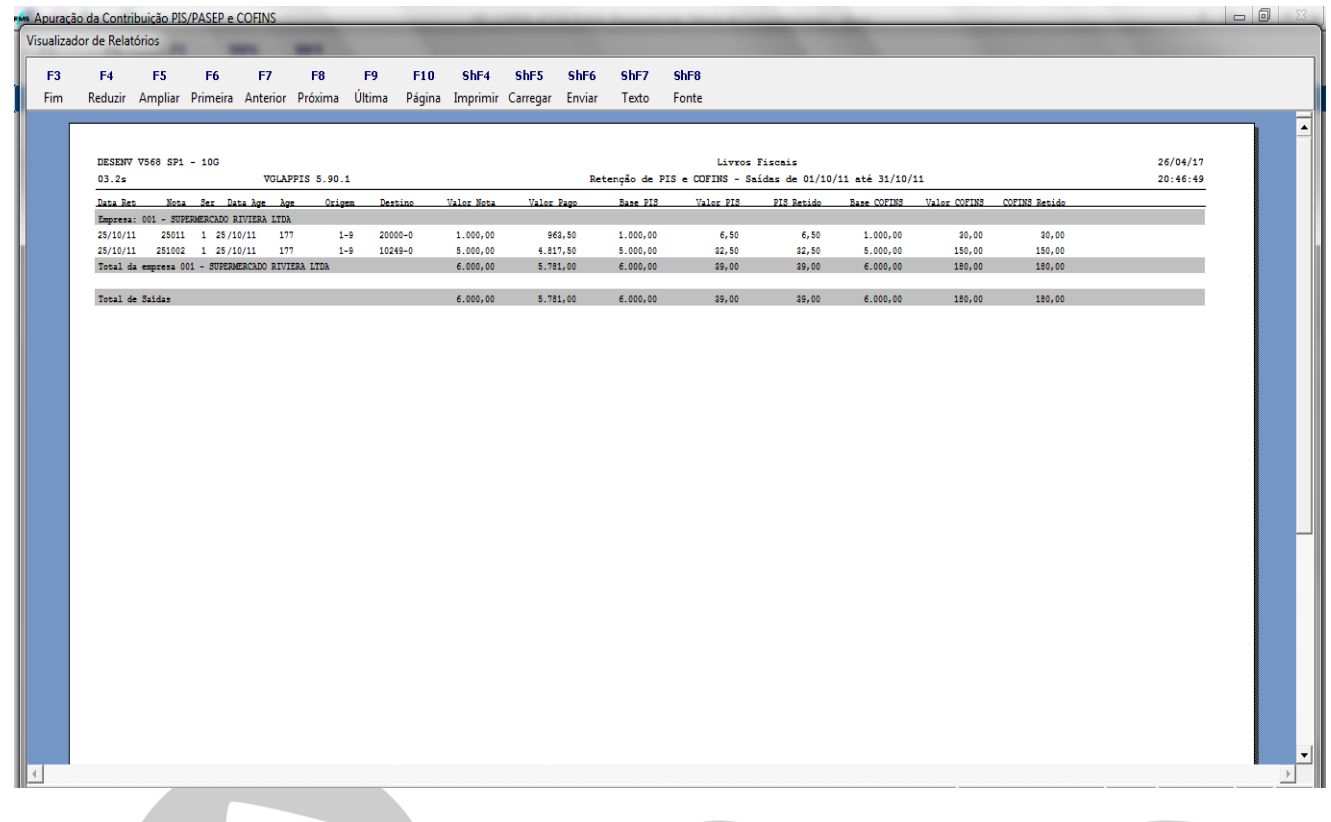

# **Retenções Próprias Função F5 / F5**

Nesta tela podem ser informados os valores retidos das notas de emissão própria.

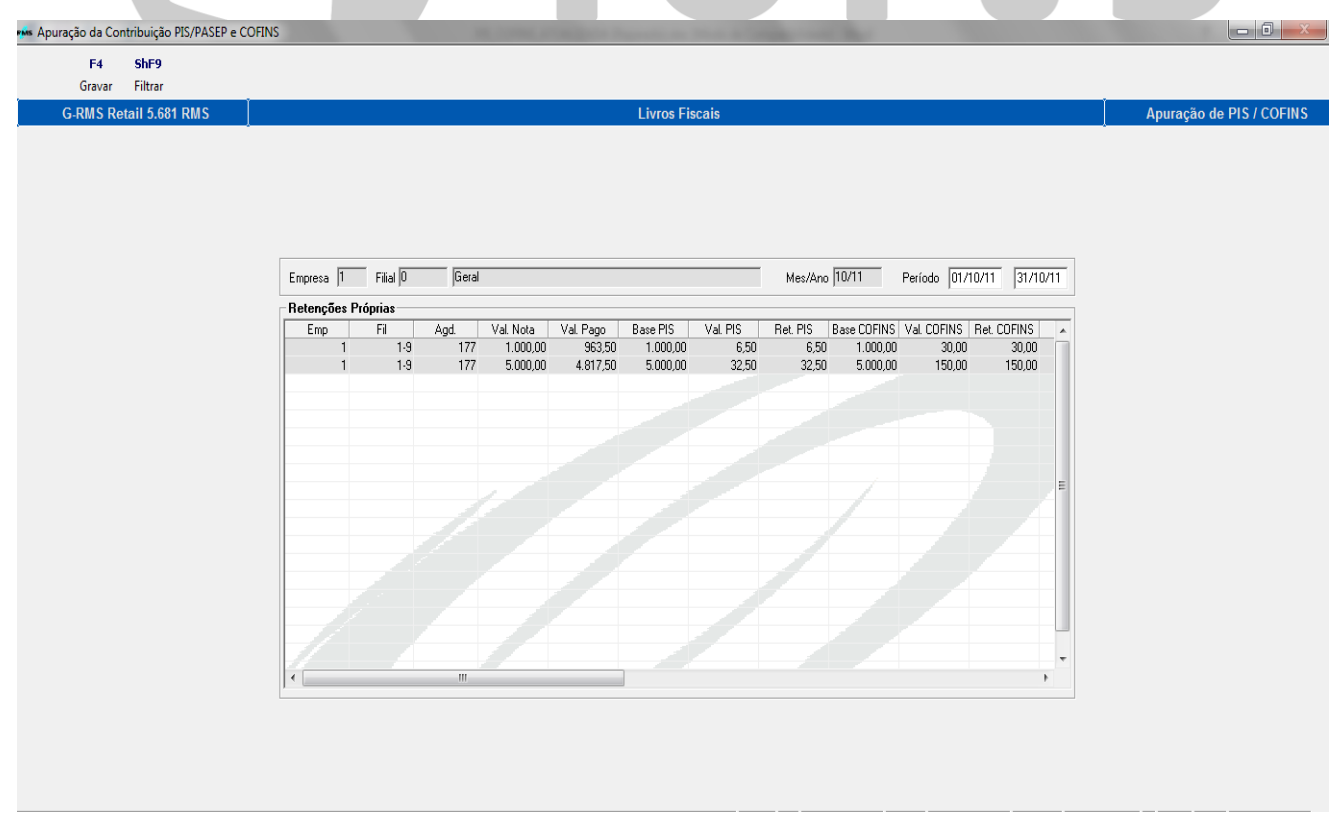

 $\mathcal{L}$ 

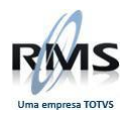

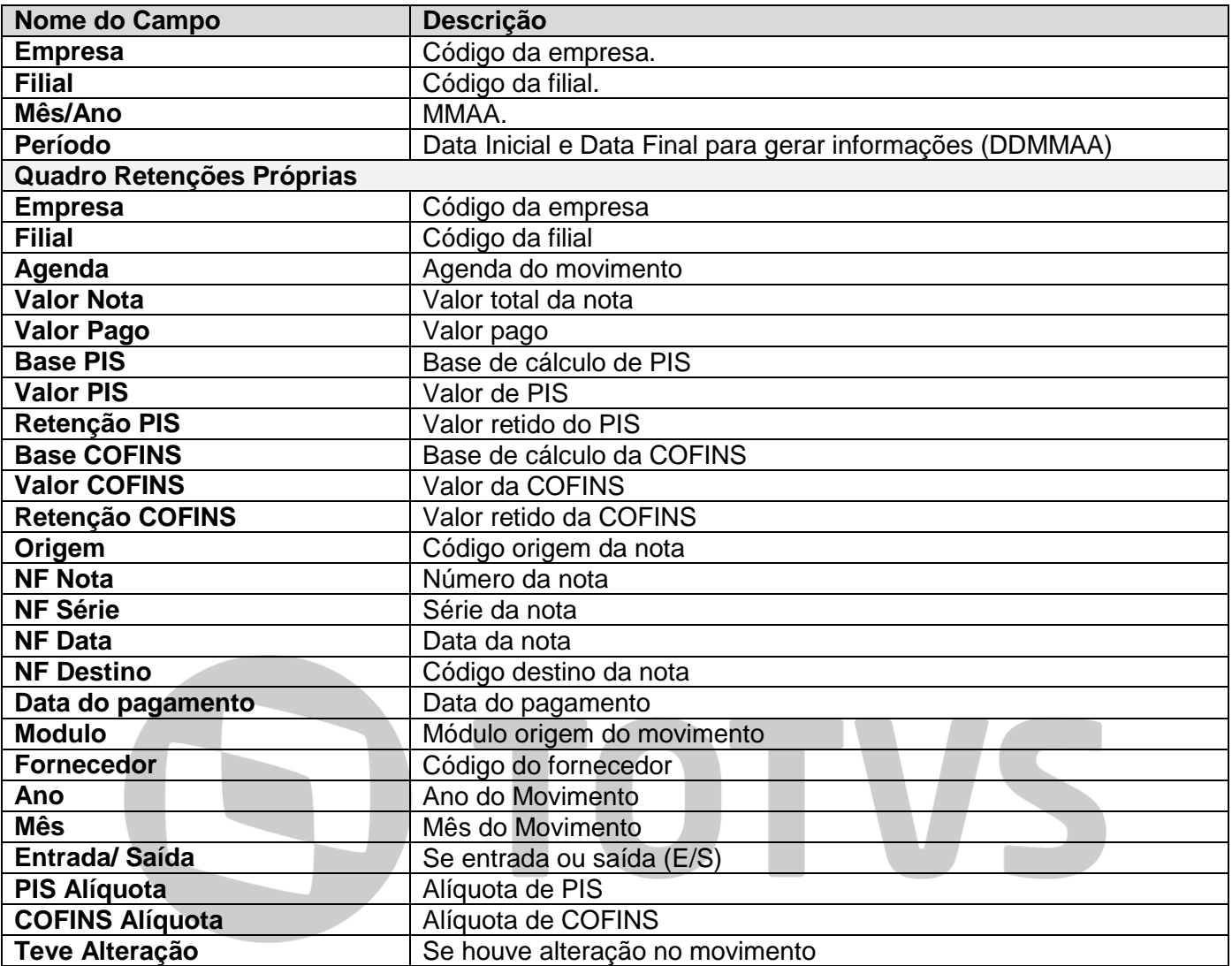

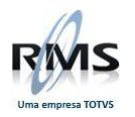

### **Função F6 – CST**

Esta tela visa o batimento das operações com o EFD Contribuições. O relatório gerado monta as informações da mesma forma que o EFD Contribuições.

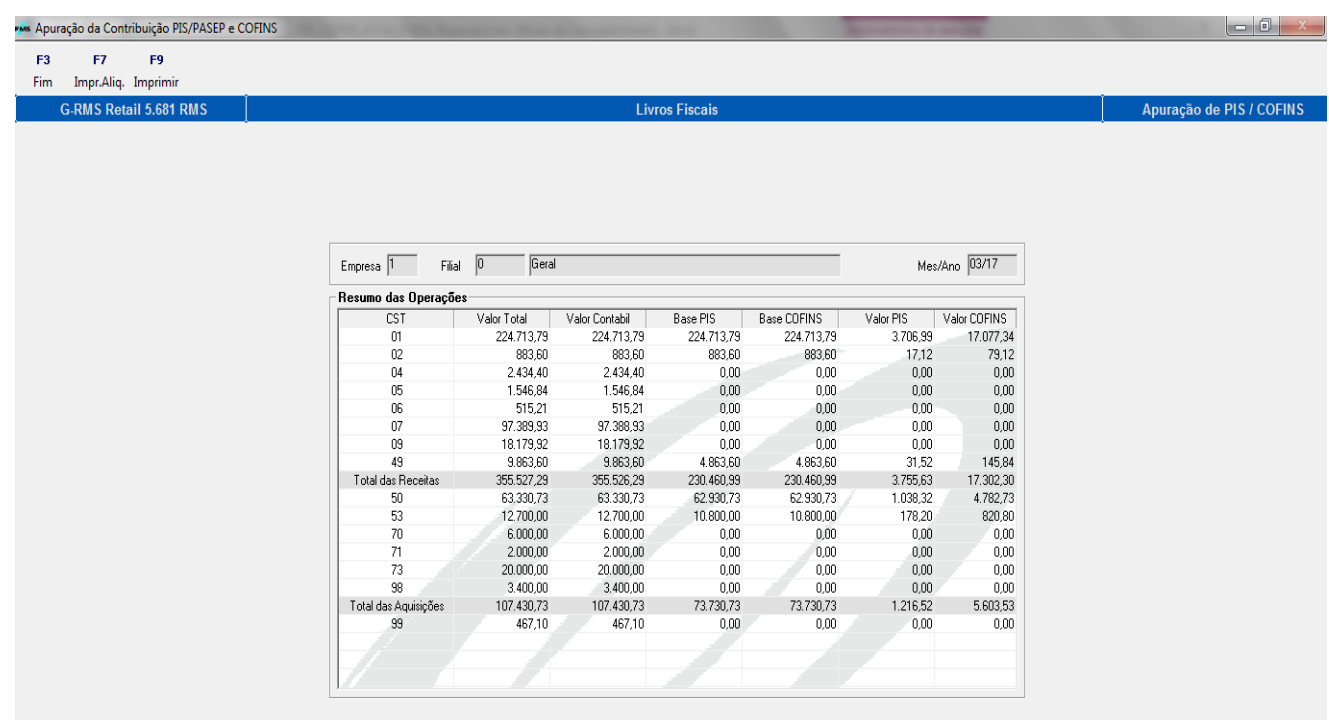

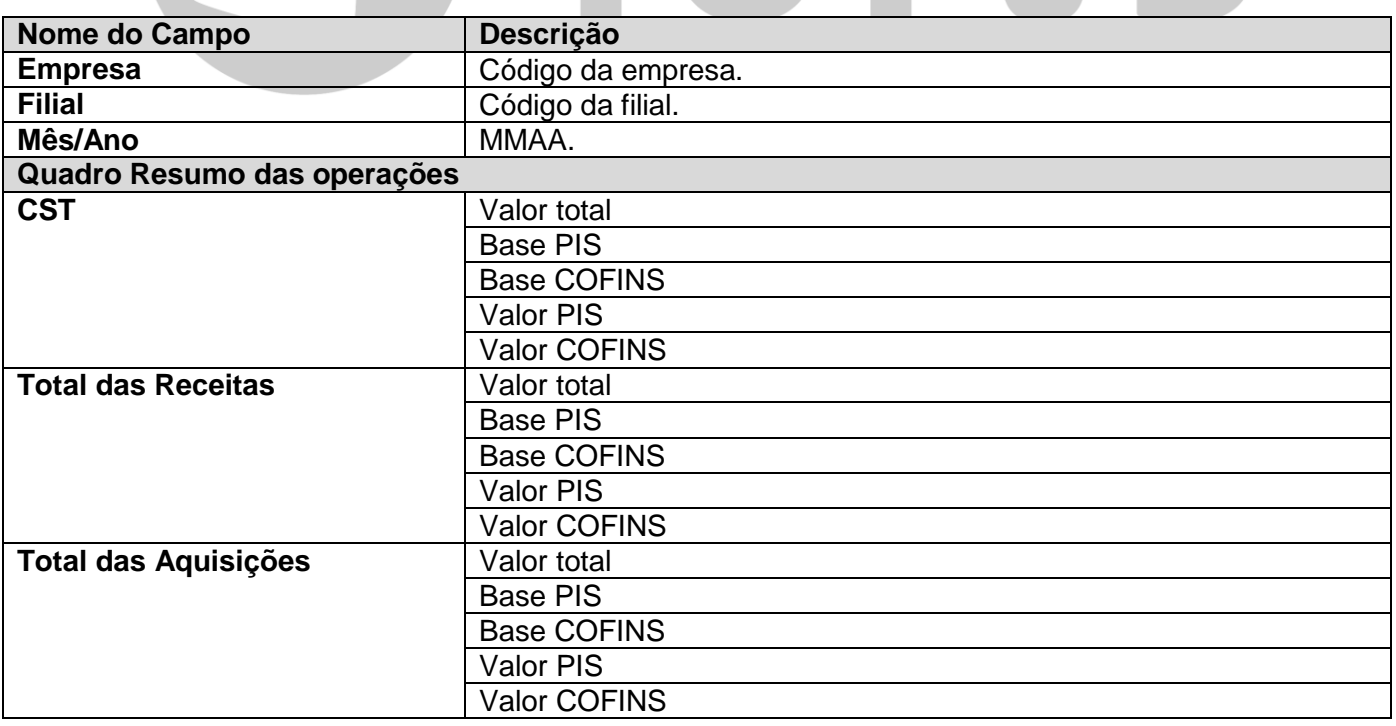

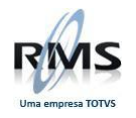

### **F6 / F6 – Impr. Alíq.**

Este processo imprime as informações de CST por alíquota.

#### **Relatório**

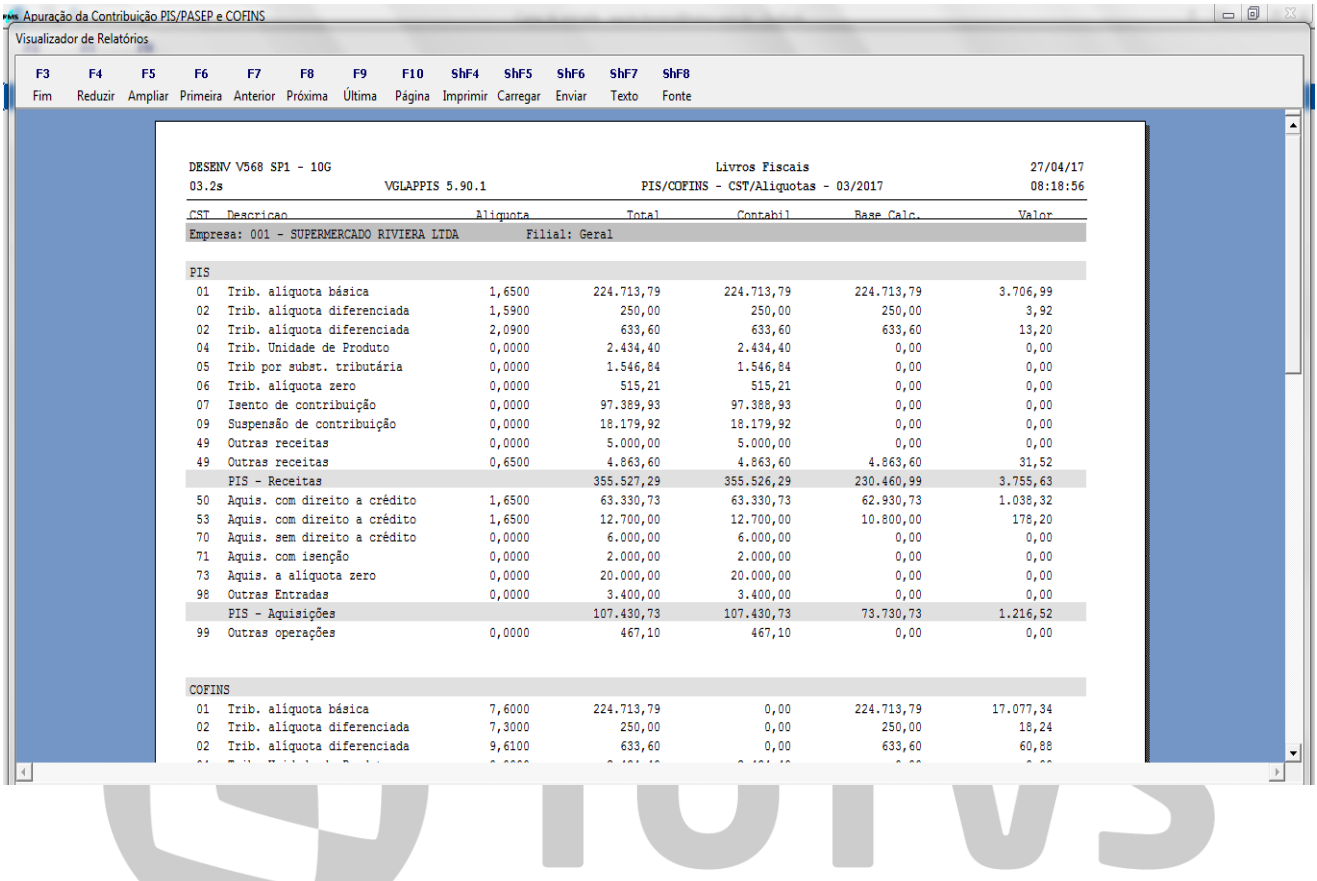

![](_page_63_Picture_0.jpeg)

#### **F6 / F9 – Imprimir**

Este processo imprime a grade de CST. As informações consolidadas sempre aparecem ao final do relatório.

### **Relatório**

![](_page_63_Picture_61.jpeg)

#### **Função F10 – Recálculo**

O processo de recálculo do PIS/COFINS permite selecionar quais os movimentos e qual o período a ser recalculado. Permite selecionar também agendas, NCMs e produtos por lista, de forma a otimizar o processo de recálculo. É possível também recalcular sem desintegrar a Contabilidade, porém neste último caso, os valores da apuração podem ficar diferentes da Contabilidade.

![](_page_63_Picture_62.jpeg)

![](_page_64_Picture_0.jpeg)

#### **Campos de tela**

![](_page_64_Picture_186.jpeg)

#### **Função ShF4 – Apuração**

Esta função recalcula as informações da primeira tela com base nas informações detalhadas no RMS. Esta funcionalidade agora passa a tratar as tabelas mensais de Cupons de forma a minimizar as diferenças com o EFD Contribuições.

#### **Função CtF5 – Conferência**

O relatório de conferência permite verificar detalhadamente as informações originais da apuração e do EFD Contribuições. O relatório foi criado para permitir que o cliente efetue as comparações que necessita para encontrar diferenças que podem causar divergências entre a Apuração do RMS e as informações enviadas no EFD Contribuições.

O relatório permite verificar as informações de forma sintética, detalhada por nota ou produto. É possível também selecionar a origem das informações e o agrupamento a ser listado.

Vale ressaltar que a quantidade de informações tratadas no relatório é imensa. Quando maior for a quantidade de dados da seleção, maior será o tempo de geração do relatório. A sugestão é selecionar somente um dos movimentos por vez e o mais detalhado possível.

![](_page_65_Picture_0.jpeg)

![](_page_65_Picture_164.jpeg)

![](_page_65_Picture_165.jpeg)

![](_page_66_Picture_68.jpeg)

![](_page_66_Picture_69.jpeg)

![](_page_67_Picture_0.jpeg)

#### **Função CtF6 – Detalhe**

O relatório de detalhe demonstra os movimentos que montam os totais da primeira tela da apuração. Para os principais campos da primeira tela existe uma seleção para a conferência do valor.

O relatório permite verificar as informações de forma sintética ou detalhada.

Vale ressaltar que a quantidade de informações tratadas no relatório é imensa e o relatório normalmente demora para ser executado. O relatório trata em memória praticamente todas as informações enviadas do EFD Contribuições.

Caso exista diferença, provavelmente os movimentos que estão gerando esta diferença estão causando diferenças no EFD Contribuições.

![](_page_67_Picture_133.jpeg)

![](_page_67_Picture_134.jpeg)

![](_page_68_Picture_0.jpeg)

![](_page_68_Picture_30.jpeg)

![](_page_69_Picture_0.jpeg)

#### **Preenchimento:**

#### **CAMPO MATRIZ**:

Preencher com o código da empresa a ser processada. Será gerado arquivo referente a todas filiais da empresa.

#### **DATA INICIAL:**

Preencher com a data de início do período do processamento.

#### **3. DATA FINAL:**

Preencher com a data de fim do período do processamento.

#### **4. LAY-OUT:**

Preencher com 2 layout conforme tabela 3.1.1 (tabela de layout) do guia prático do SPED PIS/COFINS.

#### **5. GERAR LOG:**

Se o campo for marcado irá gerar um arquivo de log na pasta DBX: PROC\_FIS\_SPED\_PIS\_DDMMA\_HHMMSS.LOG.

#### **6. FINALIDADE:**

Marcar se é Arquivo original ou Substituto.

#### **7. RECIBO ANTERIOR** - SOMENTE PARA OPÇÃO ARQUIVO SUBSTITUÍDO:

É possível informar o código HASH da geração anterior

#### **IMPORTANTE:**

O arquivo será gerado na DBX com o label: PIS\_COFINS\_1\_2\_ddmmaa\_hhmmss.txt

# **OPÇÃO REMESSA DO ARQUIVO DIGITAL**

![](_page_69_Picture_109.jpeg)

![](_page_70_Picture_0.jpeg)

# **Arquivo Gerado:**

![](_page_70_Picture_22.jpeg)

![](_page_71_Picture_0.jpeg)

### **Validação EFD Contribuições no PVA**

#### O arquivo gerado pelo RMS deve ser importado no PVA.

![](_page_71_Picture_3.jpeg)
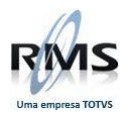

### O arquivo gerado foi validado.

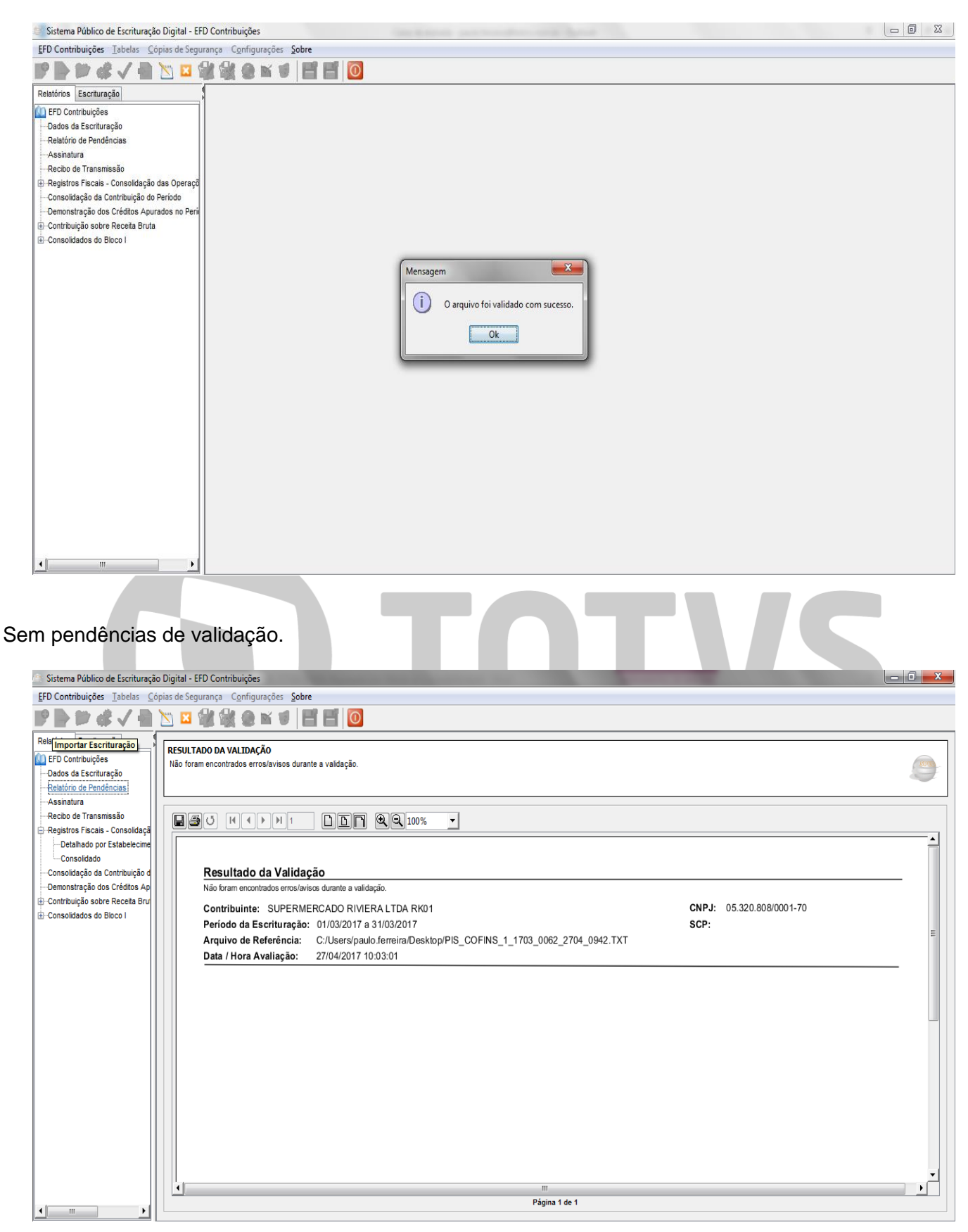

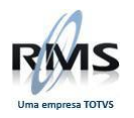

### **Batimento das informações do PVA com o RMS**

As informações de créditos e contribuições do PVA podem ser verificadas com a primeira tela de verificação de Apuração do RMS.

**RMS:**

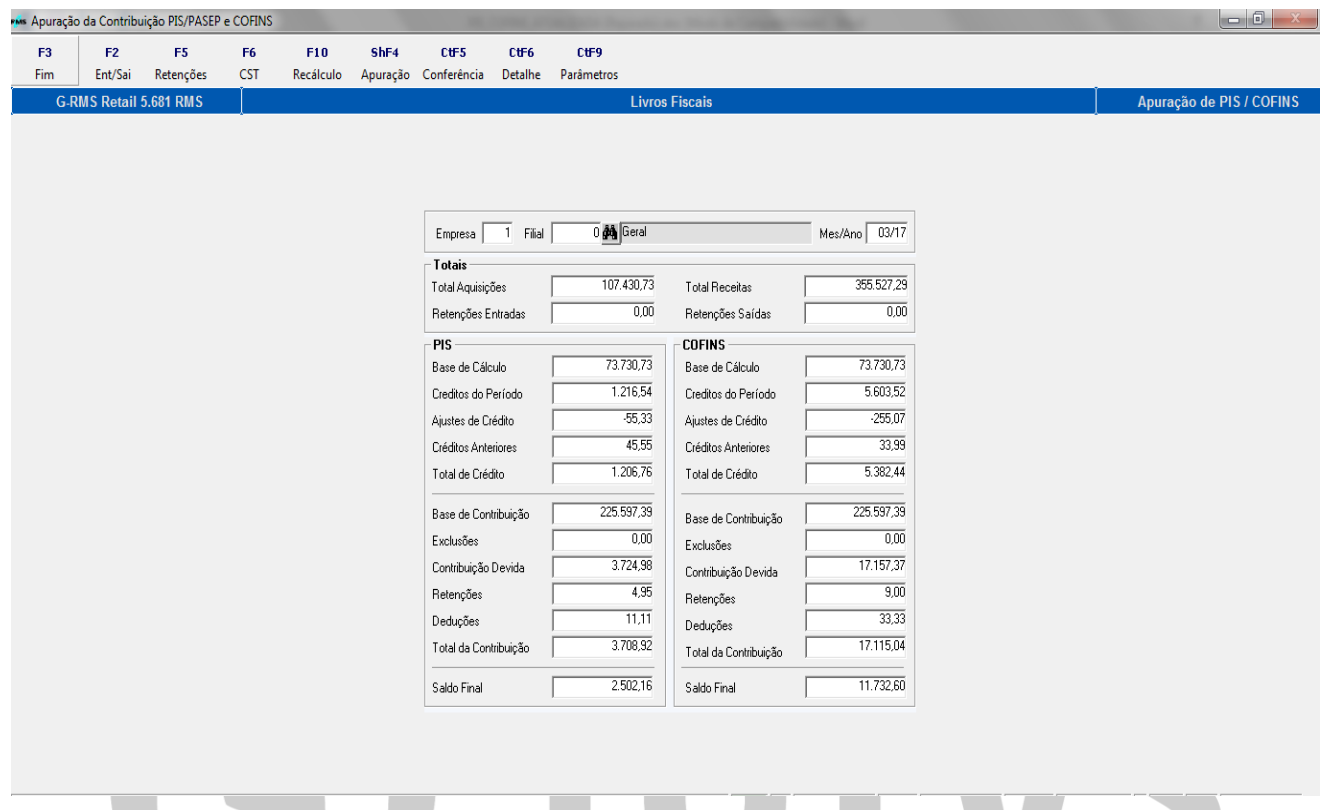

**EFD Contribuições:**

### **Consolidação da Contribuição**

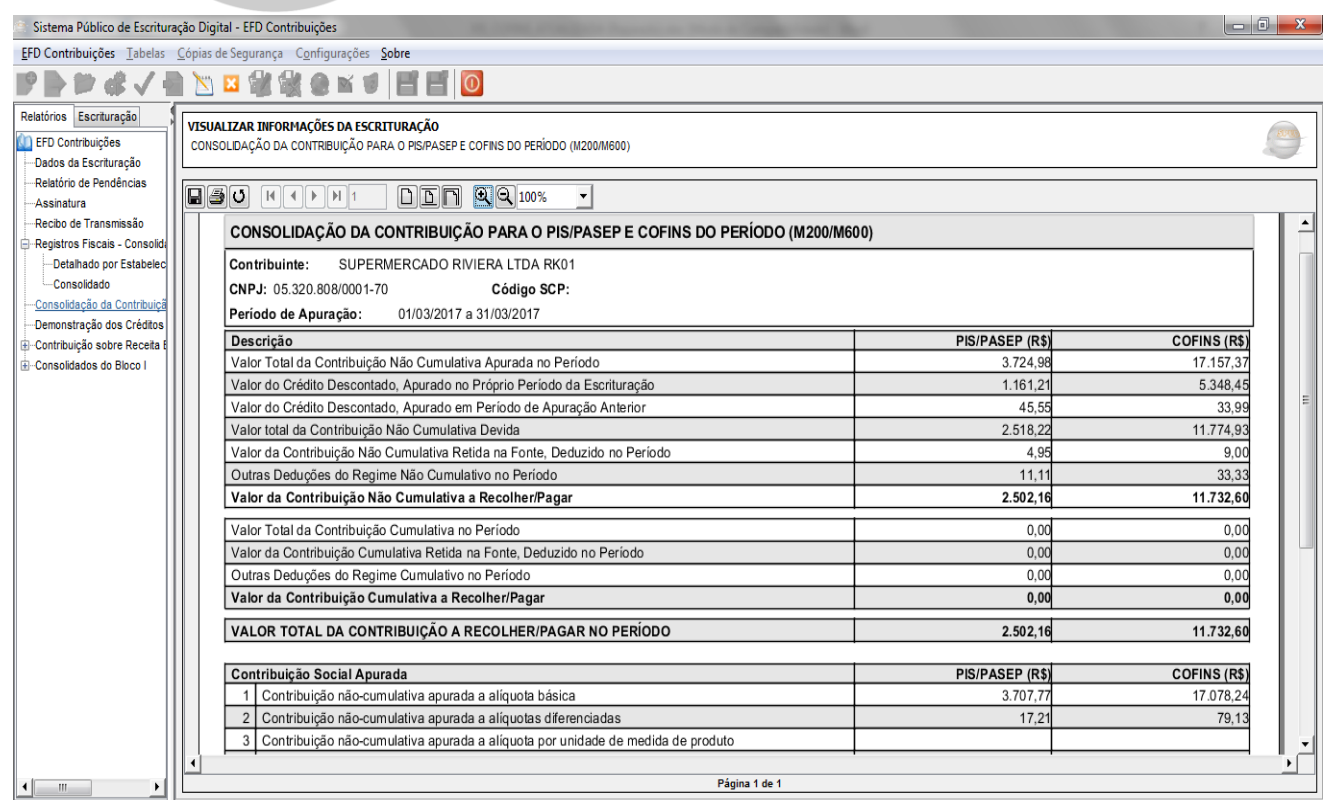

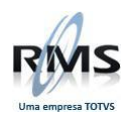

Os valores de Total da Contribuição, Créditos em Apuração Anterior, Retenções, Outras Deduções e o Valor a Recolher de PIS e da COFINS podem ser comparados com os mesmos valores na tela de apuração do RMS.

### **Demonstração dos Créditos**

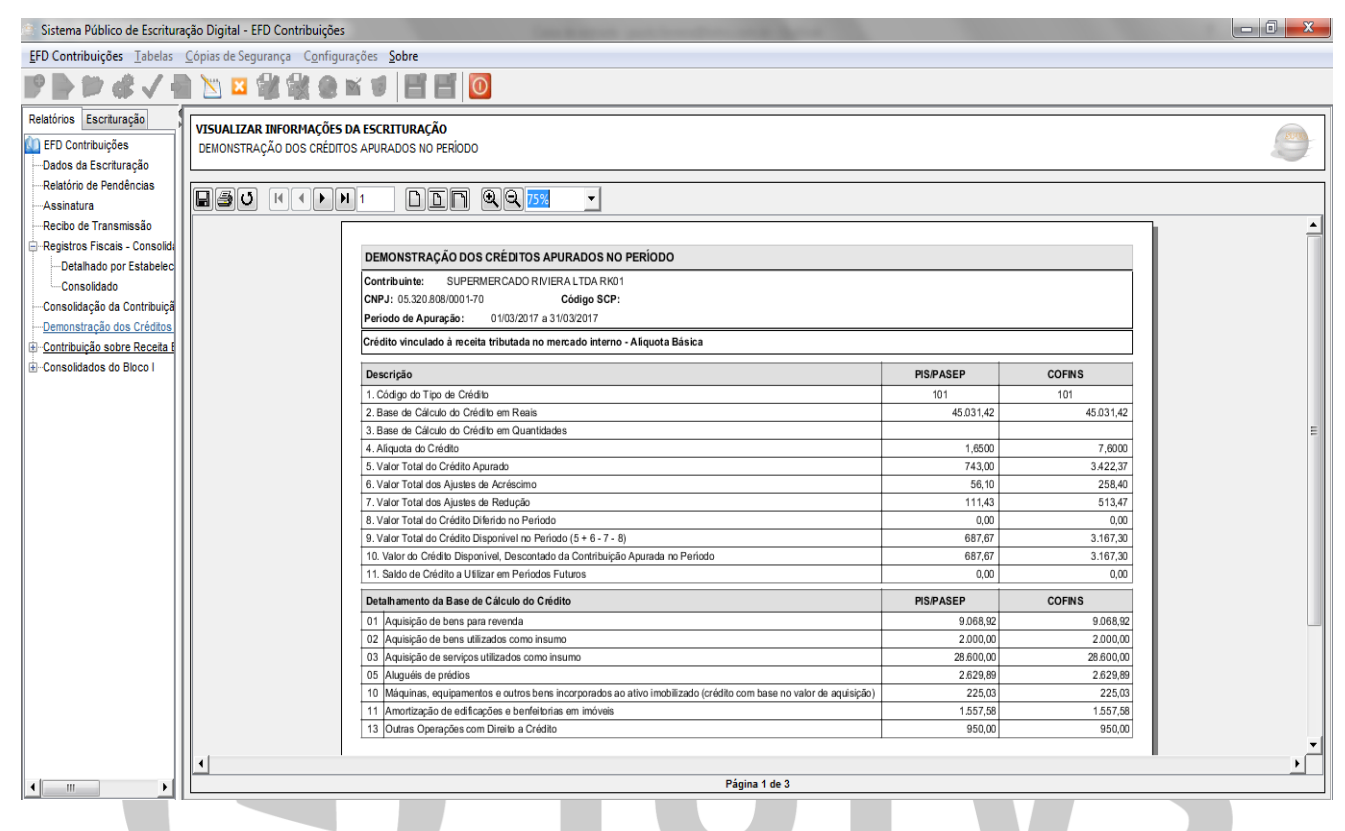

O somatório dos valores de Base do Crédito e Valor do Crédito Apurado do relatório do PVA bate com os respectivos campos da tela de apuração do RMS.

### **Relatório por CST**

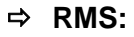

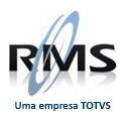

#### ess Apuração da Contribuição PIS/PASEP e COFINS

F3 F7 F9<br>Fim Impr.Aliq. Imprimir

G-RMS Retail 5.681 RMS

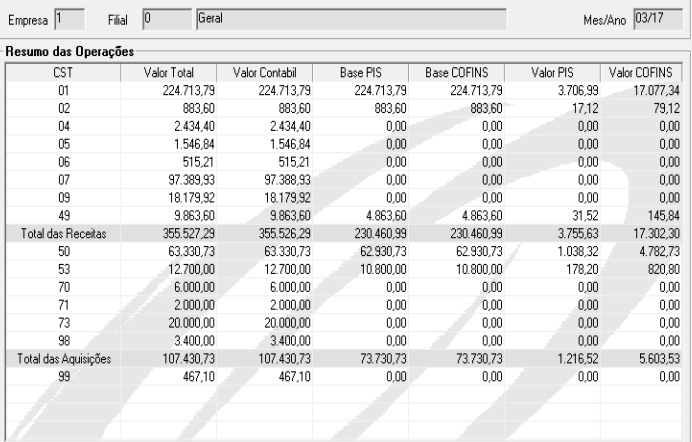

Livros Fiscais

## **EFD Contribuições:**

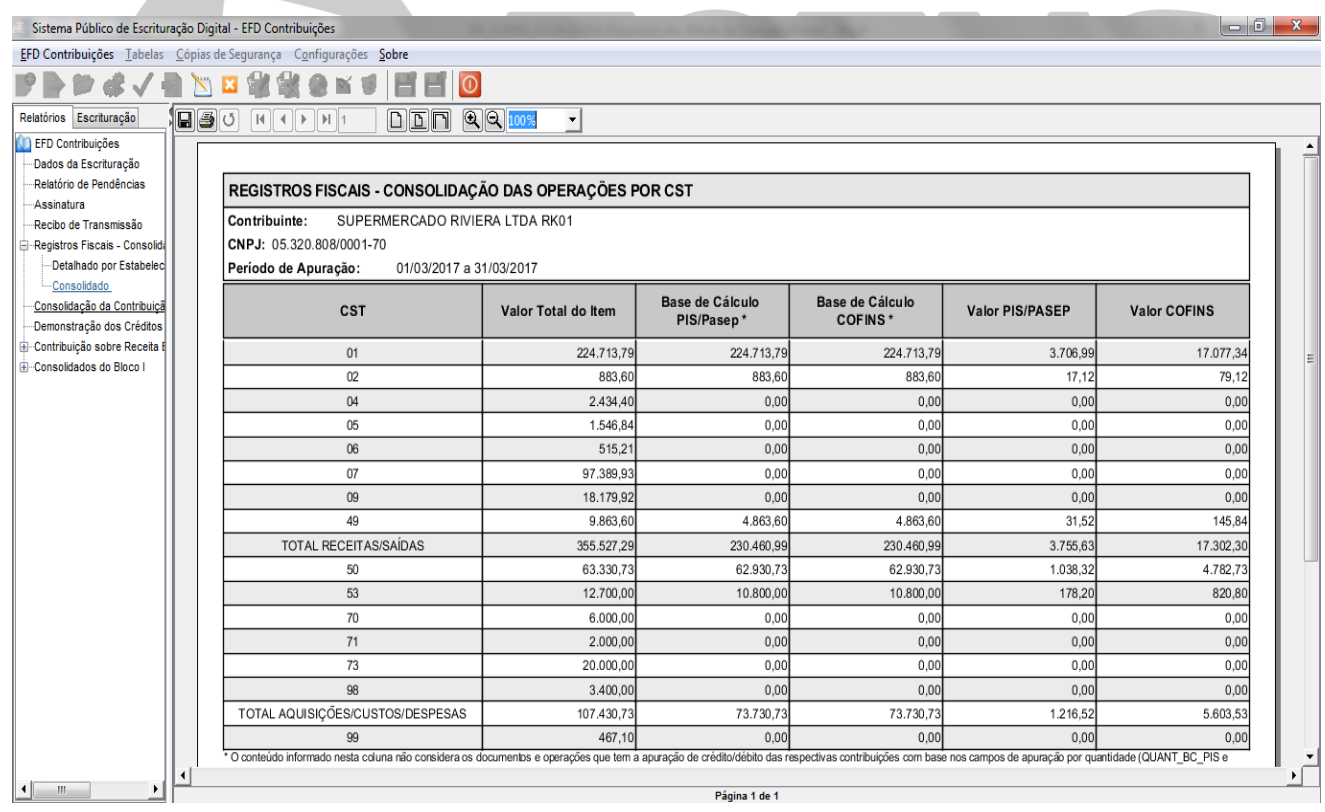

# Os valores do relatório consolidado batem com a tela por CST e o relatório consolidado do RMS. **Referências entre Categoria do Produto no RMS e CST de PIS/COFINS**

### **Entradas ou Créditos**

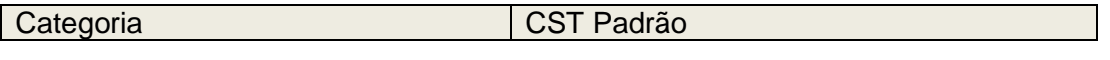

 $-0 x$ 

Apuração de PIS / COFINS

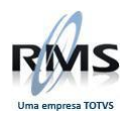

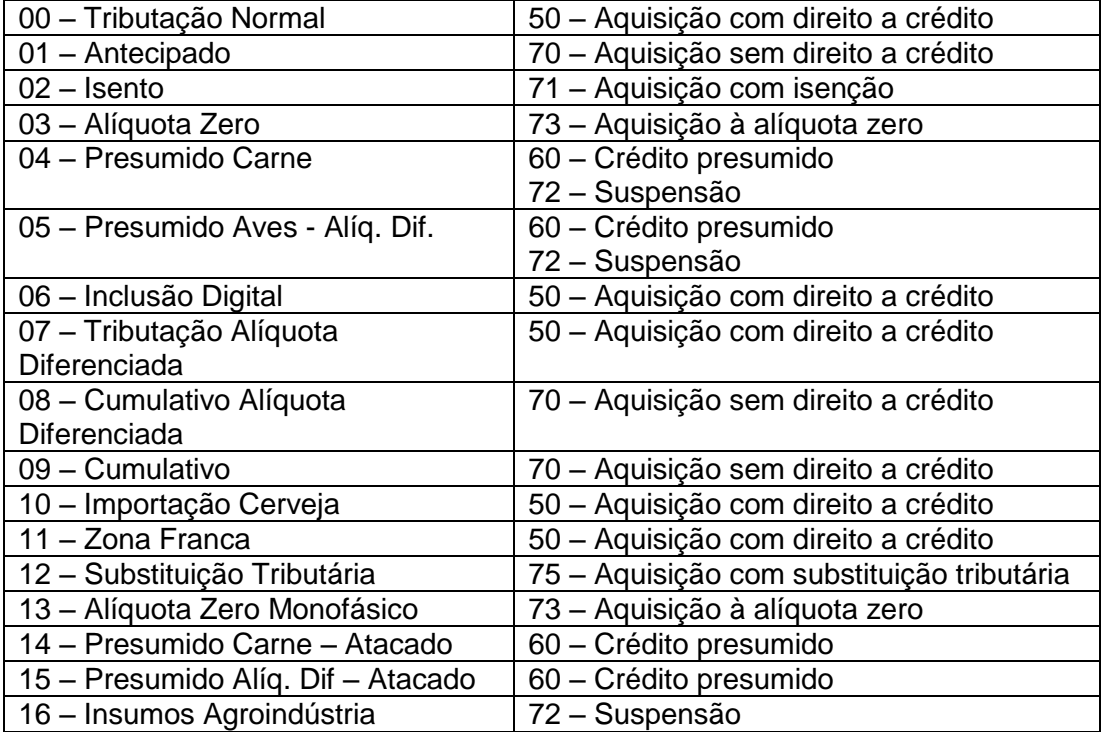

## **Saídas ou Receitas**

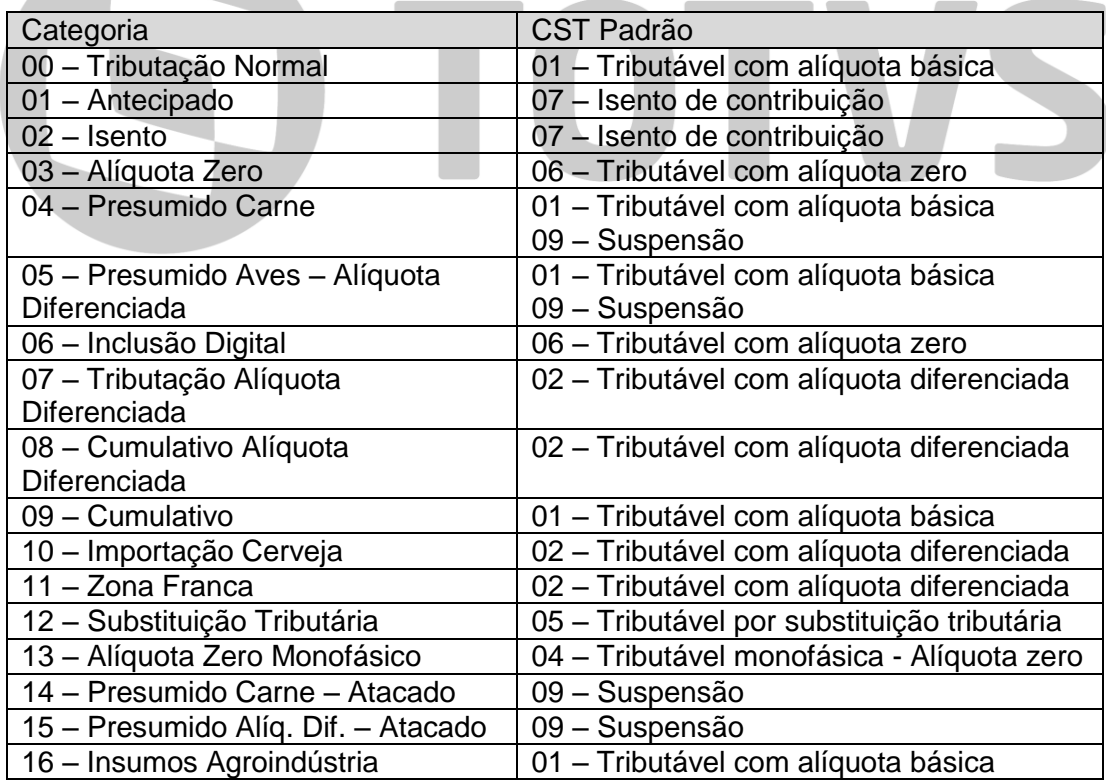

### **Regra do sistema RMS para a tributação de PIS/COFINS do item**

Verificação na tabela de PIS/COFINS.

Se existir mais de um registro associado ao movimento, será levado em conta o que possuir mais detalhamento.

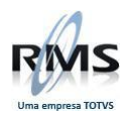

Ex. Se existirem 2 registros, um somente com NCM e outro com o código do item, será assumido o que possui o código do item.

**CUIDADO:** As alíquotas de PIS e COFINS para Custo normalmente são as mesmas que as alíquotas para fins fiscais. Se estiverem com zero na tabela de PIS/COFINS (VABUTPIS) não serão tratadas no cálculo do Custo do Produto.

Verificação do histórico do PIS/COFINS.

Se a data do movimento estiver dentro do histórico do PIS/COFINS (VABUPISC), será levado em conta o histórico do PIS/COFINS.

Verificação do histórico da entidade.

Se a data do movimento estiver dentro do histórico de alteração de natureza ou Simples Nacional da entidade (VABUTIPO), será assumida a situação do histórico da entidade.

Caso nenhuma das situações se aplique, será assumida a situação atual do cadastro do item (VABUITEM).

### **Comparações entre as telas da Apuração do PIS/COFINS**

A primeira tela da Apuração do PIS/COFINS trás os valores apurados de todas as movimentações informadas no sistema RMS, incluindo as movimentações de notas fiscais e não fiscais e movimentos informados no VGLMPCAF. As informações desta tela normalmente batem com os valores gerados no EFD Contribuições.

A segunda tela da apuração (Entradas/Saídas) demonstra as movimentações existentes na base fiscal do RMS, calculando os valores de PIS/COFINS nota a nota. As informações dos débitos e créditos existentes nesta tela normalmente batem com os lançamentos contábeis de PIS e COFINS. Esta tela deve ser utilizada para a verificação dos valores contábeis e bases de cálculo dos movimentos.

A comparação de valores, entre a primeira tela e a tela de Ent/Sai da apuração do PIS/COFINS, só pode ser feita se levar em conta TODAS as variações entre os cálculos das duas telas. Algumas das principais diferenças dos tratamentos são:

- Os valores de PIS/COFINS são calculados nota a nota, item a item, na tela de Ent/Sai, enquanto que estes mesmos valores são calculados após a soma das bases de cálculo de todos os movimentos com alíquota e natureza semelhantes.
- Os valores de transferências não são tratados na primeira tela e podem ser tratados na tela de Ent/Sai.
- Os valores de devoluções a fornecedores e parte dos CFOPs de Outras Movimentações são tratados como Estornos de Débito ou Crédito na primeira tela, enquanto que na tela de Ent/Sai são movimentos iguais aos demais.
- A primeira tela da Apuração leva em conta movimentos do VGLMPCAF, enquanto que a tela de Ent/Sai não possui estas movimentações.
- A tela de Ent/Sai possui filtros diferenciados que podem causar distorções nos valores apurados na primeira tela da Apuração.

### **Contabilização PIS/COFINS**

A contabilização dos valores de PIS/COFINS é feita pelos conceitos "PIS" e "COFINS", informados na tabela contábil de acordo com a agenda e CRF do movimento.

Quando a contabilização é feita pelo **Fiscal Normal** o indicador de integração é "**F**" e quando é feita pelo Fiscal Mensal é "**M**".

Uma não invalida a outra, ou seja, é possível em uma mesma agenda efetuar a contabilização de um conceito pelo Fiscal Normal e outro conceito pelo Fiscal Mensal. É possível inclusive contabilizar o mesmo conceito por ambos, embora com esta forma os valores devam ficar duplicados no módulo contábil. **A exceção a esta regra ocorre nas vendas do PDV/ECF**:

Antes, a contabilização podia ser feita tanto pela agenda de venda PDV quanto pela agenda de venda ECF, mesmo que as duas formas tratassem os valores provenientes da agenda da venda por item (PDV).

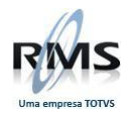

Com a chegada do SPED Fiscal e EFD Contribuições, fez-se necessária a importação dos registros dos cupons das vendas e a apuração e contabilização dos valores de PIS/COFINS de acordo com estes valores.

Isso é feito pela contabilização da agenda ECF com o indicador "F". Nesta funcionalidade os valores de PIS e COFINS da venda são montados a partir dos valores dos cupons, de forma semelhante ao cálculo feito no EFD Contribuições.

Hoje é necessário que as duas agendas de venda, ECF e PDV estejam com PIS/COFINS=S, sendo que a primeira, ECF, é responsável pela apuração e contabilização dos valores dos tributos e a segunda, PDV, responsável pelos valores existentes no módulo gerencial.

### **Créditos Anteriores**

Para efetuar a apropriação de crédito anteriores no processo de apuração e no EFD Contribuições, devese utilizar os registros de Créditos, função F9 do VGLMPCAF.

Este registro de créditos deve ser utilizado SOMENTE quando o cliente possui créditos apurados em períodos anteriores ao de referência. Para o período de referência não é necessário informar nenhum registro. O processo do EFD Contribuições já efetua o tratamento.

Quando existem créditos em períodos anteriores, é possível informar na tela de Créditos (VGLMPCAF-F9) os valores para que o EDF Contribuições utilize estes créditos na apuração do PIS e do COFINS.

### **Exemplo 1:**

Na apuração de Jan/13 ocorreram mais créditos que débitos e sobrou R\$ 10.000,00 em créditos, que poderá ser utilizado em apurações posteriores.

Na apuração do mês de Fev/13 o saldo de R\$ 10.000,00 em créditos pode ser utilizado. Para que o EFD Contribuições utilize este saldo, deve ser informado um registro na tela de Cred. Ant. no VGLMPCAF com as seguintes informações:

- Mês de referência no cabeçalho: 02/2013.
- Mês em que o crédito foi apurado no campo Per.Apur.: 01/2013.
- Saldo de Crédito da apuração no campo Crédito Apurado: R\$10.000,00.
- Se parte do crédito foi utilizado antes do mês de referência (02/2013), devem ser informados os valores nos campos da primeira linha, Descontos Util., Extemporâneo, Ressarcimento, Decl.Compl..
- O Saldo disponível para a utilização no mês 02/2013 é preenchido automaticamente no campo Cred. Atual., no exemplo R\$ 10.000,00.
- Se parte do crédito foi utilizado no mês de referência (02/2013), devem ser informados os valores nos campos da segunda linha, Transferidos, Outras Util., Ressarcimento e Decl.Compl..

Com estas informações digitadas, o processo de execução do SPED vai verificar os débitos que o cliente tem no mês 02/2013 e vai abater o saldo do crédito informado no registro. O valor que o SPED utilizou é atualizado no campo Descontos Util. da segunda linha, que está bloqueado para digitação.

### **Exemplo 2:**

Continuando o exemplo anterior, digamos que na apuração de Fev/13 foram utilizados somente R\$ 7.000,00 dos créditos apurados em Jan/13.

Para utilizar os R\$ 3.000,00 de créditos restantes deve ser incluído um registro na tela de Cred.Ant. com as seguintes informações:

- Mês de referência no cabeçalho: 03/2013.
- Mês em que o crédito foi apurado no campo Per.Apur.: 01/2013.
- Saldo de Crédito da apuração no campo Crédito Apurado: R\$10.000,00.

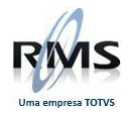

- Informar o crédito utilizado no mês 02/2013 no campo Descontos Util.: R\$ 7.000,00.
- Se mais alguma parte do crédito foi utilizado antes do mês de referência (03/2013), devem ser informados os valores nos campos da primeira linha, Extemporâneo, Ressarcimento, Decl.Compl..
- O Saldo disponível para a utilização no mês 03/2013 é preenchido automaticamente no campo Cred. Atual., no caso R\$ 3.000,00.
- Se parte do crédito foi utilizado no mês de referência (03/2013), devem ser informados os valores nos campos da segunda linha, Transferidos, Outras Util., Ressarcimento e Decl.Compl..

O EFD Contribuições do mês 03/13 vai tratar o saldo de \$3.000,00 restantes e o que o valor dos créditos utilizados no EFD Contribuições será gravado no campo Descontos Util. da segunda linha novamente, agora no registro referente ao mês 03/2013.

TOTVS

#### **Tabelas que fazem parte do processo**

- **AA2CPISF**
- **AA2CPISS**
- **AA2CPISI**
- **AA2CPIST**
- **AA2CPISR**
- **AG2VR60P**
- **AA1TPISC**
- **AA1TPISA**
- **AA2CPISC**
- **AA2CPISM**
- **AA1PF100 AA1PF120**
- **AA1PF130**
- **AA1PF600**
- **AA1PF700**
- **AA1PCOOP**
- **AA1PRETN**
- **AA1PCRED**
- **AA1PAPRV**
- **AA1PRPRV**
- **AA1PLPRE**